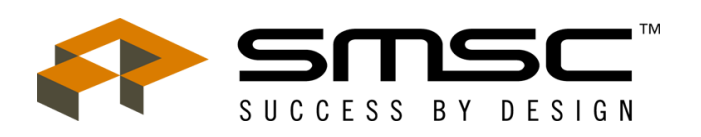

# ControLink<sup>™86</sup> **Real-time Networking Software For the COM20020 ARCNET Controller Version 1.41**

# **TABLE OF CONTENTS**

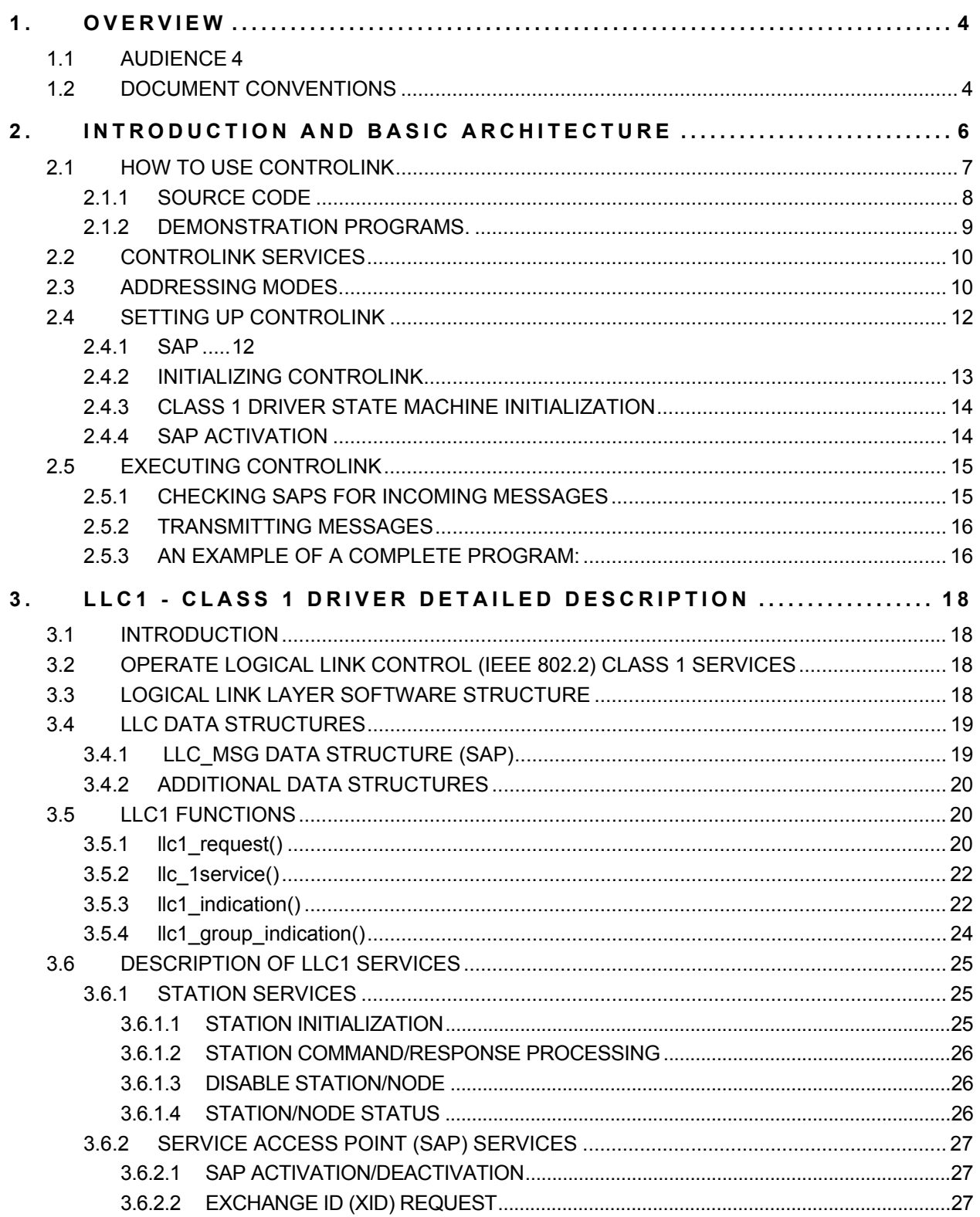

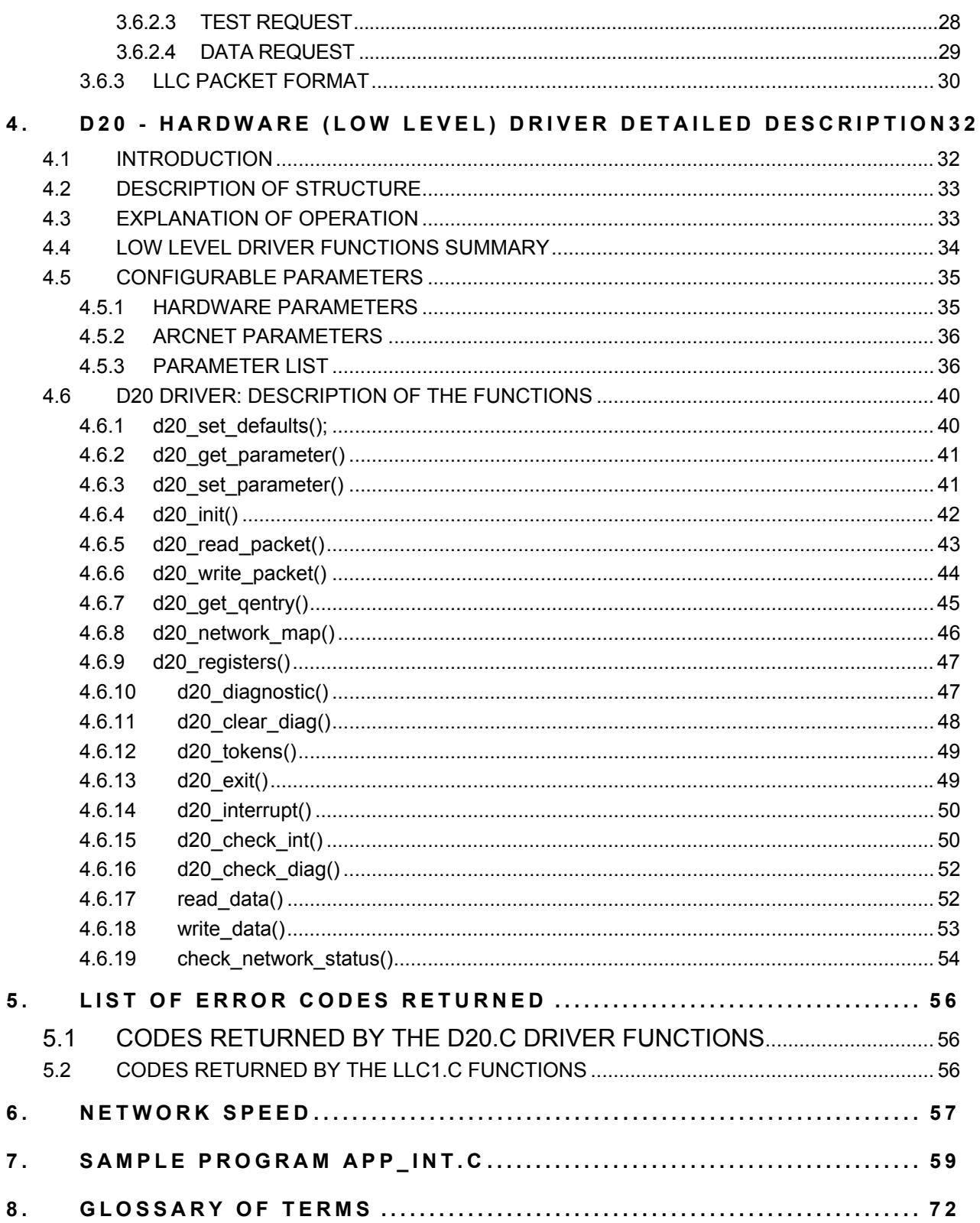

# **1. OVERVIEW**

ControLink is a library of software routines for building a real-time message passing network. ControLink's architecture is based on a robust messaging service for encapsulating user-defined data within the ARCNET<sup>®</sup> protocol. Thus existing higher level protocols or message delivery systems can be executed on top of the ARCNET protocol. ControLink combines a flexible addressing scheme with a robust set of network services to provide a simple and easy-to-use method of building a network. ControLink offers the following to the user:

**Transparent Interface** - ControLink uses a networking concept called Service Access points or 'SAPs' to pass information between the upper layer software and the ControLink driver. SAPs are logical addresses defined by the user to represent equipment codes, process variables (i.e. temperature, pressure), or protocol codes. Each SAP is allocated a 'mailbox' in system memory to store incoming messages. A simple Indication routine notifies the host if any new messages are resident in that mailbox.

**Standardization** - ControLink forms the upper part of the Data Link Layer (Layer 2) of the OSI stack and conforms to the IEEE 802.2 Link Layer Control specification. ARCNET conforms to ANSI 878.1.

**Portability** - ControLink 86 is written in ANSI C and compiled for the 80x86 processor family. Source code and full documentation is included. Platform and compiler dependent code is unavoidable but is kept to a minimum and kept in separate files that can be easily modified by the user.

## **1.1 AUDIENCE**

ControLink is supplied to a programmer that wants to develop an ARCNET based application or system. Therefore, a basic knowledge of the following topics is required to use ControLink effectively:

- Programming in C
- Local Area Network Layers concept
- Data Link Layer purpose

Since ControLink is software written for SMSC's COM200xx it is implied that a programmer has the knowledge of these network controllers as well as the architecture of the host systems on which ControLink will be installed.

When beginning development the programmer is encouraged to obtain and study International standard ISO 8802-2 (ANSI/IEEE Std. 802.2) document that describes the Data Link Layer concepts implemented by ControLink.

## **1.2DOCUMENT CONVENTIONS**

The following are the conventions used in this document:

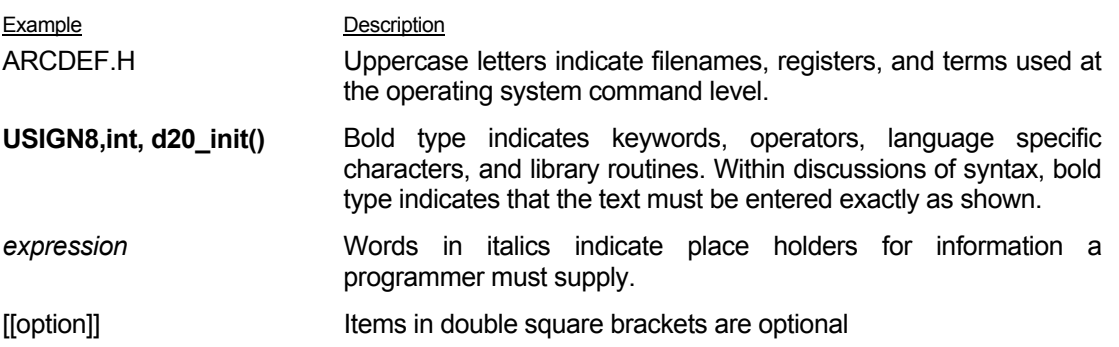

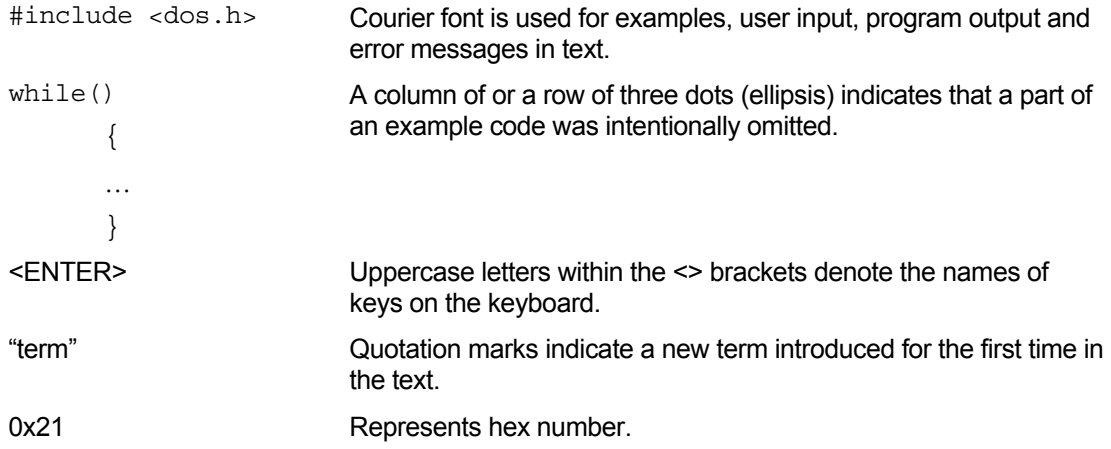

# **2.INTRODUCTION AND BASIC ARCHITECTURE**

ControLink is designed to fit into a layered network architecture. The most commonly-used network architecture is based on the OSI (Open System Interface) stack. The OSI layered architecture defines only the interfaces and functionality between the seven layers of the OSI stack but does not describe a particular protocol or implementation. The advantage of using such an architecture is that it can be easily transported across many types of applications and provides for an easy to maintain and understandable architecture. The full OSI implementation is a seven layer stack that calls for many functions that are not pertinent to real-time or industrial applications. Many industrial networks such as ISA's proposed SP50 project, the Interoperable Systems Project (ISP), AHSRAE's BACNET, Siemens' PROFIBUS, and the French FIP all use a streamlined version of the OSI stack that implements only three of the seven layers. In the streamlined or collapsed OSI stack only layer 7 (the Application layer), layer 2 (Data link), and layer 1 (Physical layer) are used (see Figure 1). ControLink is combined with SMSC's COM200xx family of ARCNET Controllers for layers 1 and 2. The Application layer (layer 7) is inherently specific, as the name suggests, to the application at hand. ControLink is intended to be a general purpose Data Link level driver that can support a wide range of applications.

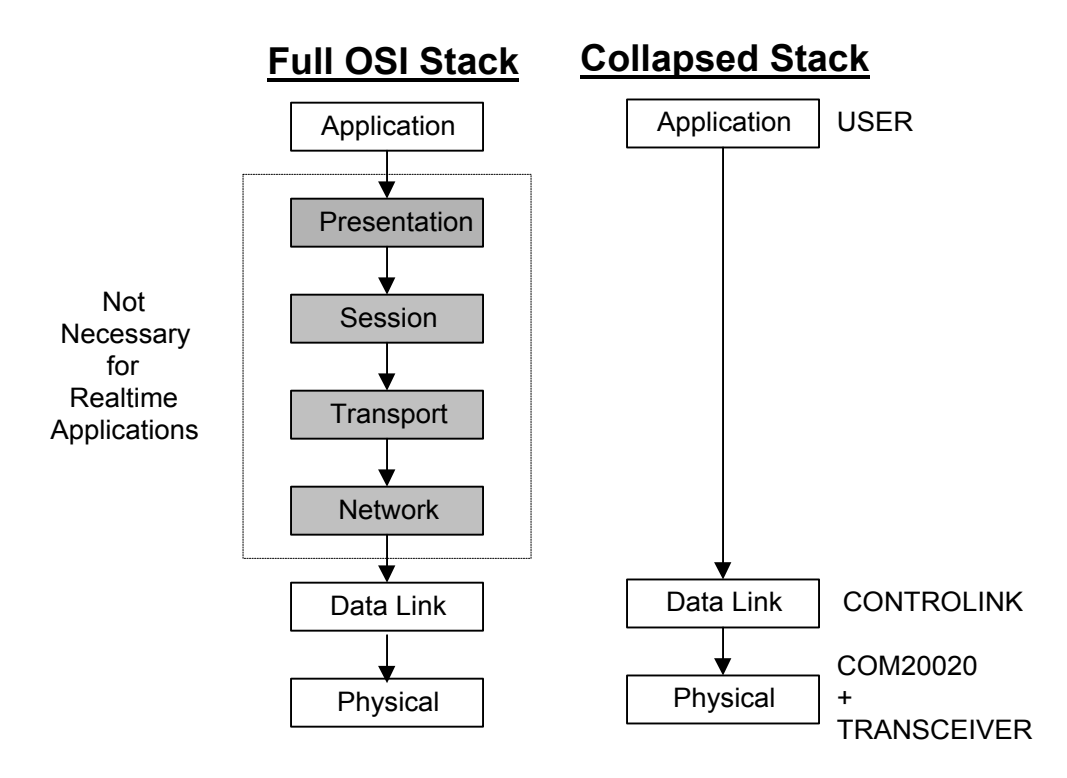

FIGURE 1 - NETWORK LAYERS CONCEPTS

ControLink is based around the IEEE 802.2 Data Link level specification. Conforming to the 802.2 specification presents a well-known and accepted data standard to many upper layer protocols such as ASHRAE's BACNET and Novell's Netware. Also, ISA's SP50 and the ISP use many of same concepts and procedures followed in the 802.2 specification. In addition to the basic 802.2 functionality, ControLink contains many utilities that are commonly used including network mapping, initialization functions, transferring the data between the physical network and logical addresses, compilation of network statistics, and full error reporting.

ControLink is composed of two parts, a host interface (referred to as the Class 1 Interface) and a low level hardware interface. This architecture is illustrated by Figures 2 and 3. The host interface provides the network interface to the host system. ControLink is based on a 'mailbox' type messaging service where the Class 1 driver acts as the 'postal service'. The Class 1 driver uses a logical address called a Service Access Point, or a SAP, to address each mailbox. The system designer assigns the 'mailbox' addresses at initialization using ControLink commands.

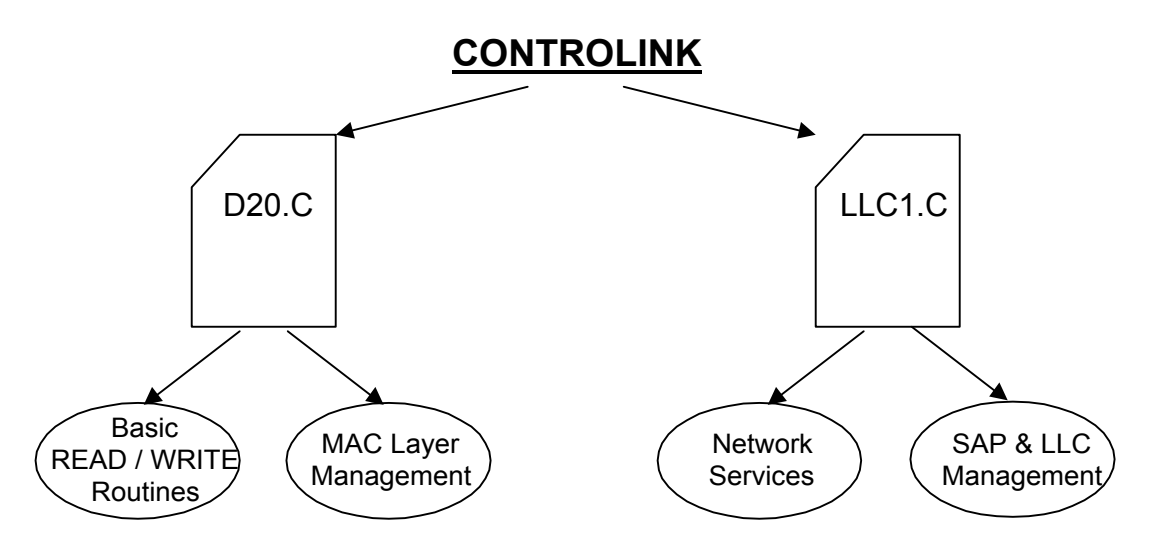

FIGURE 2 - CONTROLINK ORGANIZATION

As messages are received by the hardware, ControLink queues each message for sorting and routing. When used in its entirety, the architecture of the resulting control software is represented by Figure 3

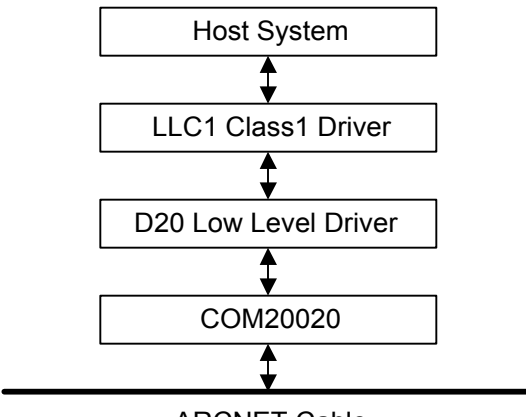

ARCNET Cable

FIGURE 3 - ARCHITECTURE OF THE CONTROL SOFTWARE BASED ON CONTROLINK

## **2.1HOW TO USE CONTROLINK**

ControLink86 is delivered as source code to be linked with the target application. Aside from the source code there are additional files that provide auxiliary functions like declarations and definitions.

Two programming examples complete with the application code, make files (for Microsoft Visual C++) and executables are included. The distribution diskette structure has the following structure:

 $\Box$  CLINK1 4

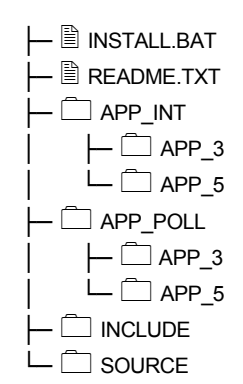

## **2.1.1SOURCE CODE**

The source code for ControLink86 resides in the following directories.

 $\Box$  CLINK1 4  $\sqcup$   $\Box$  SOURCE  $\vdash$   $\Box$  D20.C L LLC1.C

D20.C is a low level driver for the COM200xx ARCNET Local Area Network Controller that contains the source code to accomplish the following tasks:

- COM200xx control
- interrupt control
- configuration
- transmit
- receive
- diagnostics
- suspension

LLC1.C is an implementation of the Type 1 (connectionless) procedures for the Class 1 Logical Link Control entities as described in the ANSI/IEEE 802.2

Standard. It contains the source code to accomplish the following tasks:

- processing the incoming requests to the LLC layer
- processing the data received by each SAP
- issue indications to the upper layers as a result of incoming requests
- scheduling transmission of SAP data via the MAC layer

ControLink 86 also contains header files that aid in the development process. These files contain basic definitions related to the protocol and software structure, and are grouped in the subdirectory:

CLINK1<sub>4</sub> └─ INCLUDE  $\vdash$   $\mathbb{B}$  arcdef H  $\vdash$   $\Box$  D20.H  $\vdash$   $\blacksquare$  шен ├─ LLC.H ├─ MSC.H  $L = \mathbb{B} T^*$ .H

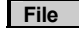

**File** Description

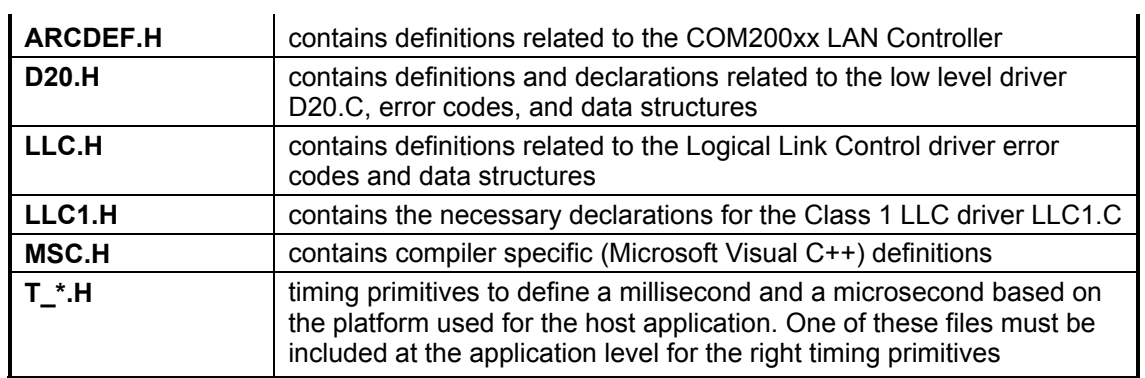

## **2.1.2DEMONSTRATION PROGRAMS.**

 $\mathcal{L}$ 

There are two demonstration programs packaged with the library code: APP\_INT and APP\_POLL. These two programs show the operation of ControLink in the interrupt mode of the D20 driver and the polling mode of the D20 driver.

Both demonstration programs were built using Microsoft Corporation Visual C++ C compiler and development environment. The makefiles (\*.mak) rely on the existence of the C:\MSVC development environment. APP\_INT demonstrates the use of D20 driver in the interrupt mode. This is an interactive program that lets the user configure the D20 driver for various physical interface parameters, status reporting and I/O interface.

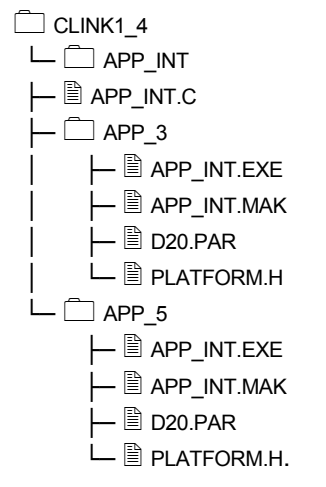

These files have the following functions:

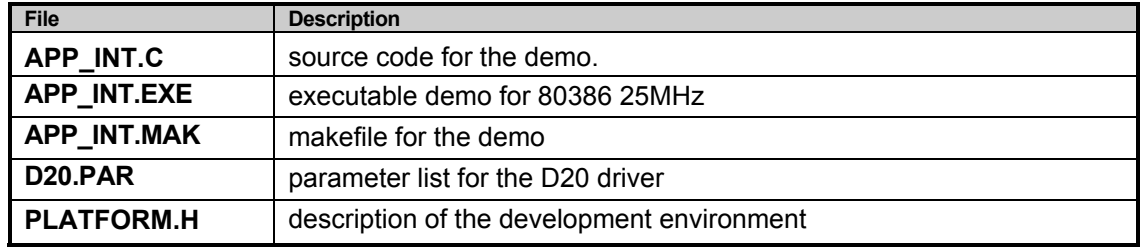

APP\_POLL is structured similarly to the APP\_INT files

# **2.2CONTROLINK SERVICES**

ControLink provides four services:

- basic message transfer
- remote node disconnect
- link test
- group of utilities

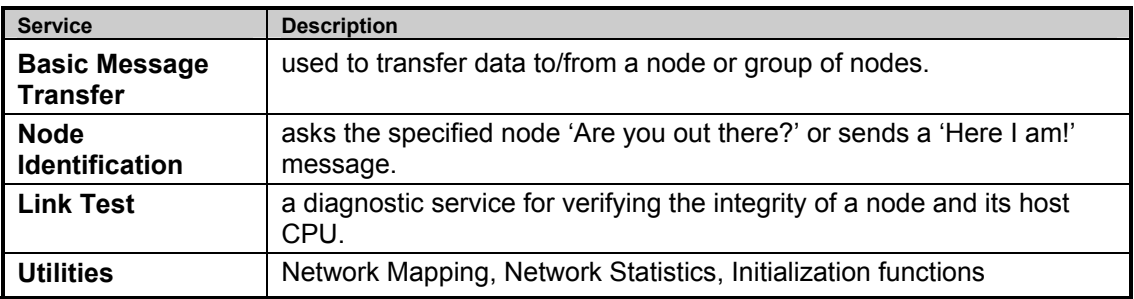

## **2.3ADDRESSING MODES**

Addressing modes refer to addressing of the logical entities called SAPs (Service Access Points) created and maintained by the ControLink software. The concept of SAPs is illustrated by the *Figure 4*. ControLink implements the ANSI/IEEE 802.2 Standard that defines these addressing modes. A SAP is a logical entity within one physical station. Other stations can send a packet to this physical station and this packet will be redirected internally to the SAP for which it is intended.

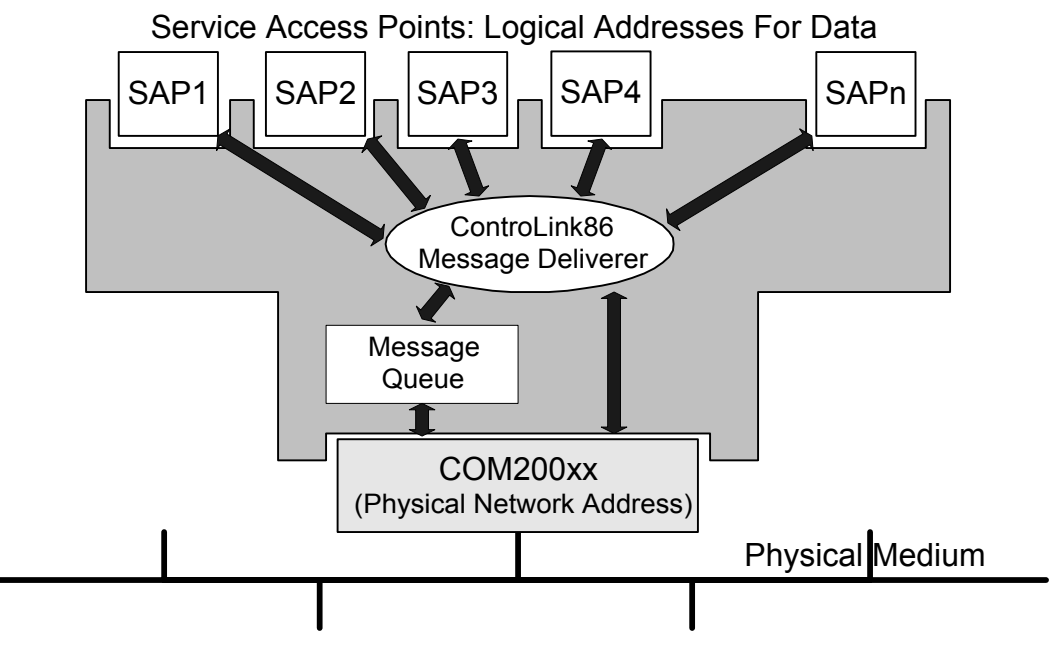

FIGURE 4 - SAP CONCEPT

Thus ControLink offers four addressing modes:

- **individual**
- group
- global
- local.

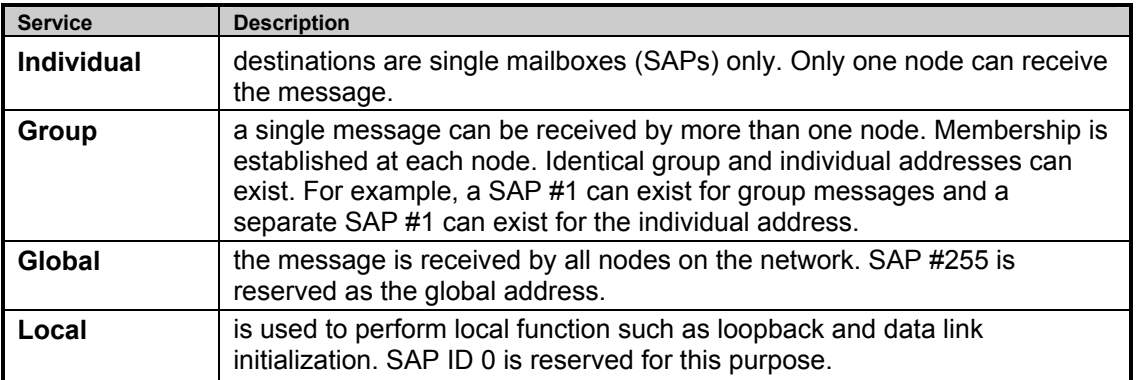

The Service Access Points can be used within the control system as the logical addresses. These logical addresses can have different size of the buffer. Each of these logical addresses can hold the data for a different aspect of the control process. This is illustrated by the *Figure 5.*

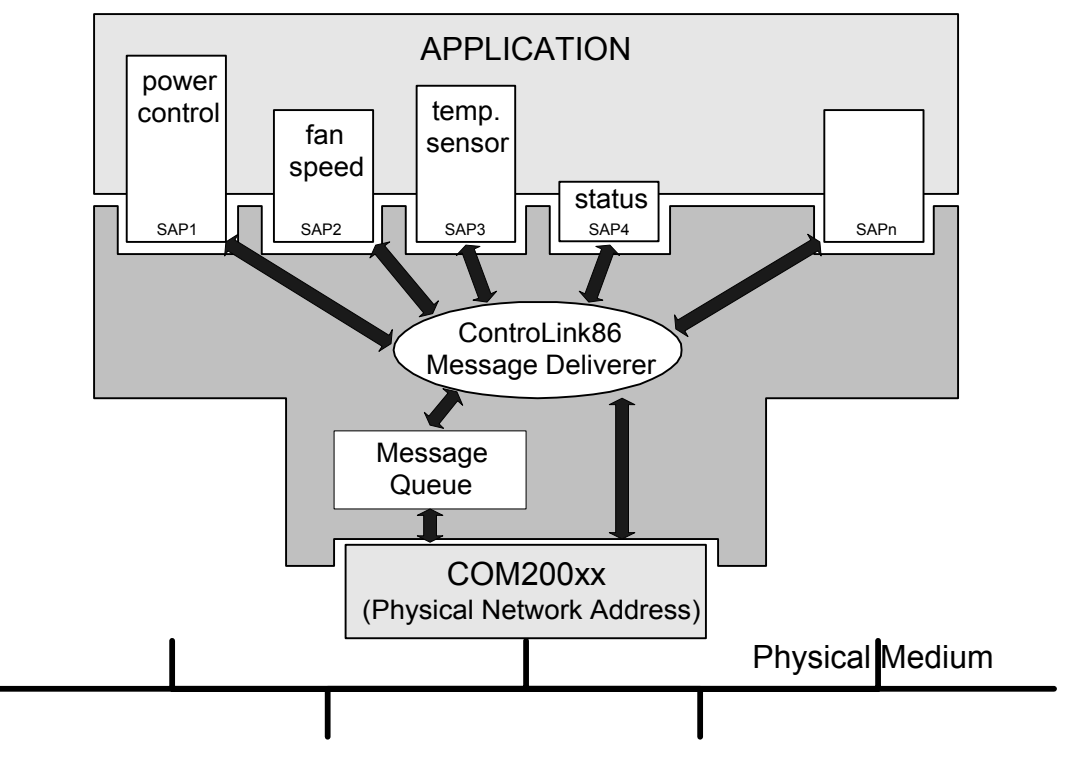

FIGURE 5 - USING SAPS

## **2.4SETTING UP CONTROLINK**

An ARCNET based application that wants to use ControLink must set up the necessary interface to ControLink. This interface consists of SAP control structures (called LLC - MSG) and the buffers to hold the data for each SAP. This interface is configured during the initialization phase of the application.

#### **2.4.1 SAP**

Each SAP in ControLink has an associated structure of the form:

```
struct LLC_MSG 
     { 
     USIGN8 event; 
     USIGN8 dstation; 
     USIGN8 ssap; 
     USIGN8 dsap; 
     USIGN8 group; 
     USIGN8 control; 
     USIGN8 msbcount; 
     USIGN8 lsbcount; 
    USIGN8 *msgptr; 
     };
```
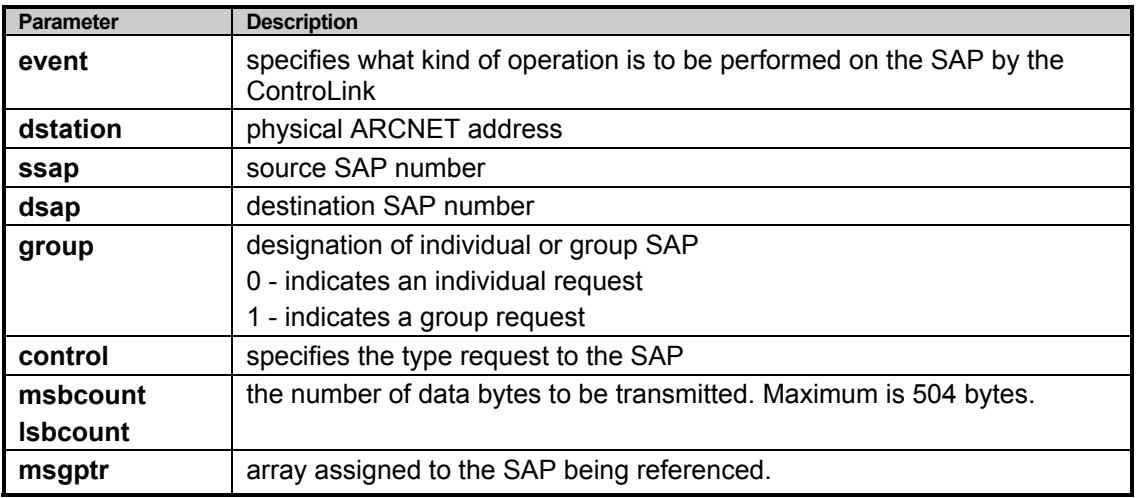

This structure is used to pass information to the Class 1 driver. Each service request to the Class 1 driver must have the following elements of the structure assigned prior to the service request:

The remainder of the parameters are filled in by the Class 1 driver.

Every SAP used, with the exception of the local SAP (SAP 0) and the global SAP (SAP 0xff) requires a global declaration assigning the SAP name to the type **LLC\_MSG**. For example, the declaration for three local SAPs and three group SAPs is as follows:

```
/* declare each ind. SAP as a structure of type LLC_MSG */ 
struct LLC MSG SAP1, SAP2, SAP3;
/* declare group SAPs as a structure of type LLC MSG */
struct LLC MSG GSAP1, GSAP2, GSAP3;
/* reserve a storage area of 256 or 512 bytes for each declared SAP */ 
USIGN8 SAP1BUF[256]; 
USIGN8 SAP2BUF[256]; 
USIGN8 SAP3BUF[256]; 
USIGN8 GSAP1BUF[256]; 
USIGN8 GSAP2BUF[256]; 
USIGN8 GSAP3BUF[256]; 
void main(void) 
     { 
     …
```

```
\prime\star assign each SAP buffer to the structure \star/SAP1.msgptr = SAP1BUF; 
SAP2.msgptr = SAP2BUF;SAP3.msgptr = SAP3BUF; 
GSAP1.msgptr = GSAP1BUF;GSAP2.msgptr = GSAP2BUF;GSAP3.msgptr = GSAP3BUF;}
```
**Note**: the size of the SAP buffer only has to be as large as the maximum message size. For example, if a system has a maximum message size of 16 bytes then only a 16 byte buffer is necessary.

#### **2.4.2 INITIALIZING CONTROLINK**

The initialization of ControLink involves three simple processes:

- hardware initialization
- SAP activation
- Class 1 driver state machine initialization

Initialization of ControLink will involve requesting network services from the Class 1 driver. All Class 1 driver service requests are accomplished by using the **llc1\_request()** routine. The **llc1\_request()** routine is of the form:

Example:

```
status = llc1 request( ssap, dsap, request, SAP structure);
```
**llc1** request() routine is described in detail in Section 3.5.1.

To establish default settings for the hardware the **d20\_set\_defaults()** routine must be run first before any further initialization can be accomplished. **d20\_set\_defaults()** initializes a parameter list. Please refer to the low level driver description for further details. Hardware parameters can be changed using the **d20 set parameter()** and **d20 get parameter()** routines. After setting the desired parameters the **d20\_init()** routine should be run to program the specified parameters into the hardware and to test the hardware for functionality.

An important process that occurs during initialization is the selection of the physical ARCNET ID value. The ARCNET specification mandates that each node have a unique Node ID on the network. ControLink offers three methods of selecting a unique Node ID value:

- Automatic Node ID generation
- Software set
- Hardware port or switch set

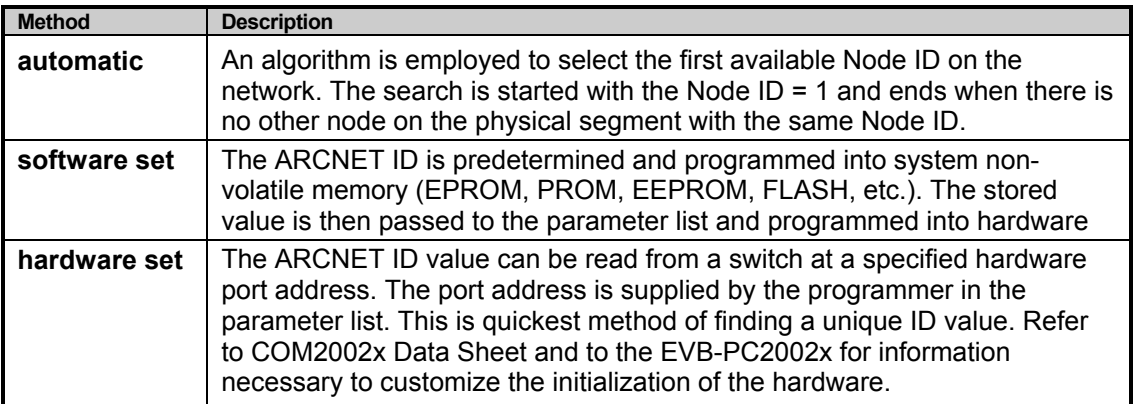

#### **2.4.3 CLASS 1 DRIVER STATE MACHINE INITIALIZATION**

The Class 1 driver utilizes a state machine for processing all requests. The requests to the state machine **llc1** request() are sent from the application as well as the network (other mode) itself. The state machine must be initialized to a known state to function properly. The service request **ENABLE\_WITHOUT\_DUP\_ADDR\_CHECK** is used to initialize the state machine. See the Class 1 Driver Detail Description on how to request services from ControLink.

Example:

```
/* use ssap and dsap of 0 for internal operations */status = llc1_request(0,0,ENABLE_WITHOUT DUP ADDR CHECK, &SAP0);
if (status == E OK)
      { 
      printf("Station is up\n"); 
      } 
else 
      { 
      printf("Station is down\n"); 
      }
```
## **2.4.4 SAP ACTIVATION**

Each SAP to be used must be internally activated within ControLink using the **SAP\_ACTIVATION\_REQUEST** service request to enable the SAP. This process is necessary so that ControLink can determine which incoming messages have valid addresses and which ones do not.

Example:

```
/* enable SAP1, use 0 dsap because it is a local operation */ 
status = llc1 request(1,0, SAP ACTIVATION REQUEST, &SAP1);
/* 
enable group SAP1, use 0 dsap because it is a local operation 
set group member of structure SAP1 to 1 to indicate a group SAP
*/ 
GSAP1.group = 1; 
status = llc1 request(1,0, SAP ACTIVATION REQUEST, &GSAP1);
```
#### To summarize, the entire initialization process is as follows:

```
void main(void) 
      { 
      USIGN8 status; 
      …
      /* insert SAP buffer declaration as shown above */ 
      …
      /d20_set_defaults(); * set default parameters */ 
      …
      /* insert custom parameters here */ 
      d20 set parameter(d20 node mode,1); /* select soft id selection */
      …
      status = d20_init(); 
      if (status =\equiv E_OK)
            { 
            printf("Network hardware is up and running\n"); 
            } 
      else 
            { 
            printf("Error in hardware initialization\n"); 
            }
```

```
…
/* initialize Class 1 state machine with local SAP */ 
status = llc1 request(0,0,ENABLE WITHOUT DUP ADDR CHECK, &SAP0);
if (status == E OK)
      { 
      status = llc1 request(1,0, SAP ACTIVATION REQUEST, &SAP1);
      if (status ==E OK)
            { 
            printf("SAP 1 is up\n"); 
            } 
      else 
            { 
            printf("Error in activating SAP 1\n");
            } 
      GSAP1.group = 1; 
      status = llc1 request(1,0, SAP ACTIVATION REQUEST, &GSAP1);
      if (status == E OK)
            {
            printf("GSAP 1 is up\n"); 
            } 
      else 
            { 
            printf("Error in activating GSAP 1\n"); 
            } 
      } 
…
} /* end main */
```
## **2.5EXECUTING CONTROLINK**

Running ControLink is simple. Real-time systems often operate using a rotating scheduler calling several routines at defined intervals. ControLink is designed to operate in such an environment. The Class 1 driver contains a routine called **llc1\_service()**. **llc1\_service()** is the key to proper and timely operation of the network. As packets arrive at the node, the hardware interrupts the system. ControLink's low level driver contains an interrupt handler that buffers the packet onto a queue maintained in system memory and enables reception of another packet. Messages remain queued until the host system calls **llc1\_service()**. At this time, **llc1\_service** reads the first packet from the top of the queue. **llc1\_service()** decodes the header information from the packet and makes a decision based on this information. The following occurs for different services:

- Node Identification reception of this command causes an automatic response message from the Class 1 state machine and buffers the message into the SAP specified in the **dsap** field of the packet. This service is used to identify what class of LLC services is supported by the tested station. See section 3.6.2.2.)
- Link Test reception of this command causes an automatic response message from the Class 1 state machine and buffers the message into the SAP specified in the **dsap** of the packet. The reply is scheduled as early as possible. This is used to test the connection between the stations. (See section 3.6.2.3.)
- Basic Message Transfer message is placed in the SAP buffer corresponding to the dsap address found in the packet header and sets an indication flag to the host. (See section 3.6.2.4.)

Incoming messages will not be processed without calling **llc1\_service()** first.

### **2.5.1CHECKING SAPS FOR INCOMING MESSAGES**

ControLink provides a convenient method of checking each SAP buffer for new messages. The **llc1** indication() routine is used for checking the SAP for new messages. For group addresses use the **llc1** group indication() routine.

Example: (check SAP 4 for messages)

```
/* provide the indication routine with the sap # */status = llc1 indication(4);
/* process returned status */ 
switch (status) 
      { 
      /* nothing was received */ 
      case NO_INDICATION: 
           break; 
      /* basic message was received */ 
      case UNITDATA_INDICATION: 
            /* insert processing direction here */ 
            break; 
      /* Node Identification response was received */ 
      case XID_INDICATION: 
            /* insert processing here */ 
            break; 
      /* TEST Response frame received */ 
      case TEST_INDICATION: 
            /* insert processing here */ 
            break; 
      default: 
           break; 
      }
```
### **2.5.2 TRANSMITTING MESSAGES**

Messages are sent using the **llc1\_request()** routine as mentioned previously. For each message the dstation member of the associated source SAP data structure must be filled.

The Basic Data Transfer and Test Link service require data input from the user. In these cases, the data length field (msbcount and lsbcount) must be filled and the SAP buffer from which the message is originating must be filled with the actual message.

Example: (SAP 1 has an associated buffer SAPBUF\_1 for the data)

```
/* transmit a basic data message of 1, 2, 3 */
/* transmit from SAP 1 of station 0xff to SAP 2 of station 0xfe */ 
sap1.dstation = 0xfe;/* fill in ARCNET destination ID */
sap1.msbcount = 0;/* only 3 bytes of data */
\text{sa}. lsbcount = 3;
sapl.group = 0; /* fill with a 1 for group messages */SAPBUF_1[i]=i+1;/*0 for individual recipient */ 
for(i = 0; I < 3; i++)
      { 
      } 
status = llc1_request(1,2,UNITDATA_REQUEST, &SAP1);
/* status return indicates successful reception or not */
```
### **2.5.3AN EXAMPLE OF A COMPLETE PROGRAM:**

The following is a skeleton application that illustrates the usage of the ControLink86 functions.

```
/* include files */ 
…
/* application specific definitions */ 
…
/* global declarations: SAP structures, SAPBUF buffers, flags, etc */ 
struct LLC MSG SAP[MAX SAPS];
USIGN8 SAPBUF[MAX_SAPS][MAX_SAPBUF];
…
/* application function prototypes */
```
…

```
void main(void) 
      { 
      /* initialize network hardware - COM2002x */ 
      /* initialize ControLink */ 
     /* initialize SAPs */ 
     /* control loop */ 
     while(1) 
            { 
            /* packet received from the network */ 
            if(NETWORK EVENT) 
                  { 
                  llc1_service(); 
                  for(i = 0; i < number of saps; i^{++})
                        { 
                        /* check every on-line sap */ 
                        rx status = llc1 indication(i);
                        /* process the status */ 
                        switch(rx_status)
                              { 
                              case NO_INDICATION: 
                                    break; 
                              case UNITDATA_INDICATION: 
                                    /* process sap data */break; 
                              case XID_INDICATION: 
                                     /* process exchange id request */ 
                                     break; 
                              case TEST_INDICATION: 
                                    /* process test request */ 
                                    break; 
                              default: 
                                     break; 
                              } /* end of the switch statement */ 
                        } /* end of the for loop */ 
                  } /* end of processing the network event */ 
            /* send data */ 
            for(source_sap = 0; source_sap < number_of_saps; source_sap++)
                  { 
                  /* update SAPBUFer data */ 
                  tx_status = llc1_request(source_sap, dest_sap, request_type, &SAPBUF);
                  \sqrt{x} process tx status */
                  } 
            if(EXIT CONDITION) 
                  { 
                  d20_exit(); 
                  } 
            } /* end of control loop */ 
     \} /* end of main(..) */
```
# **3.LLC1 - CLASS 1 DRIVER DETAILED DESCRIPTION**

## **3.1INTRODUCTION**

The Class 1 Service Interface for Link Layer Control (LLC) is an ANSI/IEEE 802.2 and ISO 802.2 compatible networking protocol. The Class 1 interface is designed to be used in conjunction with the SMSC low level driver for the COM2002x family of ARCNET local area network controllers.

This section describes the use of the Class 1 (LLC1) software routines. This is not an IEEE 802.2 users or capabilities guide, but is a description of a set of software routines that allow for the easy use of the Class 1 interface and COM2002x drivers. For technical information regarding the IEEE 802.2, see the ISO/ANSI/IEEE 802.2 specification or call the IEEE at (800) 678-IEEE or (908) 981-1392. For technical information regarding the COM2002x component, see the COM2002x Universal Local Area Network Controller (ULANC) data sheet or call SMSC at (800) 443-SEMI or (516) 435-6000.

The Class 1 Interface software is dependent on the low level driver routines for initialization, reading, and writing ARCNET packets. The initialization of the hardware must be adapted to each user's configuration. For example, the I/O base address, polled/interrupt mode, packet size, network speed, network physical type (Dipulse mode or Backplane mode), and other parameters are selectable by the application programmer. After initialization, the Class 1 routines are independent of the hardware and function as defined in the IEEE 802.2 specification.

## **3.2OPERATE LOGICAL LINK CONTROL (IEEE 802.2) CLASS 1 SERVICES**

The IEEE 802.2 LLC provides two classes of services - Class 1 (datagram or connectionless) and Class 2 (connection oriented). This set of software routines provides Class 1 or datagram services. Datagram service provides a basic set of routines to read and write packets without software-based guaranteed delivery. The datagram services provide basic and fast delivery with minimal overhead and rely on the ARCNET hardware for flow control and reliable packet delivery. The LLC also has the capability to loopback messages.

The LLC Class 1 services are described in this chapter in further detail. The LLC Class 1 software directory structure is described in chapter 2.1.

## **3.3LOGICAL LINK LAYER SOFTWARE STRUCTURE**

The Logical Link Control Layer software is comprised in the following files:

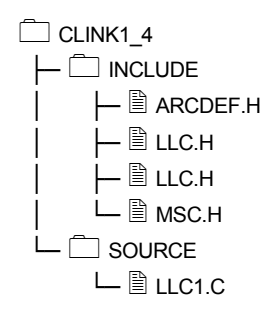

The SMSC Class 1 driver offers many services as detailed in Section C. Incoming packets from the physical medium are received by the hardware and queued in system memory by an interrupt handler located in the Low Level Driver (described in Section 4).

The following are the functions included in the Logical Link Control Layer software LLC1.C:

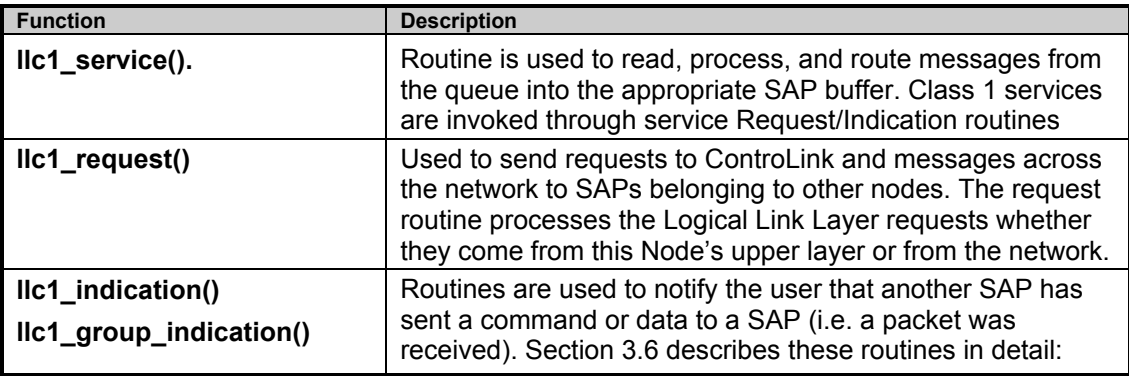

## **3.4LLC DATA STRUCTURES**

LLC Layer relies on several basic data structures for keeping the status and passing parameters.

## **3.4.1 LLC\_MSG DATA STRUCTURE (SAP)**

The LLC uses the concept of service access points or SAPs. A SAP is a defined logical address within a node and can be thought of as a 'mailbox'. Incoming messages are sorted by ControLink and copied into the appropriate SAP buffer or mailbox. SAPs can represent equipment codes, process parameters (i.e. temperature, pressure), or protocol codes. A SAP can be local (LSAP), a destination (DSAP), global (DSAP = 0xFF.), or a station SAP (SAP = 0). The station SAP is used for management of the entire node and is defined as SAP zero. The destination SAP (DSAP) is the SAP of the node to which you wish to send a command or data. SAPs are defined as either group or individual. ControLink uses a default setting of 16 group and 16 individual SAPs per node. A maximum of 64 SAPs (group and individual) can be accommodated. To change the default setting the MAX SAPS definition in the LLC.H file should be changed. The host system is not notified of a received packet unless the DSAP is activated within that node. Thus packets not meaningful to this node are discarded. Note that SAP addresses are defined by the system designer and have no physical relevance to the network. They are a convention for providing independence from the networking hardware.

The request, indication, and service routines use a specific data structure to carry the required information to and from the LLC1 and low level driver routines. The structure has the following elements and is defined in the LLC.H header file.

```
struct LLC_MSG 
      { 
      USIGN8 event; 
      USIGN8 dstation; 
     USIGN8 ssap; 
      USIGN8 dsap; 
     USIGN8 group; 
      USIGN8 control; 
      USIGN8 msbcount; 
      USIGN8 lsbcount; 
      USIGN8 *msgptr; 
      };
```
The event, control, ssap, and dsap fields are filled in by the **llc1\_request()** routine. The dstation, group, msbcount, lsbcount, and \*msgptr members must be entered by the user. The parameters from **LLC\_MSG** for each SAP are passed to LLC1 routines. The group variable indicates that the destination SAP is a group address. A packet destined for a Group SAP address is transmitted as an ARCNET broadcast packet. All nodes that have the broadcast receive option enabled will receive the packet. Each node, upon receiving the broadcast packet, then checks the DSAP address against a table of group membership. If the DSAP does not match any of the nodes memberships than the packet is discarded and the host is never notified. If a positive match is found the host is notified.

The dstation is required to be filled in by the user to supply a physical destination node or station. A loopback feature is supported by the LLC1 to allow the user to send messages to his own node. If the dstation value and the station value (after initialization) match, then the command is looped back to the receive buffer in software.

The msgptr and msbcount and lsbcount must be filled in by the user for data messages. The ID command fills in its own data. The UI and TEST buffer are user-definable and the only ControLink services that require a byte count. The count value represents the size of the message pointed to by msgptr.

The control field is filled in by the LLC1 software and depends on the event/function selected by the user.

## **3.4.2ADDITIONAL DATA STRUCTURES**

The information about the status of each SAP is kept in two arrays:

```
USIGN8 LLC1_SAP_State [MAX_SAPS]; 
USIGN8 LLC1 SAP Indication [MAX SAPS];
```
**USIGN8** is defined as **unsigned char** (unsigned 8-bit variable). **LLC1\_SAP\_State[ ]** is an array that holds a value that describes whether a SAP is activated (code: E\_UP) or deactivated (code: E\_DOWN). For valid codes see section 5.2.

**LLC1 SAP Indication[ ]** holds a value that describes the type of service/request that is pending for a particular SAP. Global SAPS have their own arrays:

```
USIGN8 LLC1_GSAP_Status[MAX_SAPS] 
USIGN8 LLC1_GSAP_Indication[MAX_SAPS]
```
## **3.5LLC1 FUNCTIONS**

The SMSC LLC routines provide all the Class 1 services. The user of these routines must call each of the routines with the proper parameters. Details regarding the services provided by LLC Class 1 services is provided in Section 3.6.

### **3.5.1llc1\_request()**

ROUTINE DESCRIPTION:

The data request routine is used for all requests to the stations Logical Link Layer and SAPs. The logical source SAP (lssap), logical destination SAP (ldsap), function or event, and LLC structure are passed to the **llc1\_request()** routine.

For example **IIc1** request() can be used for sending data to another station.

ROUTINE PROTOTYPE:

USIGN8 llc1 request (USIGN8 lssap, USIGN8 ldsap, USIGN8 event, struct LLC MSG \*request);

#### ROUTINE PARAMETERS:

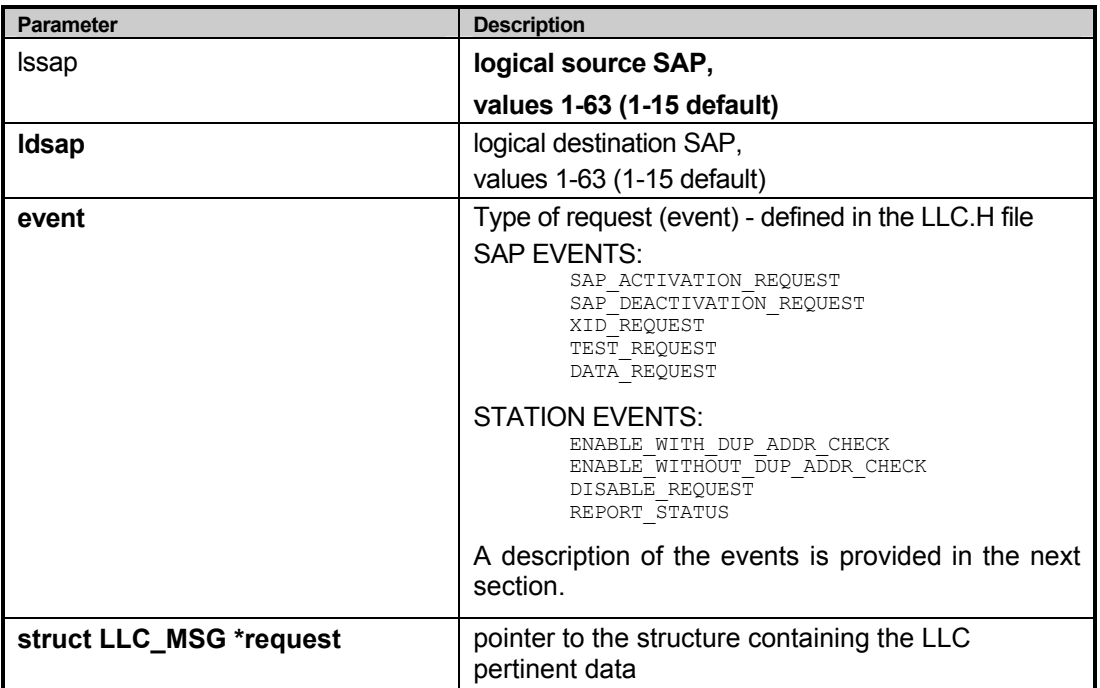

ROUTINE RETURN VALUES:

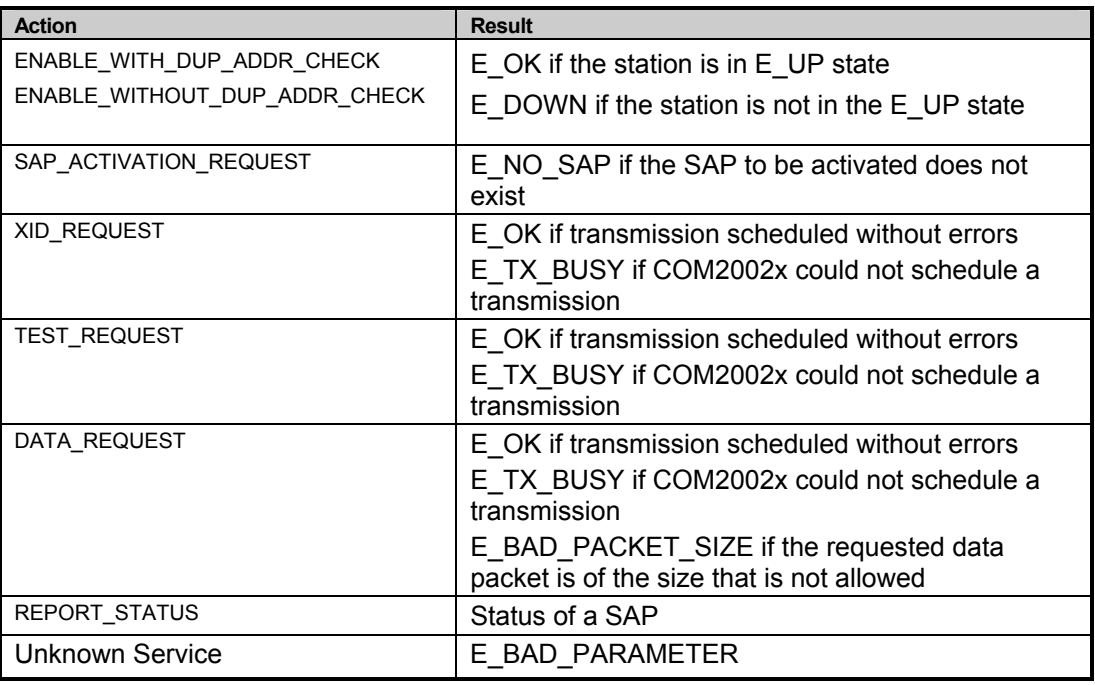

ROUTINE EXAMPLE:

```
/* startup a SAP 1 */ 
event = SAP ACTIVATION REQUEST;
status = lcl request(1,0,event, slsap[1]);
```
## **3.5.2llc\_1service()**

ROUTINE DESCRIPTION:

The service routine checks for incoming messages and routes the messages to the correct SAP. If the SAP is null (0=station SAP) then the service routine provides complete servicing of the message and the user never sees the message. If the message is for this station and the local SAP is on-line then the message is copied into the local SAP's buffer and the SAP is notified through the indication routine. This routine also provides auto-response of ID, and TEST. The user never sees the servicing of these messages. This routine should be called prior to invoking the **llc1\_indication()** routine. **llc1\_service()** affects all activated SAPs in the system by updating their structures.

Note: **llc1** service() calls an auxiliary routine - **llc1** service packet()

ROUTINE PROTOTYPE:

void llc1 service(void);

ROUTINE PARAMETERS:

none.

ROUTINE RETURN VALUES:

none.

ROUTINE EXAMPLE:

/\* call the service routine during idle time to see if anything for me \*/ llc1\_service(void);

### **3.5.3llc1\_indication()**

ROUTINE DESCRIPTION:

The indication routine notifies the user that a message has come to that individual SAP's attention (that a packet has been received). It retrieves the status of the SAP from the internal array called **LLC1\_SAP\_Indication[ ]** The indication routine parameter is the logical SAP number. The **lic1** indication() routine returns the command or response type of the received packet.

After returning the event for the SAP, the **llc1\_indication()** resets the indication field to NO INDICATION, making it ready for the new service.

ROUTINE PROTOTYPE:

USIGN8 llc1 indication (USIGN8 lsap);

ROUTINE PARAMETERS:

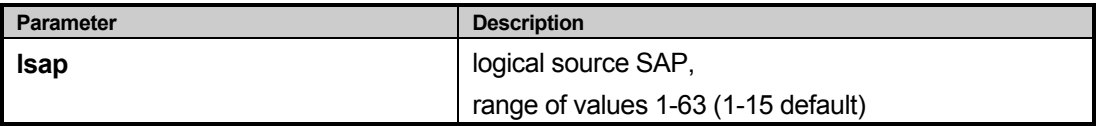

ROUTINE RETURN VALUES:

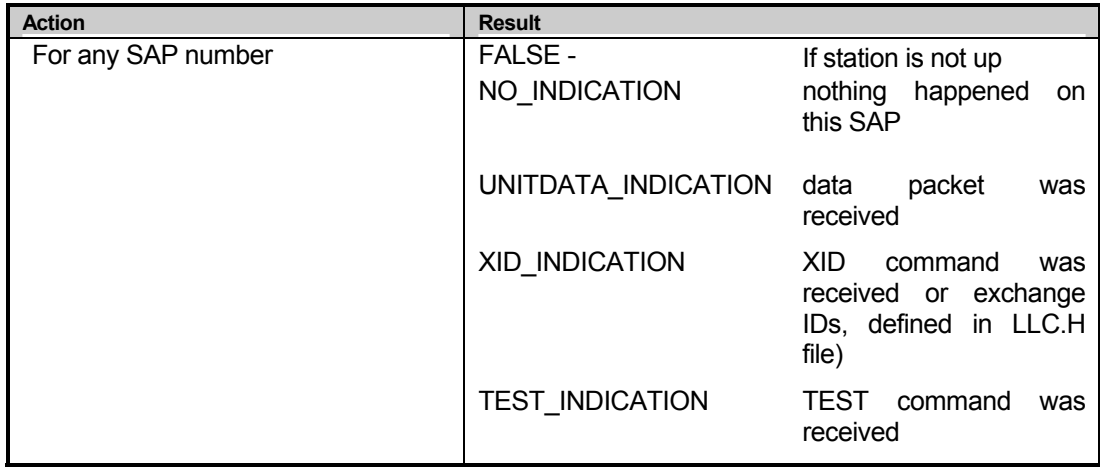

#### ROUTINE EXAMPLE:

```
/* process the indications received on the SAP */ 
\text{status} = \text{llcl\_indication}(1);switch (status) 
     { 
      case UNITDATA_INDICATION: 
            printf("\nUI Data Indication to LSAP %d from DSAP %d\n", dsap, ssap); 
            count = lsap[i].lsbcount;
            buffer = lsap[i].msqptr;printf("Data buffer = ");
            while (count > 0) 
                   { 
                  printf("%c (%XH) ", *bufptr, *bufptr); 
                  bufptr++; 
                  count--; 
                   } 
            printf("\n"); 
            break; 
      case XID_INDICATION: 
            printf("\nXID Indication to LSAP %d from DSAP %d\n", dsap, ssap);
            printf("XID buffer = "); 
            count = lsap[i].lsbcount; 
            buffer = 1sap[i].msgptr;
            while \text{(count} > 0){ 
                    printf("%c (%XH) ",*bufptr, *bufptr); 
                    bufptr++; 
                    count--; 
                     } 
            printf("\n"); 
            break; 
      case TEST_INDICATION: 
            printf("\nTEST Indication to LSAP %d from DSAP %d\n", dsap, ssap);
            count = lsap[i].lsbcount; 
            buffer = lsap[i].msgptr;printf("TEST buffer = ");
            while (count > 0)
                   { 
                   printf("%c (%XH) ", *bufptr, *bufptr); 
                  bufptr++;
                  count--; 
                   } 
            printf("\n"); 
            break; 
      default: 
           break; 
      }
```
## **3.5.4llc1\_group\_indication()**

ROUTINE DESCRIPTION:

The indication routine notifies the user that a message has been received for the a group SAP. It retrieves the status of the SAP from the internal array called **LLC1\_GSAP\_Indication[ ]** The indication routine parameter is the logical group SAP number. If a value not equal to NO\_INDICATION is returned then the value describes the type of indication. This routine is analogous to the **llc1\_indication()** - only it works on the group SAPs.

ROUTINE PROTOTYPE:

USIGN8 llc1\_group\_indication (USIGN8 lsap);

ROUTINE PARAMETERS:

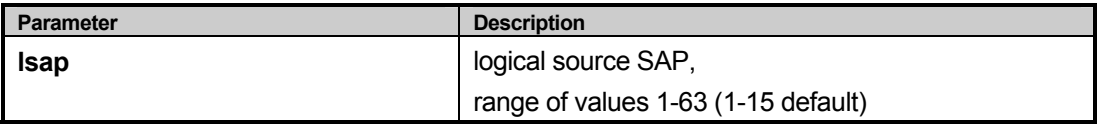

ROUTINE RETURN VALUES:

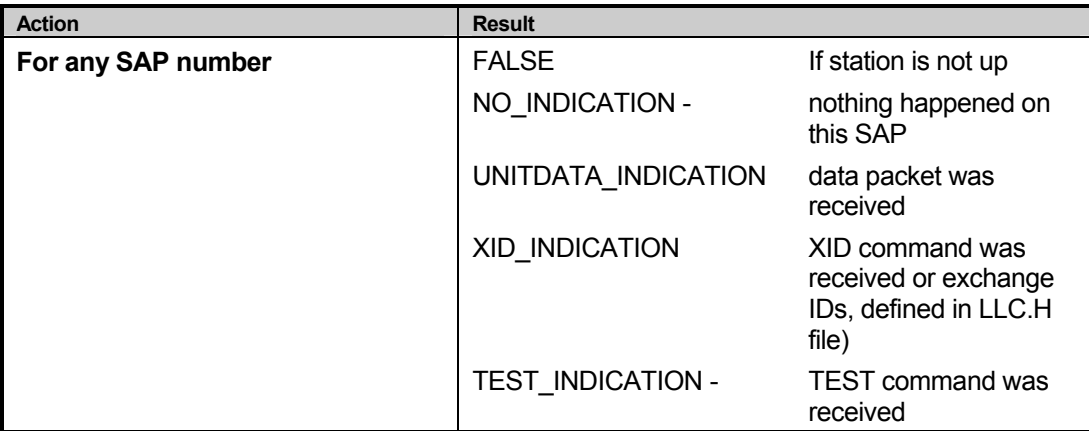

ROUTINE EXAMPLE:

```
status = llc1_group_indication(1); 
switch (status) 
      { 
      case UNITDATA_INDICATION: 
           printf("\nGroup UI Data Indication to LSAP %d from DSAP %d\n", dsap, ssap);
            count = lsap[i].lsbcount; 
           buffptr = 1sap[i].msgptr;printf("Data buffer = "); 
            while \text{(count} > 0){ 
                  printf("%c (%XH) ", *bufptr, *bufptr); 
                  bufptr++; 
                  count--; 
                  } 
            printf("\n"); 
            break; 
      case XID_INDICATION: 
            printf("\nGroup XID Indication to LSAP %d from DSAP %d\n", dsap, ssap);
            printf("XID buffer = ");
            count = lsap[i].lsbcount; 
            bufptr = lsap[i].msgptr; 
            while \text{(count} > 0){ 
                    printf("%c (%XH) ",*bufptr, *bufptr);
```

```
bufptr++; 
               count--; 
               } 
      printf("\n"); 
      break; 
case TEST_INDICATION: 
      printf("\nGroup TEST Indication to LSAP %d from DSAP %d\n", dsap, ssap); 
      count = lsap[i].lsbcount; 
      bufptr = lsap[i].msgptr; 
      printf("TEST buffer = ");
      while \text{(count} > 0){ 
             printf("%c (%XH) ", *bufptr, *bufptr); 
            bufptr++; 
            count--; 
             } 
      printf("\n"); 
      break; 
default: 
      break; 
}
```
## **3.6DESCRIPTION OF LLC1 SERVICES**

The LLC Class 1 services are defined as connectionless or datagram routines. Note that these are services provided by the SMSC driver and are invoked using the Request/Indication routines. These routines provide functions to exchange, test, and send data units to and from other LLC Class 1 entities (nodes and itself) on the network. The following commands and responses are available for all Class 1 nodes:

- Exchange Identification (XID)
- Test the link (TEST)
- Information Transfer (UI)

The philosophy of their services is described in the ANSI/IEEE Std. 802.2 document. The services are the functions that a SAP or a station must perform when they are requested. There are two types of services:

- Station Services
- SAP Services

#### **3.6.1STATION SERVICES**

The station services are the activities of the LLC Layer that help with the initialization, maintenance and shutting down the network node (hardware and software collectively). These services are performed by sending a message to the "station SAP". The station SAP is SAP zero.

#### **3.6.1.1STATION INITIALIZATION**

To initialize the node or station, one of the following functions must be called first:

```
ENABLE_WITH_DUP_ADDR_CHECK 
ENABLE_WITHOUT_DUP_ADDR_CHECK
```
These functions simply wake up the LLC driver and initialize itself. Note that a low level initialization must take place first by calling the low level **d20 init()** routine (see Section 4). It is the responsibility of the application software to ensure that the Network Controller Hardware (COM2002x) is properly initialized prior to waking up the Logical Link Layer.

Example:

```
…
/* startup the station, 0 is station SAP */ 
event = ENABLE WITH DUP ADDR CHECK;
/* initialize LLC driver */ 
status = llc1 request(0,0,event, &lsap[0]);
/* check to see if the initialization is completed */ 
if status = =E UP
      { 
      /* ok */ 
      } 
else if (status ==E-DOWN) 
      { 
      /* error initializing */ 
      } 
else 
      { 
      /* invalid response */ 
      }
```
#### **3.6.1.2STATION COMMAND/RESPONSE PROCESSING**

The following station command/responses are used for internal servicing. If the station SAP (0) receives a null (0) destination SAP value then it responds accordingly. These messages are used for duplicate address checking which is done in hardware/software by the COM2002x chip. These functions are supported to allow for non-COM2002x devices to check for duplicate addresses.

```
RECEIVE_NULL_DSAP_XID_C 
RECEIVE_NULL_DSAP_XID_R_CNT_0 
RECEIVE_NULL_DSAP_XID_R_CNT_1 
RECEIVE_NULL_DSAP_TEST_C
```
Note these services are automatically performed by the LLC software and are invisible to the system.

#### **3.6.1.3DISABLE STATION/NODE**

The disable station request terminates all SAPs and shuts down the station and node hardware. The node is then removed from the network. The following occurs when a Disable Request is sent:

- 1. Host issues a DISABLE\_REQUEST command to it's stations Logical Link Layer.
- 2. Global variable: **llc1\_station\_state** is set to DOWN (which prevents any request processing) and the Network Hardware (transmitter and receiver) is disabled.

Example:

```
/* bring down the station */ 
event = DISABLE REQUEST;
status = llc1 request(0,0,event, &lsap[0]);
```
#### **3.6.1.4STATION/NODE STATUS**

Processing this service is based on the value of the llssap:

- if  $llsap = 0$  Then the station state is returned
- $\bullet$  if  $11\,\text{ssap} > 0$  Then the state of a SAP of GSAP is returned

Example:

…

```
/* read status of sap */ 
printf("Station/LSAP Status = "); 
\text{event} = \text{REPORT} STATUS;
status = llc1_request(1,0,event, &lsap[i]);
```
## **3.6.2SERVICE ACCESS POINT (SAP) SERVICES**

The SAP services are directed at the local service access points (at the stations Logical Link Layer). The activation and deactivation requests are used to start/stop a SAP. The XID and TEST requests are used to exchange information about the types of services and test the communications link. The DATA request is the main messaging service of the LLC.

#### **3.6.2.1SAP ACTIVATION/DEACTIVATION**

The local SAPs are activated or deactivated by providing the lssap (local source SAP) value and a local SAP structure. Each SAP within a node should have an LLC structure as described in Section 3.4 associated with it. The LLC MSG structure member msgptr must be initialized to a valid buffer in order for that SAP to send or receive messages.

Example:

```
…
/* startup a SAP */ 
event = SAP_ACTIVATION REQUEST;
status = 11c1 request(\overline{i}, 0, event, &lsap[i]);
…
/* define local sap */ 
source id = 1;/* define dest sap */ 
dest id = 2;
```
#### **3.6.2.2EXCHANGE ID (XID) REQUEST**

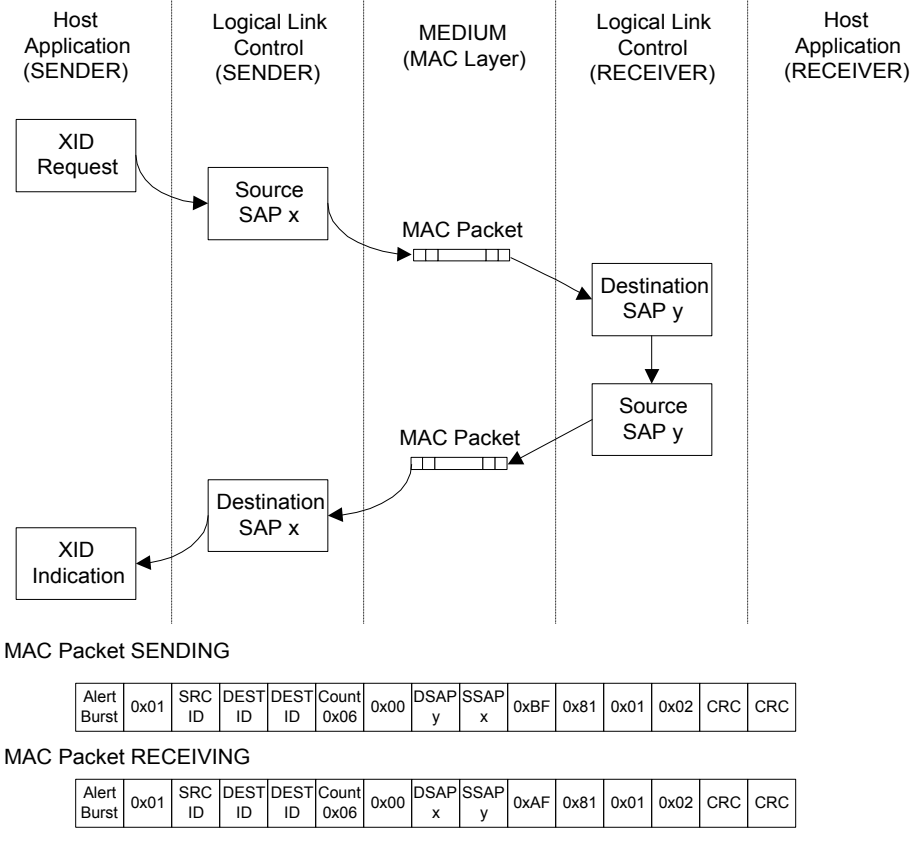

Note: ACK (Acknowledgement) packets are not represented here

FIGURE 6 - XID PROCEDURE

The exchange Identification request is an 802.2 function that conveys information regarding the LLC Class 1 and receive window size (number of receive buffers). Future revisions of ControLink will include an enhanced XID frame that appends an eight character ASCII label and SAP address associated with the label. Any node receiving an XID frame will automatically respond with an XID response frame that includes the same information. Since every Class 1 message has a SSAP and DSAP, the XID frame can be used to establish the existence of a physical node and a particular SAP address in a given node. The idea of the exchanging IDs is illustrated by the Figure 6.

Example:

```
/* check what class services are available at the other stations */…
event = XID_REQUEST 
status = lll request (x, y, event, & 1sap[x]);
…
```
#### **3.6.2.3TEST REQUEST**

The TEST request invokes an 802.2 function that is intended for use to test the data integrity of a particular link. This procedure is illustrated in the *Figure 7.*

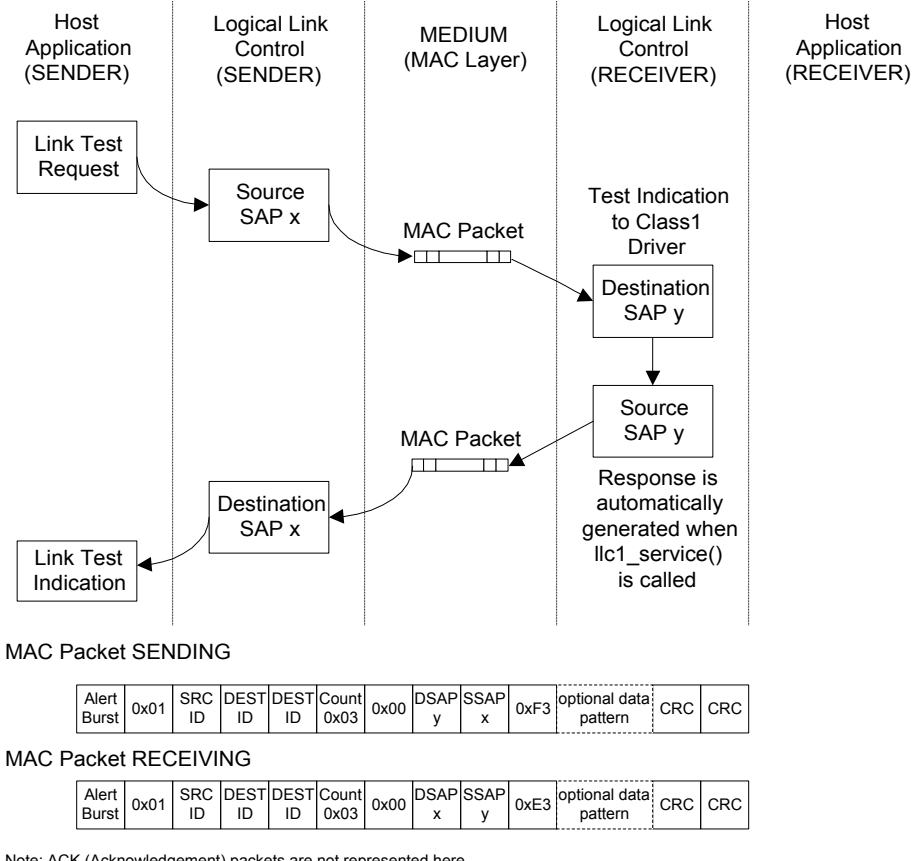

Note: ACK (Acknowledgement) packets are not represented here

FIGURE 7 - LINK TEST PROCEDURE

The TEST function allows the user to select the length and pattern of the test message (include a data field in the test message). When the host issues a TEST request the Class 1 driver will send a TEST command to the node to be tested. The node receiving the TEST will automatically generate a TEST response message that is sent back to the originating node. If the TEST request contains a custom data, this data is returned in the reply. This call/response methodology results in an accurate link integrity test which will verify that the physical hardware is operational and that the receiving CPU is functional and recognizing packets.

Example:

```
…
/* initiate a test with another station */ 
event = TEST_REQUEST 
status = llc{1} request (x, y, event, & lsap [x]);
…
```
#### **3.6.2.4DATA REQUEST**

The DATA request procedure is the process through which application relevant data is transferred. When the DATA request function is initiated, ControLink sends out a 802.2 UI (Unnumbered Information) frame. This procedure does not invoke an automatic response from the ControLink software. When Data frames are sent, the application software must decode the data and respond if necessary.

The Idea of the Data Request is illustrated by the Figure 8.

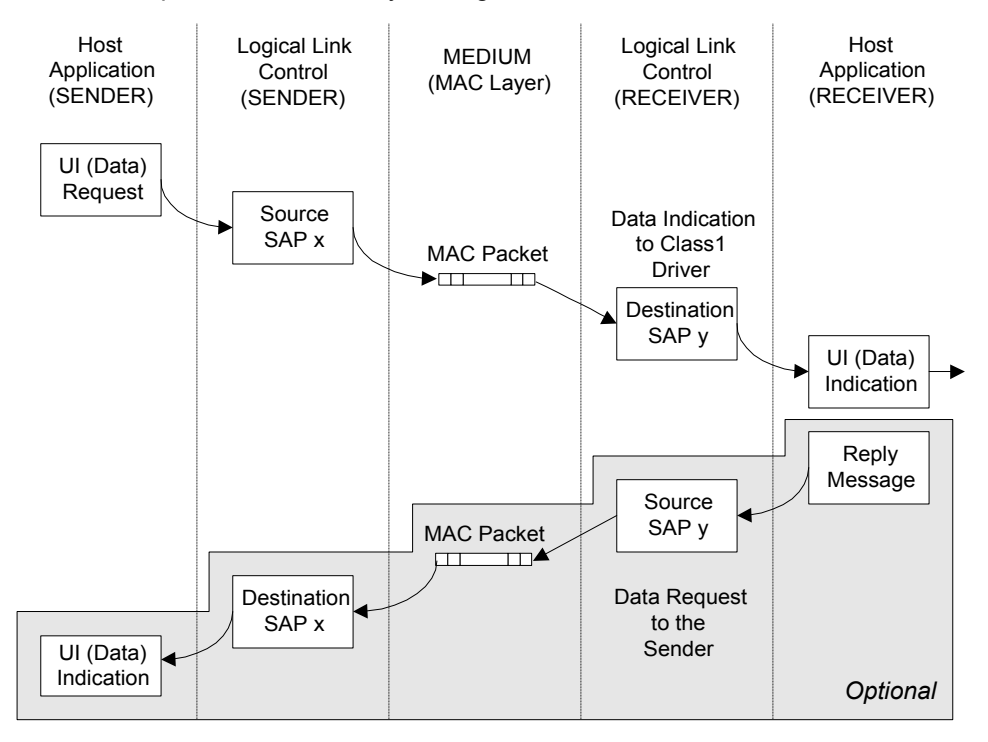

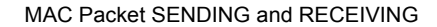

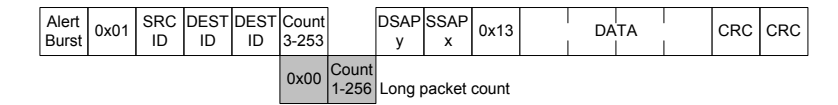

Note: ACK (Acknowledgement) packets are not represented here

FIGURE 8 - DATA TRANSFER PROCEDURE

#### Example:

```
event = DATA REQUEST;
lsap[SAP].dstation = dest id;
/* initialize pointer */ 
bufptr = lsap[SAP].msqptr;*bufptr = 'H';
```

```
bufptr++; 
*bufptr = E';
bufptr++; 
*bufptr = 'L';
bufptr++; 
*bufptr = 'L';
bufptr++; 
*bufptr = '0';
/* fill in the size of the packet */lsap[i].msbcount = 0; 
lsap[i].lsbcount = 10; 
/* request sending the HELLO packet */ 
status = llc1 request(i,j,event, &lsap[i]);
```
## **3.6.3LLC PACKET FORMAT**

The LLC packet format uses the ARCNET Trade Association (ATA) ANSI 878.1 standard along with the IEEE 802.2 LLC packet format. The following byte (8 bit) fields are defined (shaded cells represent the MAC portion of the packet, indented, not shaded cells represent the LLC portion of the packet):

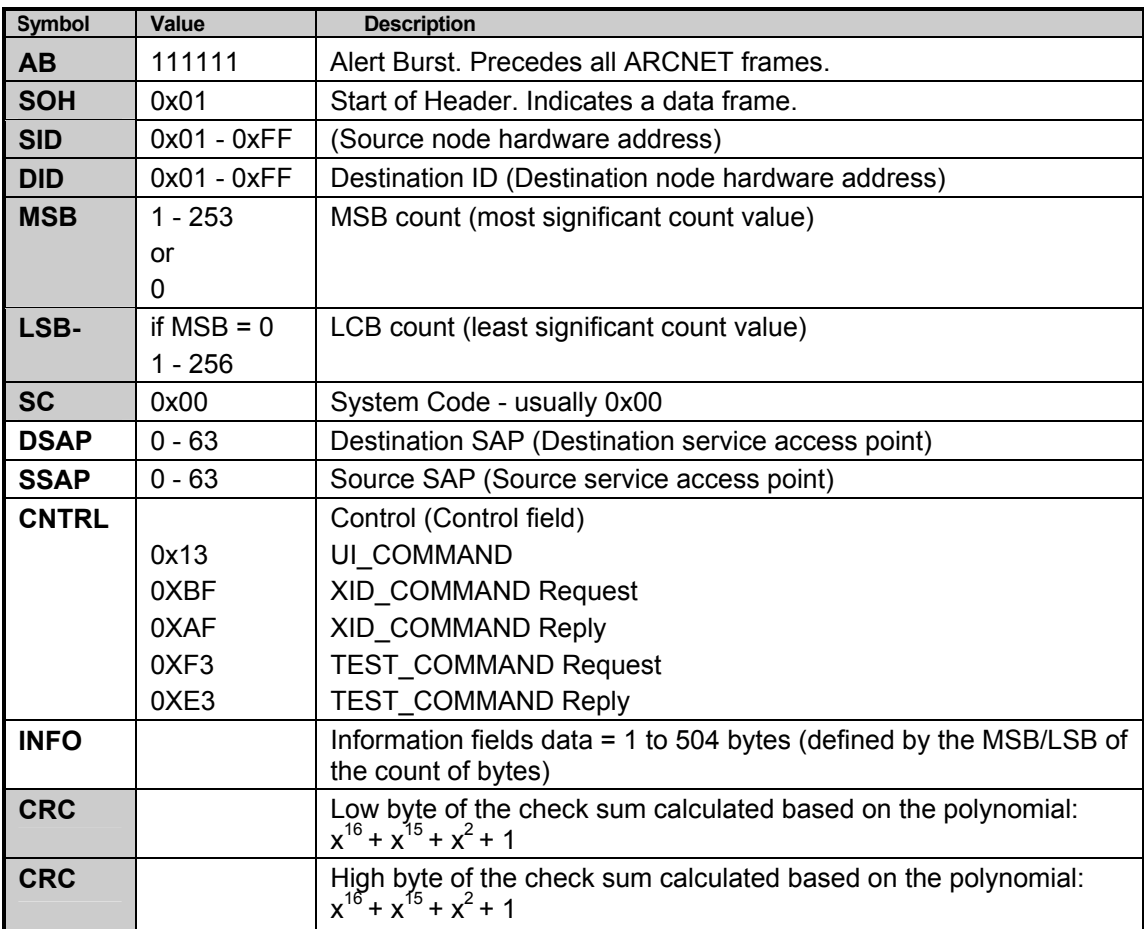

The discussed packet format is composed of two portions - MAC (Medium Access Control) portion and LLC PDU (Logical Link Control Protocol Data Unit) portion.

Note: The System Code field is used to identify protocols and/or manufacturers but its use is optional. System Codes are issued and maintained by the ARCNET Trade Association (ATA). Contact the ATA for a System Code for your application.

ARCNET Trade Association 3365 N. Arlington Hts. Rd. Suite J Arlington Hts., IL 60004 708-255-3003 - Voice 708-577-7276 - FAX

# **4.D20 - HARDWARE (LOW LEVEL) DRIVER DETAILED DESCRIPTION**

## **4.1INTRODUCTION**

The ControLink Low Level Driver is a set of basic network driver and utility routines written in ANSI "C" for use with SMSC's COM2002x family of Embedded ARCNET Controllers. However the D20 driver expands a platform specific macros defined in the MSC.H file. These macros are the timing primitives.

The files comprising the Low Level Driver are listed in the following tree:

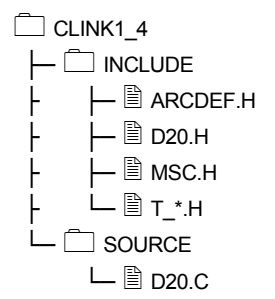

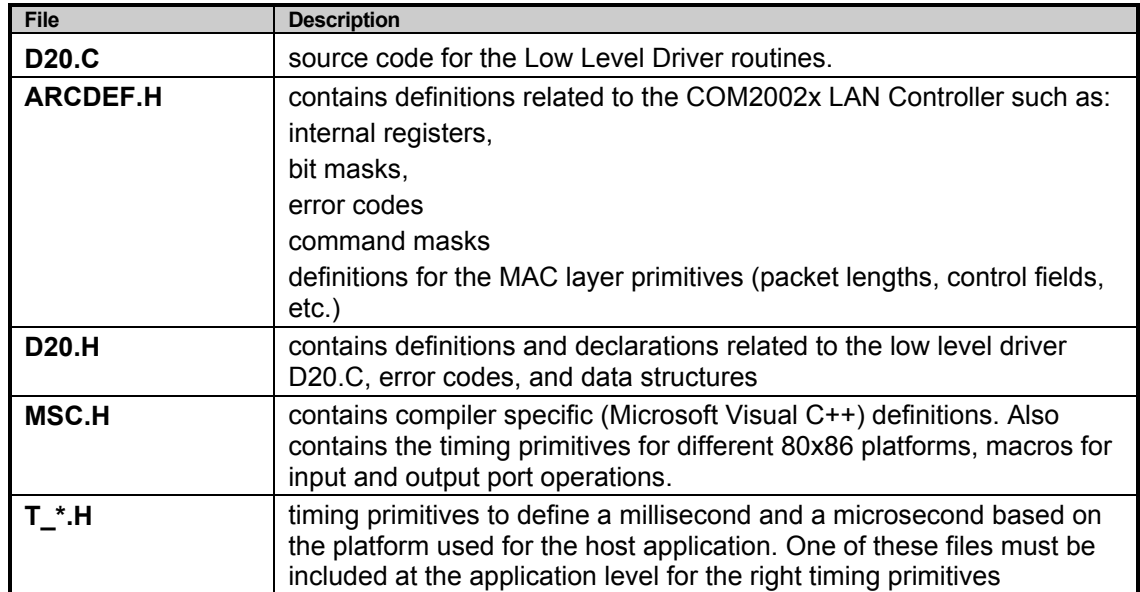

The driver routines are a set of initialization, status, read, write, and general utility routines. Since the COM2002x ULANC offers many network and interface options, the D20.C driver is flexible enough to accommodate them. This is done via the driver parameters that can be present prior to the initialization or changed on the fly.

It is important to note that the driver software is designed to be flexible, but easy to use. After setting the default parameters, setting the hardware addresses, and initializing the hardware, the network/node is available to read and write packets to any node on the network.

# **4.2DESCRIPTION OF STRUCTURE**

The Low Level Driver has two major functions:

- Process network events
- Process upper layers events

This structure is illustrated in the *Figure 9.*

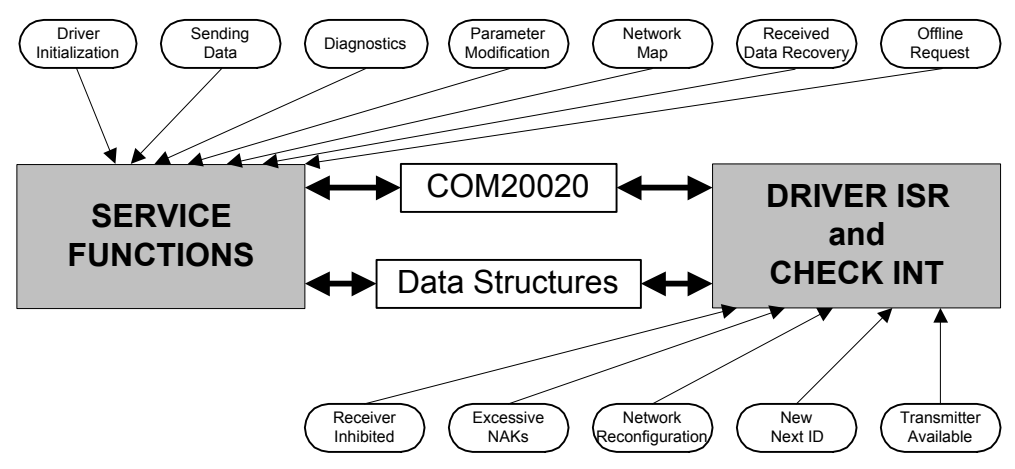

FIGURE 9 - LOW LEVEL DRIVER SOFTWARE DESIGN

The D20 (Low Level) Driver receives various requests from the upper layer (Logical Link Control Layer) as well as the network events from the COM2002x ARCNET ULANC. Refer to the COM2002x ULANC Data Sheet for the description of the network events. The network events represented in Figure 9 directly correspond to the network interrupts that can be enabled using Interrupt Mask Register of COM2002x and checked for indication in the Status Register and Diagnostic Status Register.

In the next section the D20 Driver routines are listed. Each routine is tagged with the appropriate designation of the functional portion of the driver. The designer thus can make a choice how to further tailor the Low Level Driver based on these designations.

# **4.3EXPLANATION OF OPERATION**

The operation of the Low Level Driver follows a standard driver design procedure. Operating the network interface begins with the **INITIALIZATION** of the COM2002x to the specific requirements of network and upper layers. After the initialization, a node is participating in the token passing on the network, also a node is ready to **RECEIVE** a frame (message, packet), **TRANSMIT** a frame, generate **NETWORK MAP**, or respond to other (enabled by the Low Level Driver parameters) **NETWORK EVENTS**. (reconfiguration, excessive NAKs, new next ID). D20 Driver operation is illustrated on *Figure 10.* 

**TRANSMITTING A MESSAGE** is initiated by the upper layers of the network protocol (Logical Link Control Layer or even an Application Layer). Transmitting a message can be done in a normal mode (packet by packet) or in a command chaining mode (two messages are queued at once). Transmitting can be scheduled based on the availability of the transmitter.

**RECEIVING A MESSAGE** is a part of the Driver ISR - when the COM2002x interrupts are examined. The message received is stored in a Driver queue. Retrieval of this information from the Driver queue is scheduled by the upper layer software.

**NETWORK EVENTS** are also processed by the Driver ISR - the driver software is designed to increment a diagnostic counter associated with a particular network event. A designer may choose an action, that a real-life system should perform as a result of any network event.

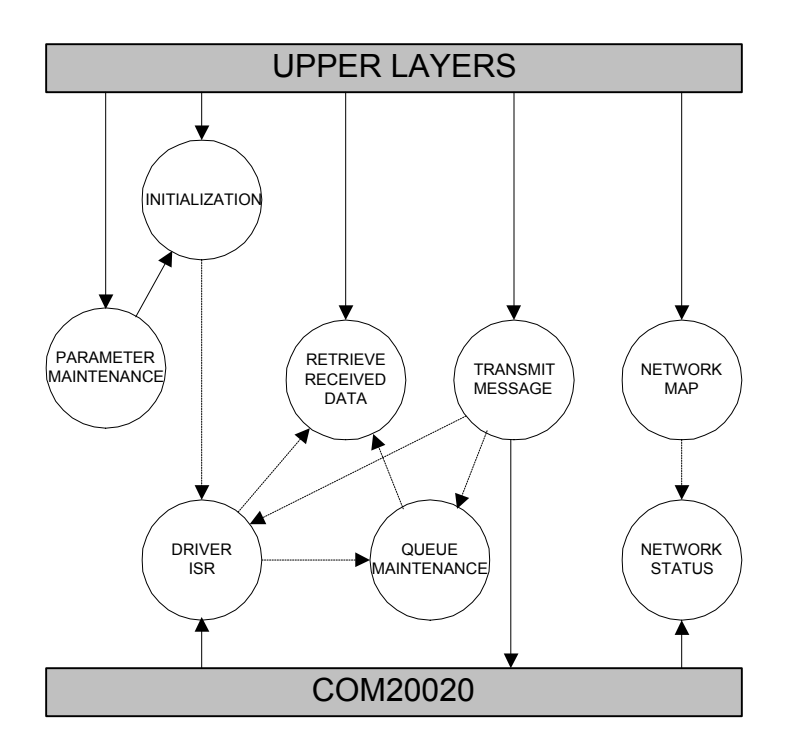

FIGURE 10: D20 LOW LEVEL DRIVER OPERATION

The solid lines indicate the initiator of the D20 Driver software process. The dashed lines indicate the transfer of control or data to the other D20 Driver processes.

## **4.4LOW LEVEL DRIVER FUNCTIONS SUMMARY**

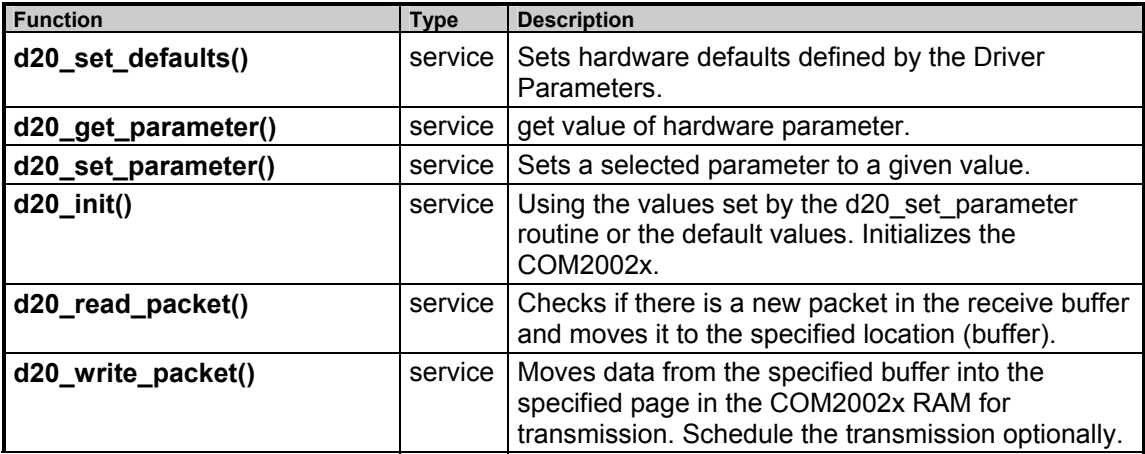

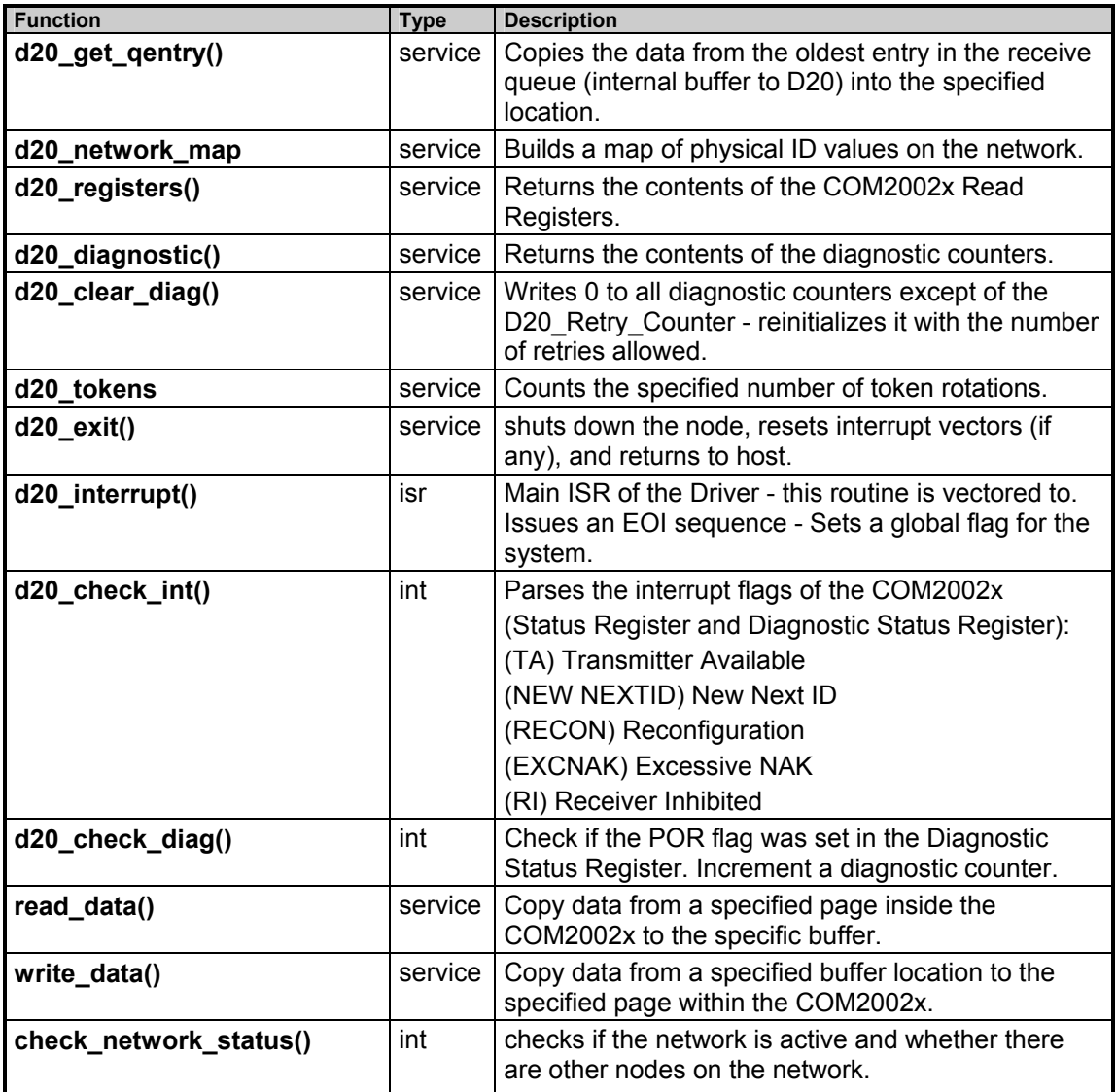

# **4.5CONFIGURABLE PARAMETERS**

The COM2002x device driver routines have user-selectable parameters which allow the application programmer to customize the driver to application-specific or different hardware environments. The parameters are broken up into two areas: specific to the hardware platform and ARCNET specific. These parameters are stored in an array called **d20\_params[ ]** and are not programmed into the device until the **d20\_init()** routine is called. These parameters must be set up prior to calling the driver initialization. The definitions for each parameter are included in the D20.H file. After initialization, most parameters should not be modified. A network should have nodes which have the same ARCNET parameters.

## **4.5.1HARDWARE PARAMETERS**

The hardware parameters determine the following aspects of the network hardware:

• base address of the COM2002x card

- type of computer bus (8/16 bit)
- operating mode of the driver: polled or interrupt
- type of interrupt controller
- interrupt level
- interrupt mask
- end of interrupt sequence
- system clock frequency

### **4.5.2ARCNET PARAMETERS**

The ARCNET parameters determine the personality of this node and the characteristics of the network such as:

- contents of Interrupt Mask Register
- number of retries of a transmission
- ability of the D20 driver to disable transmitter
- waiting for ACK before returning status of a transmission
- number of input/output buffers
- broadcast messages enabled or disabled
- short and/or long packets enabled or disabled
- signaling method backplane or normal
- network speed, timeout
- command chaining
- nPULSE1 driver mode (push-pull or open drain)
- number of NAKs before interrupt
- receive all packets mode
- packet RAM arbitration speed

All nodes connected to the same network should have same settings for the ARCNET parameters.

### **4.5.3PARAMETER LIST**

As part of the D20.H definition file, each of the parameters is defined. The parameter definition defines which parameter number is associated with the parameter name. It is suggested that the application programmer use the parameter name and not the parameter number. See the application examples listed at the end of this manual for an sample use of the parameter definitions.

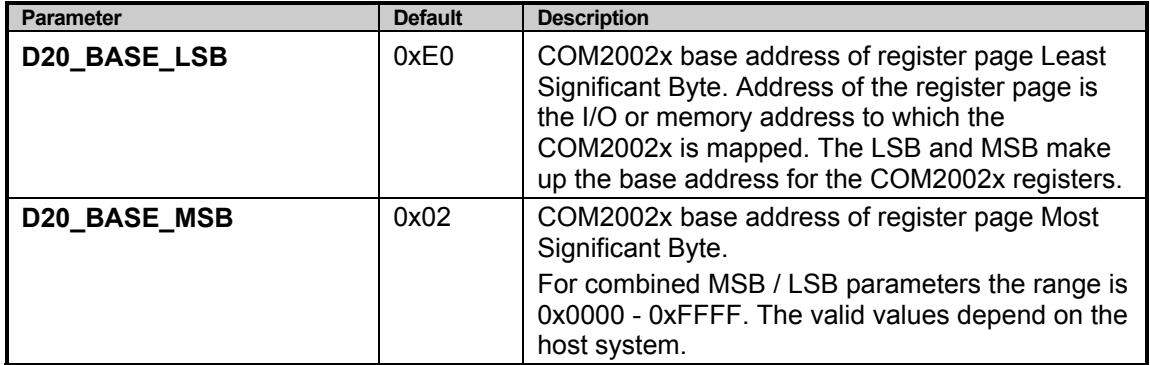
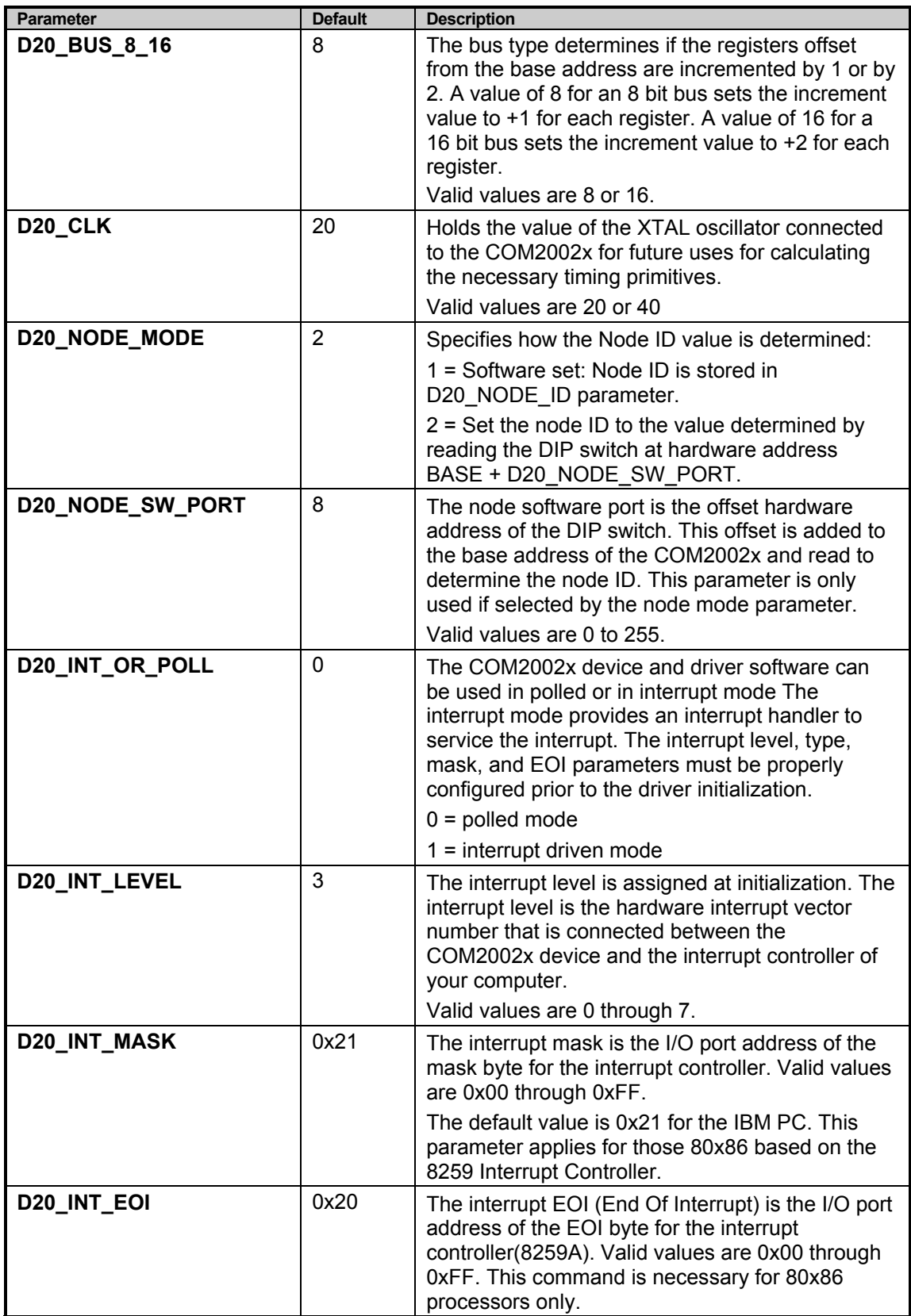

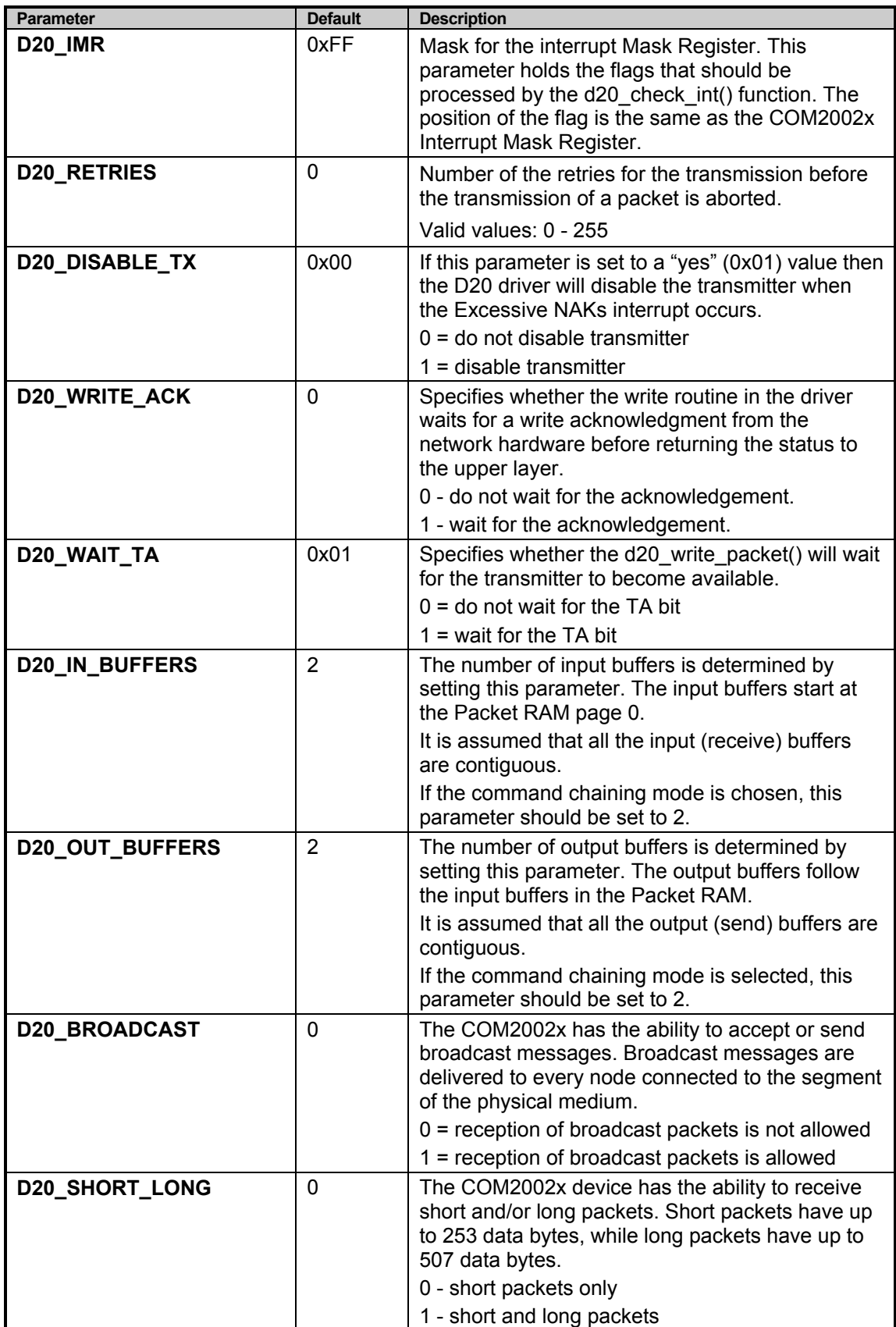

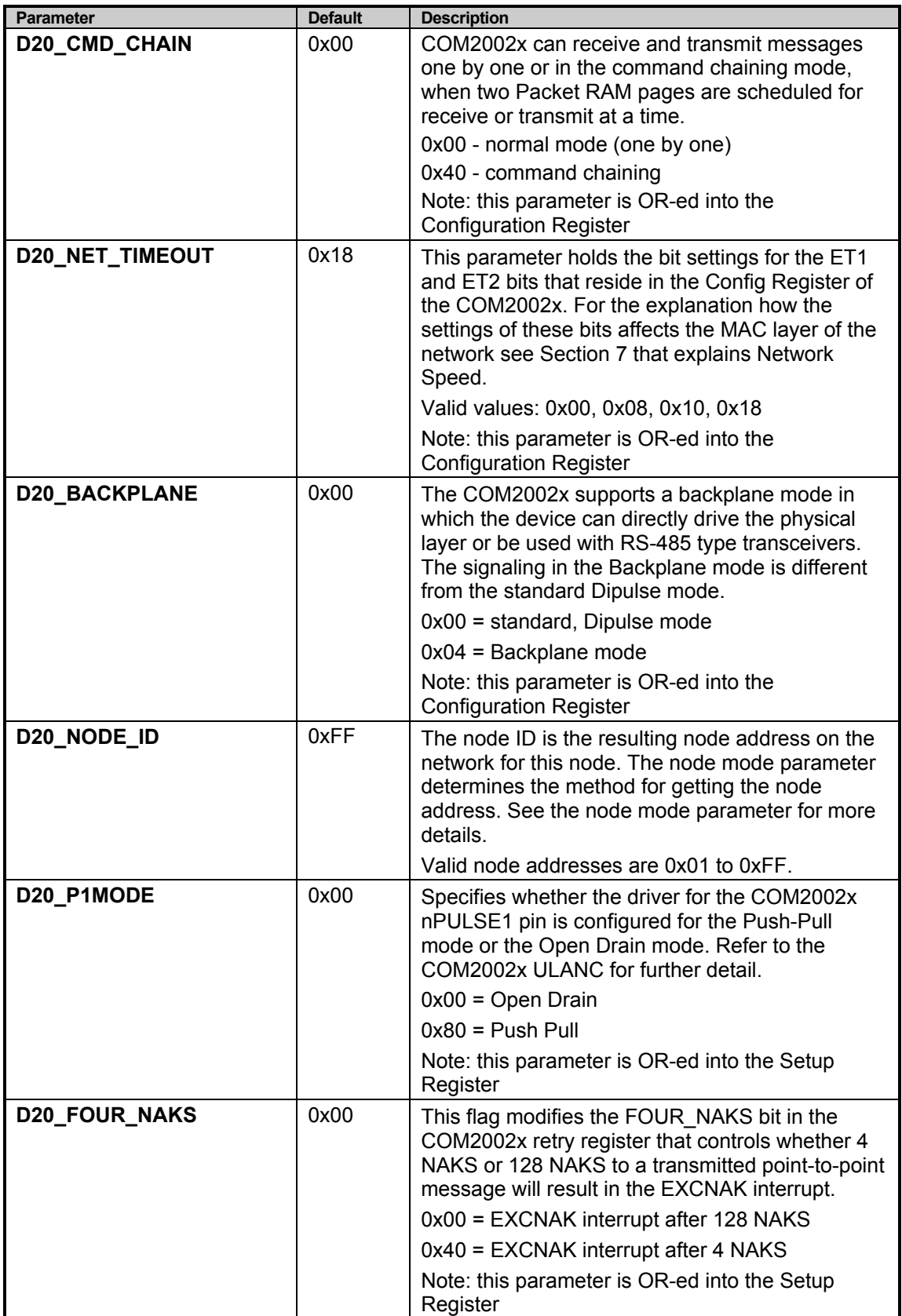

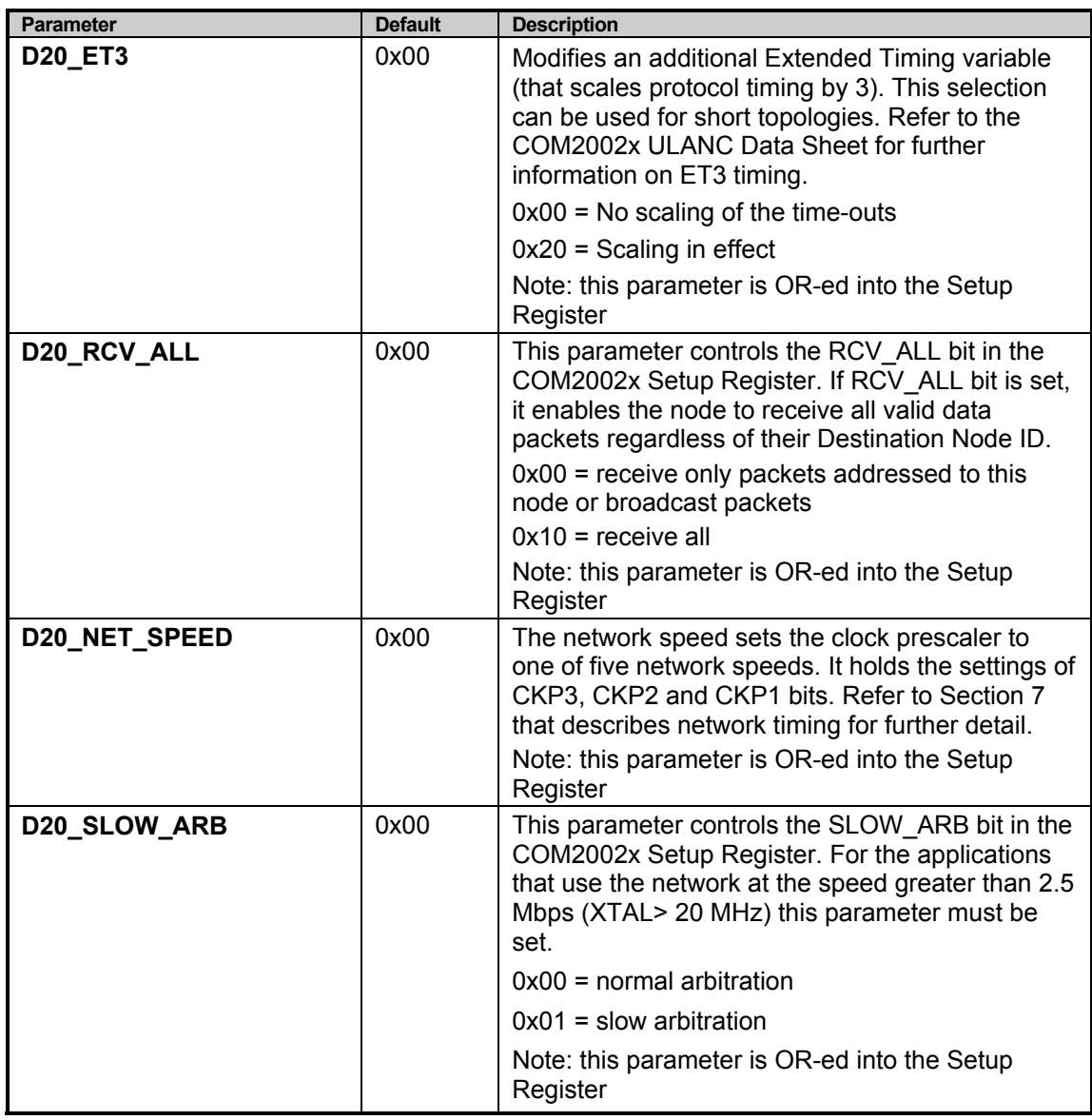

## **4.6D20 DRIVER: DESCRIPTION OF THE FUNCTIONS**

This chapter discusses all D20 Driver functions.

### **4.6.1d20\_set\_defaults();**

ROUTINE DESCRIPTION:

This functions is a simple list assignment that gives the default values to the D20 Driver parameters stored in the **d20\_params[ ]** array. The parameters are initialized to the default values listed in the Section  $\overline{4.5.3}$ . Control application should execute this function before executing **d20\_init()** function.

```
ROUTINE PROTOTYPE:
```

```
void d20 set defaults(void);
```
none

ROUTINE RETURN VALUES:

none

ROUTINE EXAMPLE:

```
…
/* set the driver default values */ 
d20 set defaults();
```
### **4.6.2d20\_get\_parameter()**

ROUTINE DESCRIPTION:

The get parameter routine is called to retrieve the current value of one of the driver parameters. The driver parameter name is used as the input parameter to the get parameter routine. The result or return value from get parameter is the current value of that particular driver parameter. The input and result values are unsigned char. The list of driver parameter names are contained in the ARCDEF.H header file.

ROUTINE PROTOTYPE:

USIGN8 d20\_get\_parameter(USIGN8 cmd\_par);

ROUTINE PARAMETERS:

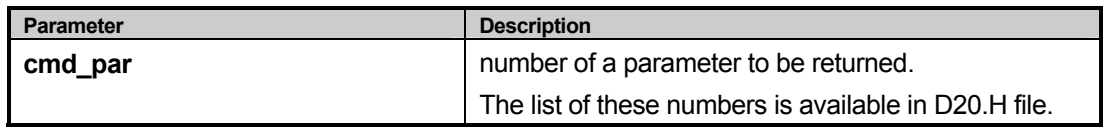

ROUTINE RETURN VALUES:

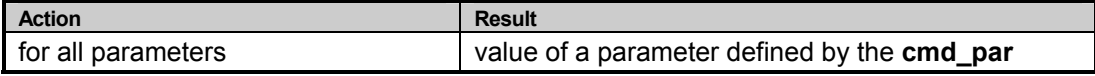

ROUTINE EXAMPLE:

```
…
/* get the node id value */ 
value = d20 get parameter(D20P NODE ID);
```
### **4.6.3d20\_set\_parameter()**

ROUTINE DESCRIPTION:

The set parameter routine is called to change the current value of one of the driver parameters. The driver parameter name is used as the input parameter along with the new value to the set parameter routine. This function does not check if the value to be written into a parameter is valid or not. The list of D20 driver parameters is given in the Section 4.5.3. The list of driver parameter names are contained in the D20.H header file.

ROUTINE PROTOTYPE:

```
void d20 set parameter(USIGN8 cmd par, USIGN8 data value);
```
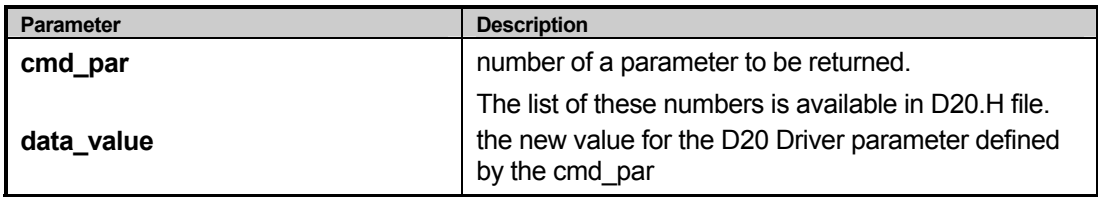

ROUTINE RETURN VALUES:

none

### ROUTINE EXAMPLE:

```
…
/* set the node id to 55H */ 
d20 set parameter(D20P_NODE_ID, 0x55);
…
```
### **4.6.4 d20\_init()**

ROUTINE DESCRIPTION:

The initialization routine provides the hardware and software initialization of the COM2002x registers, resets COM2002x, determines the Node ID, joins the network (participates in the token passing scheme) and enables COM2002x for the reception of a packet. COM2002x and the driver software are initialized according to the COM2002x Driver parameters (see Section 4.5).

The D20 Driver parameters may be initialized by the **d20\_defaults()** function or individually, by the upper layers, using **d20\_set\_parameter()** function.

See Section 8 (an example program) for illustration of initializing the D20 Driver.

ROUTINE PROTOTYPE:

USIGN8 d20 init(void);

ROUTINE PARAMETERS:

none

ROUTINE RETURN VALUES:

**d20\_init()** returns the status of the initialization of the driver.

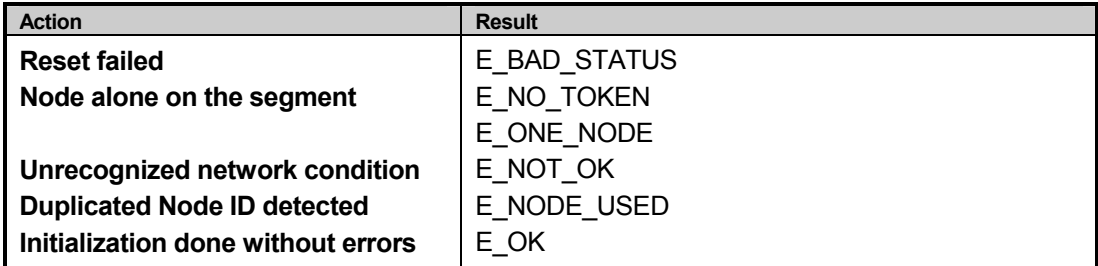

ROUTINE EXAMPLE:

```
…
/* initialize the hardware and driver */ 
status = d20 init();
```
…

### **4.6.5d20\_read\_packet()**

ROUTINE DESCRIPTION:

Received data retrieval function. After the data has been received by the COM2002x, the **d20\_check\_int()** routine pulls it out of the COM2002x Packet RAM and stores it in the driver queue called **inbuf[ ]**. The upper layer or the control application may schedule the retrieval of the received data from this queue. This retrieval is accomplished by the d20 read packet() function. The retrieved data is placed in the system memory at the specified pointer. This function can be directed to wait for the buffer to be received or read the packet from **inbuf[ ]** queue.

The retrieved packet is stored at the specified pointer in the format of the ARCNET packet (see Section 3.6.3):

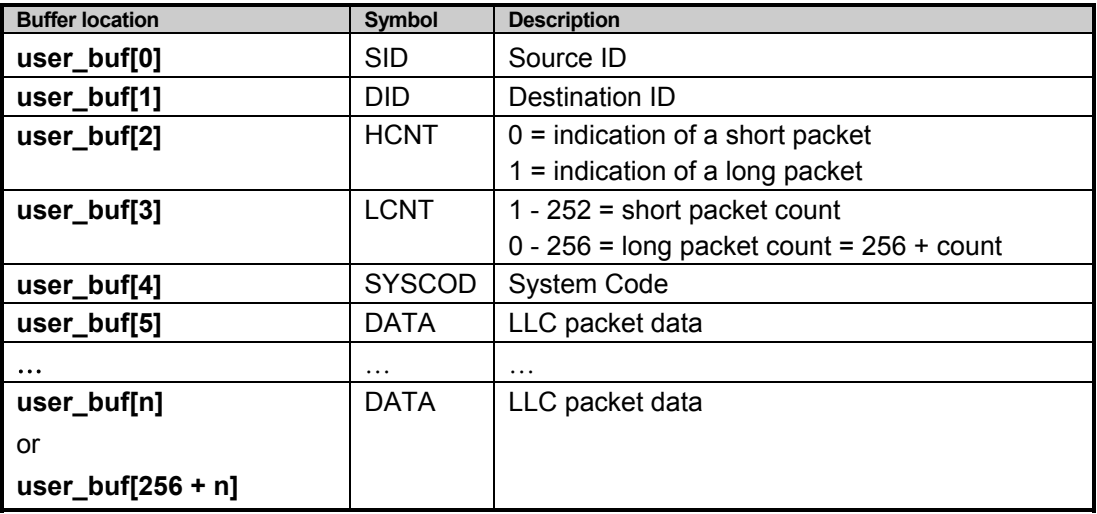

#### ROUTINE PROTOTYPE:

USIGN8 d20 read packet(USIGN8 wait flag, USIGN8 \*data ptr);

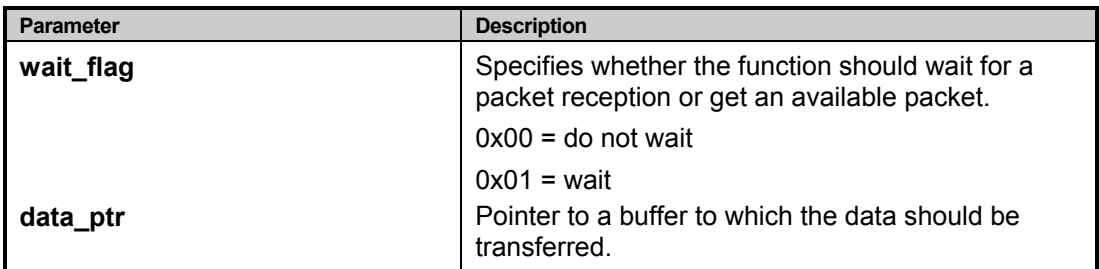

ROUTINE RETURN VALUES:

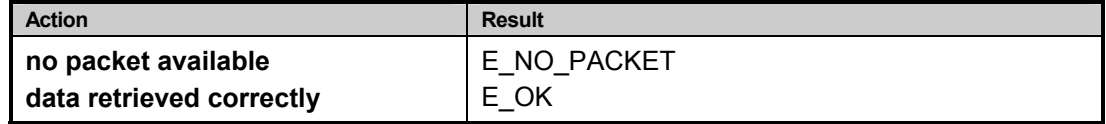

ROUTINE EXAMPLE:

```
/* user buffer declaration */ 
USIGN8 user buf[512];
…
/* wait for packet to be received, then pull it out */ 
…
status = d20_read_packet(WAIT, user_buf) 
if (status = E \overrightarrow{OK})
      { 
      /* valid data in the user_buf*/ 
      } 
…
```
## **4.6.6d20\_write\_packet()**

ROUTINE DESCRIPTION:

This function is used for scheduling a transmission of a packet. This function is used by the upper layers or the control application to schedule a transmission of a packet. This function will transfer the data provided by the parent software to the COM2002x Packet RAM page that is available for transmission. If the transmitter is available, this function will then issue a command to initiate the transmission (see COM2002x ULANC for the description of the Command Register).

This function will initialize the packet Retry Counter. This is a software mechanism that allows the D20 Driver to reschedule the sending of a packet as many times as it is specified by the D20 RETRIES parameter (see Section 4.5).

The data provided in the user buffer to the d20 write packet() must be of the following format:

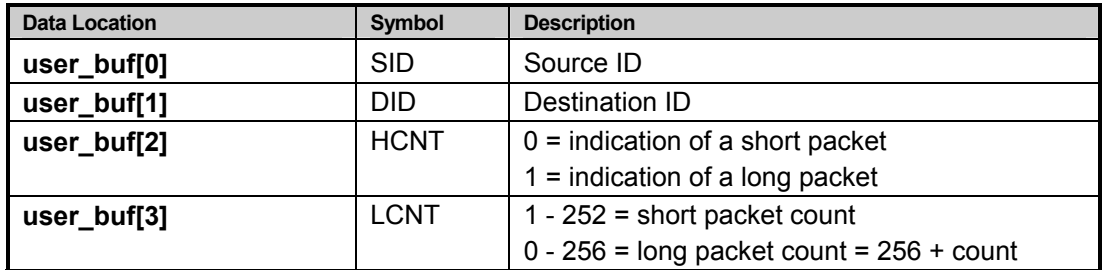

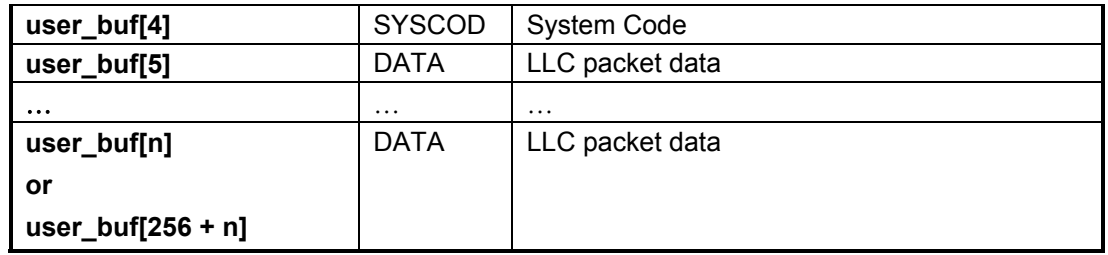

### ROUTINE PROTOTYPE:

USIGN8 d20 write packet(USIGN8 \*data ptr);

ROUTINE PARAMETERS:

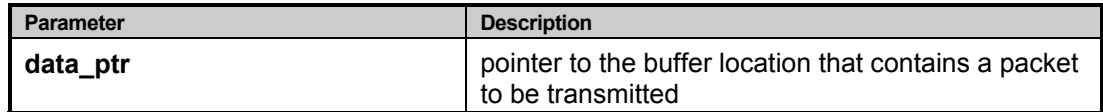

ROUTINE RETURN VALUES:

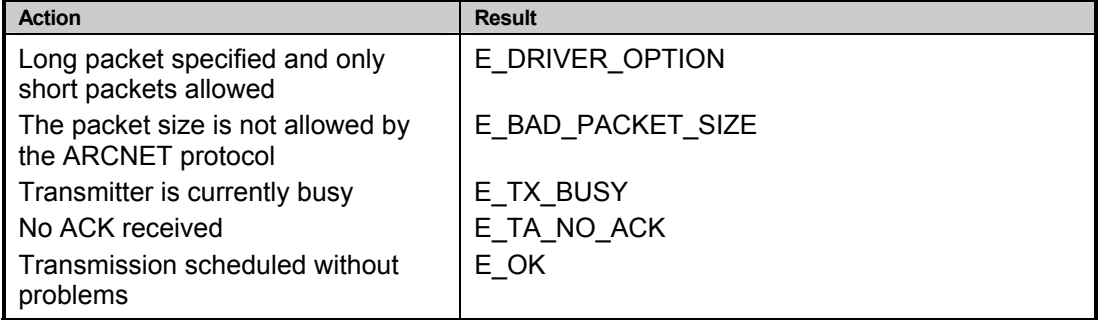

ROUTINE EXAMPLE:

```
…
/* send a packet from user buffer */
status = d20_write_packet (user_buffer) 
…
if (status = E_OK) 
      { 
      /* Transmission scheduled OK */ 
     } 
…
```
### **4.6.7d20\_get\_qentry()**

ROUTINE DESCRIPTION:

This function takes the oldest entry to the receive queue **inbuf[ ]** and puts it in the user's specified location. Queue's head and tail are updated. This routine is used by the **d20\_read\_packet()** function for the retrieval of the received packet.

ROUTINE PROTOTYPE:

void d20\_get\_qentry (USIGN8 \* ptr);

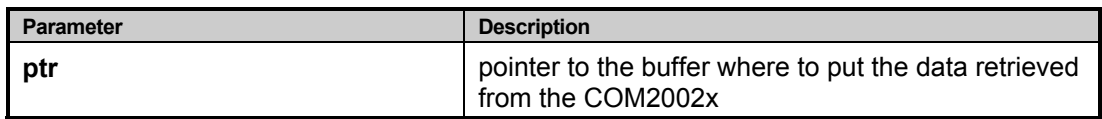

ROUTINE RETURN VALUES:

none

### ROUTINE EXAMPLE:

```
/* data buffer declaration */ 
USIGN8 ptr[512]; 
…
/* get the packet out of the inbuf[ ] queue*/ 
d20 get qentry(ptr);
/* data now available 
…
```
### **4.6.8d20\_network\_map()**

ROUTINE DESCRIPTION:

The network map routine builds a map of the nodes connected to the network. A pointer to a buffer is passed to the routine and the buffer's bits are set (present) or reset (not present) depending on if a node is present. The user buffer must be 32 bytes in length. If the node is present on the network (passing tokens), the corresponding bit to its address is set in the network map. Bit 0 of the network map (**data\_ptr[0].0**) is illegal.

### ROUTINE PROTOTYPE:

USIGN8 d20 network map (USIGN8 \*data ptr);

ROUTINE PARAMETERS:

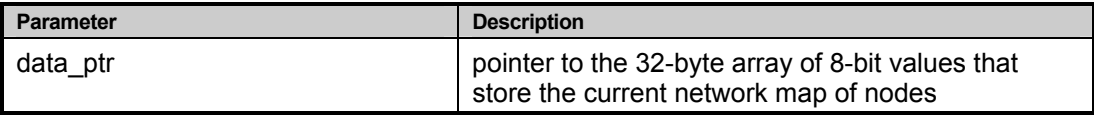

ROUTINE RETURN VALUES:

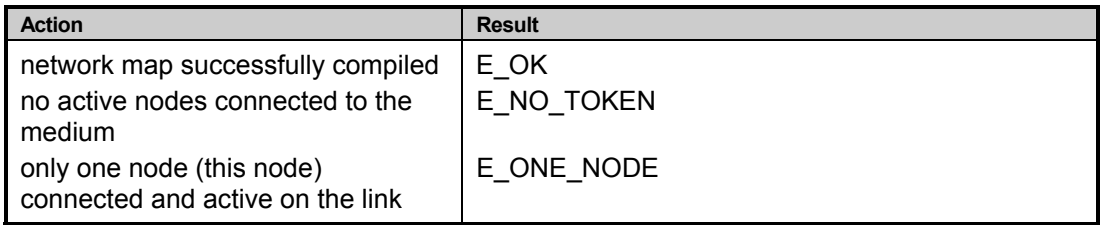

ROUTINE EXAMPLE:

```
unsigned char bit map[32];
/* generate a network bit map */ 
status = d20 network map(bit map);
if(status == E_OK) 
      { 
      /* check if node 5 is available */ 
     if ((bit map[0] \& 0x20) != 0)
```

```
{ 
      /* it is part of the network */} 
}
```
### **4.6.9d20\_registers()**

ROUTINE DESCRIPTION:

This function copies the contents of the COM2002x Read Registers to the user specified buffer of 10 bytes (USIGN8). Refer to the COM2002x ULANC Data Sheet for the explanation of the internal registers.

After the operation is completed, the contents of the buffer is as follows:

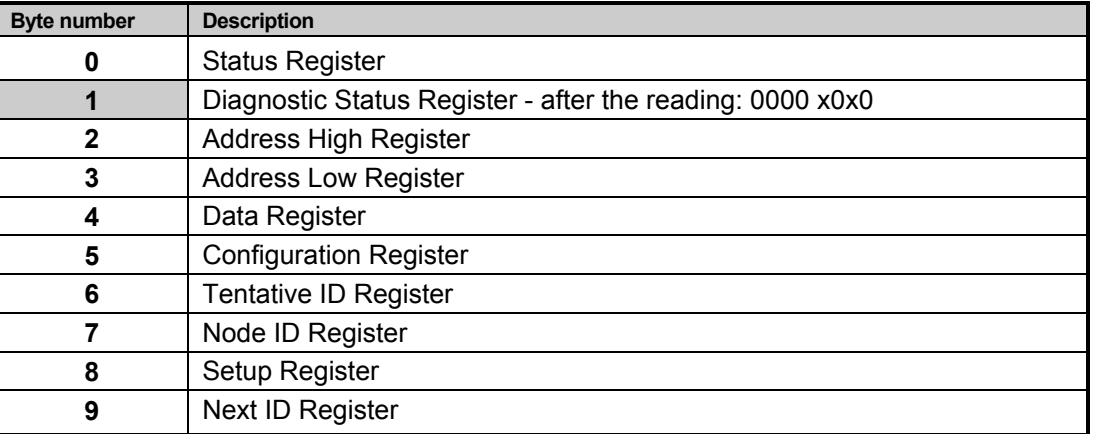

Note that the Diagnostic Status Register bits are reset as a result of the register reading operation (highlighted entry).

### ROUTINE PROTOTYPE:

```
void d20_registers(USIGN8 *p_data_8);
```
ROUTINE PARAMETERS:

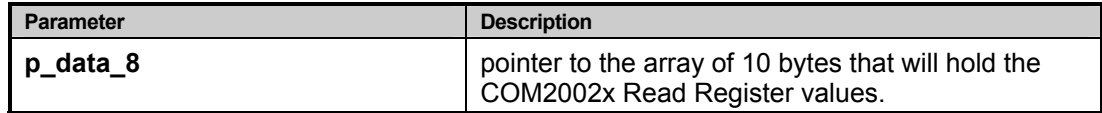

ROUTINE RETURN VALUES:

none

### ROUTINE EXAMPLE:

```
…
USIGN8 register[10] 
…
/* get current registers */ 
d20 registers(registers);
…
```
## **4.6.10d20\_diagnostic()**

ROUTINE DESCRIPTION:

This function transfers the state of the diagnostic counters to the specified user buffer. Diagnostic counters are used to record the number of occurrences of various network events as well as upper layers' requests.

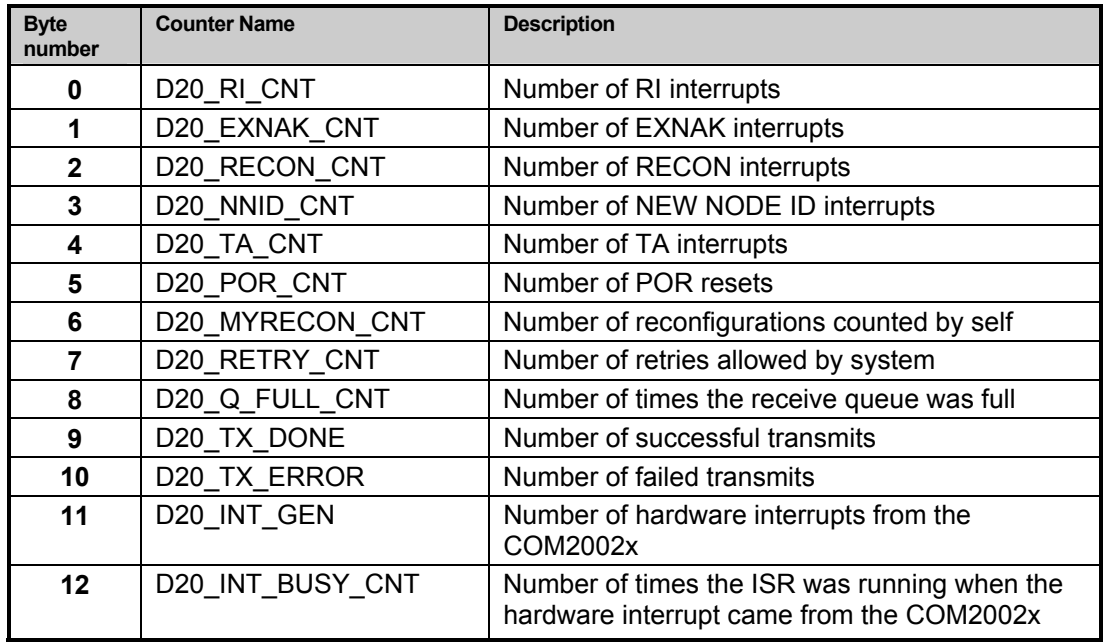

After the transfer, the buffer holds the following information:

### ROUTINE PROTOTYPE:

void d20 diagnostic(USIGN16 \*p\_data\_16);

### ROUTINE PARAMETERS:

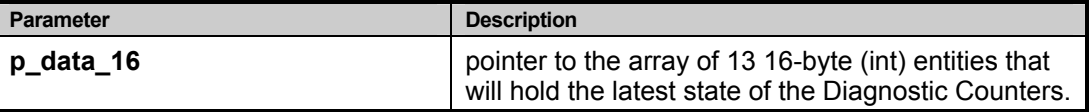

### ROUTINE RETURN VALUES:

none

### ROUTINE EXAMPLE:

```
…
USIGN16 counters[13] 
…
/* get current diagnostic counters*/ 
d20_diagnostic(counters); 
…
```
## **4.6.11d20\_clear\_diag()**

ROUTINE DESCRIPTION:

This function clears (resets to 0) all diagnostic counters except for the D20\_RETRIES\_CNT that is reset to the value held by the D20\_RETRIES system parameter.

#### ROUTINE PROTOTYPE:

void d20 clear diag(void);

#### ROUTINE PARAMETERS:

none

ROUTINE RETURN VALUES:

none

#### ROUTINE EXAMPLE:

```
…
/* clear diagnostic counters*/ 
d20_clear_diag(); 
…
```
### **4.6.12d20\_tokens()**

ROUTINE DESCRIPTION:

The tokens routine waits n number of token rotations and then returns to the caller. This routine can be used for timing functions. The number of rotations can be 1 to 255.

passed parameters: number of token rotations as an unsigned character

### ROUTINE PROTOTYPE:

```
void d20 tokens (USIGN8 ntokens);
```
ROUTINE PARAMETERS:

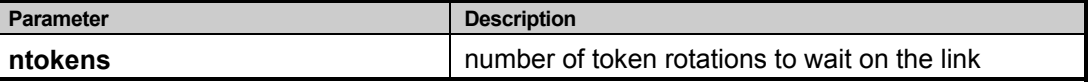

ROUTINE RETURN VALUES:

none

#### ROUTINE EXAMPLE:

```
…
/* wait 10 token rotations */ 
d20 tokens(10);…
```
### **4.6.13d20\_exit()**

ROUTINE DESCRIPTION:

The exit routine shuts down the transmitter and receiver of the COM2002x and resets the interrupt vector (if used) to the original value (stored during the initialization). This routine must be called before exiting the user application program.

#### ROUTINE PROTOTYPE:

void d20 exit (void);

ROUTINE PARAMETERS:

none

### ROUTINE RETURN VALUES:

none

### ROUTINE EXAMPLE:

```
…
/* leave the network and exit */ 
d20 exit();
…
```
### **4.6.14d20\_interrupt()**

#### ROUTINE DESCRIPTION:

This is the function that is vectored to when the COM2002x generates the hardware interrupt. The vector to this ISR is stored during the driver initialization. It is recommended that the real-life control system chains the vector to this ISR rather than replace it. This ISR performs the following functions:

- generate the EOI sequence for the host interrupt controller,
- increment the general counter
- set a global flag informing the scheduler that there is a network interrupt to be processed.

ROUTINE PROTOTYPE:

```
void __interrupt __far d20_interrupt (void);
```
#### ROUTINE PARAMETERS:

none

ROUTINE RETURN VALUES:

none

#### ROUTINE EXAMPLE: (INSTALLING THE VECTOR TO THE **d20\_interrupt()** )

```
…
/* define a pointer to the IRQ3 hardware interrupt vector */ 
#define D20 IRQ3 (USIGN32 far *)0x2CL
…
/* pointer */ 
USIGN32 far *interrupt_vector;
…
/* assign a pointer to the IRQ3 */ 
interrupt_vector = D20_IRQ3; 
/* install the vector to d20 interrupt() at the irq3 location */*interrupt vector = (USIGN32 - far * )d20 interrupt;
…
```
### **4.6.15d20\_check\_int()**

ROUTINE DESCRIPTION:

Interrupt parser. Its function is to process the network related events based on the COM2002x interrupt bits located in the Status Register and Diagnostic Status Register:

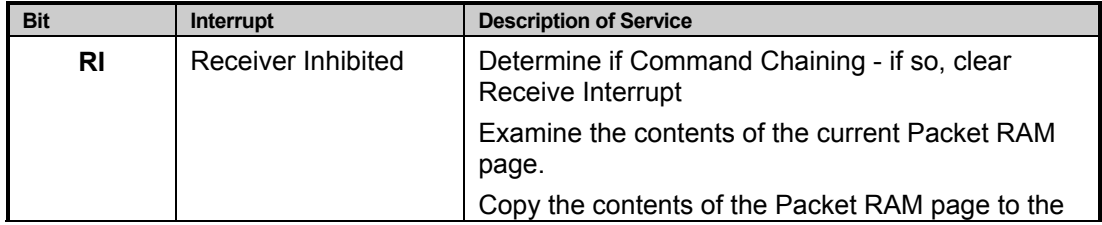

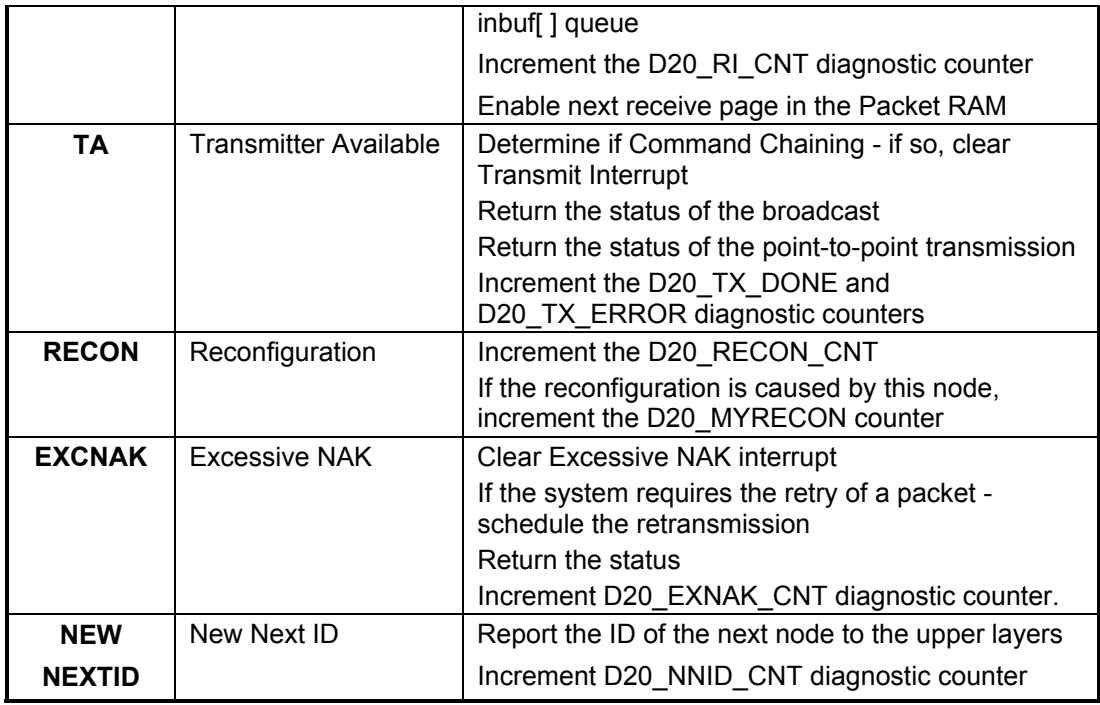

For explanation of each of these interrupts - refer to the COM2002x ULANC Data Sheet. Note that the COM2002x will generate the interrupt only when the corresponding bits are set in the Interrupt Mask Register.

This function can be a part of the ISR d20 interrupt() or can be invoked by the scheduler as a result of the global flag set the ISR.

The real-life control application may require different actions upon the occurrence of any network events than those programmed into the **d20\_check\_int()** parser. The designer may want to tailor this parser, inserting the control software in places, where the diagnostic counters are incremented.

### ROUTINE PROTOTYPE:

void d20\_check\_int (void);

ROUTINE PARAMETERS:

none

ROUTINE RETURN VALUES:

none

ROUTINE EXAMPLE:

```
…
/* this code will continually parse the COM2002x interrupts */ 
while(TRUE) 
{ 
d20 check int();
} 
…
```
### **4.6.16d20\_check\_diag()**

ROUTINE DESCRIPTION:

This function checks if the POR (Power on Reset) bit in the Diagnostic Status Register is set. It is a separate function from the **d20\_check\_int()** because this event occurs only once during the particular network session.

As a result of this routine the D20\_POR\_CNT diagnostic counter is incremented.

A designer may choose to remove this code from the final application if checking for this status is not required in the real-life control application.

ROUTINE PROTOTYPE:

void d20 check diag (void);

ROUTINE PARAMETERS:

none

ROUTINE RETURN VALUES:

none

### **4.6.17read\_data()**

ROUTINE DESCRIPTION:

A low level routine, it transfers the specified number of bytes from the COM2002x ULANC Packet RAM page and offset to the location specified by the calling routine. D20 driver uses this routine to transfer the data from COM2002x to the driver's receive queue **inbuf[ ]**.

ROUTINE PROTOTYPE:

```
void read data ( USIGN8 page,
                  USIGN8 offset, 
                 USIGN8 count,
                  USIGN8 shortlong, 
                 USIGN8 *user buffer);
```
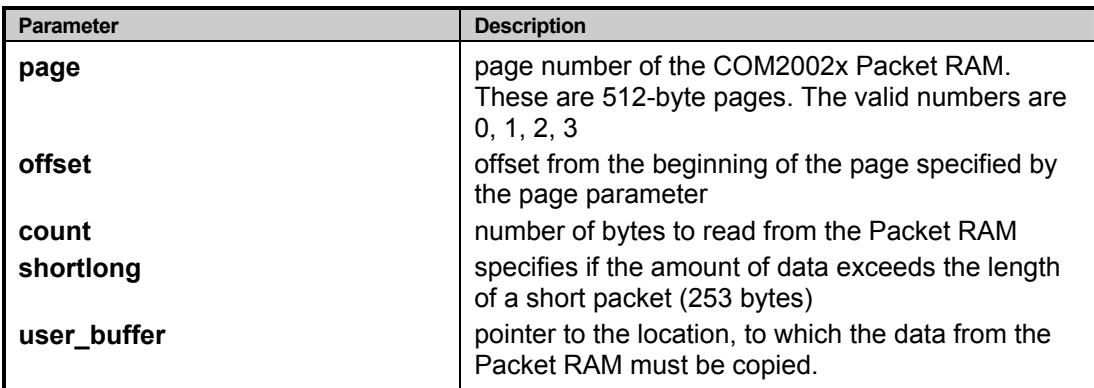

### ROUTINE RETURN VALUES:

none

#### ROUTINE EXAMPLE:

```
/* 
after the reset, read two bytes from the beginning of the packet ram
and determine if they are 0xD1 and the node address (0xfe) 
abandon the reading after 1000 tries 
*/ 
/* user buffer of 2 bytes */ 
USIGN8 buffer[2] = {0, 0};int click = 0; 
/* read loop */ 
while((buffer[0] != 0xD1) || (buffer[1] != 0xFE))
      { 
      /* read from page =0, offset = 0, 2 bytes, place it in the buffer[ ] array*/
      read data(0, 0, 2, 0, buffer);
      DELAYMS(10); 
      if (++click > 1000){ 
            return(E_BAD_STATUS); 
            } 
      }
```
### **4.6.18write\_data()**

ROUTINE DESCRIPTION:

This function transfers the data from the location inside host system memory into the packet memory (page) inside the COM2002x ULANC. The specified number of bytes is transferred from the user buffer into the specified page/offset location of the COM2002x Packet RAM.

#### ROUTINE PROTOTYPE:

```
void write data ( USIGN8 page,
                   USIGN8 offset, 
                  USIGN8 count, 
                  USIGN8 ShortLong, 
                  USIGN8 *user buffer);
```
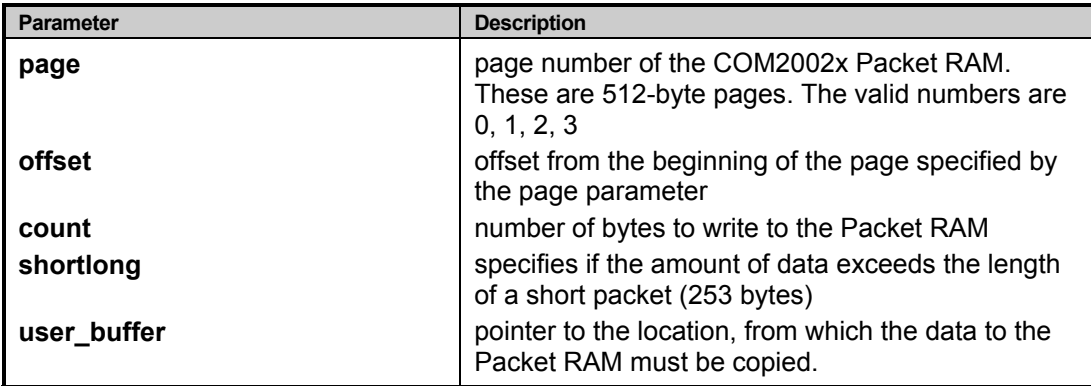

ROUTINE RETURN VALUES:

none

ROUTINE EXAMPLE:

```
…
/* write two bytes into the page 0. offset 0, from the user_buffer[ ] */USIGN8 user buffer[2] = \{1, 2\};…
write data(0, 0, 2, user buffer);…
```
## **4.6.19check\_network\_status()**

ROUTINE DESCRIPTION:

This is an auxiliary function to check whether the MAC layer (network) is alive, tokens are passed or the medium is undergoing a reconfiguration.

ROUTINE PROTOTYPE:

```
USIGN8 check network status(void);
```
ROUTINE PARAMETERS:

none

ROUTINE RETURN VALUES:

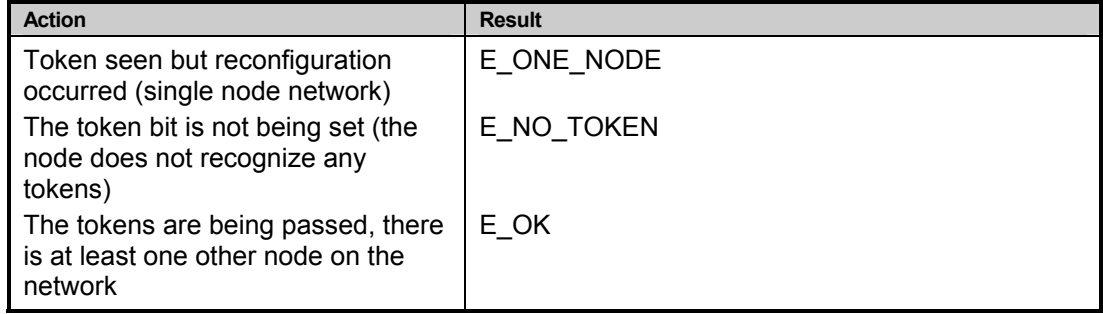

ROUTINE EXAMPLE:

#### **ControLink86 Realtime Networking Software**

```
/* check if the network is operational */ 
USIGN8 status; 
…
switch(check network status())
      { 
      case E_OK: 
            /* network ok */ 
            break; 
      case E_NO_TOKEN: 
            /* process for no token */ 
            break; 
      case E_ONE_NODE: 
            /* alone on the network */ 
            break; 
     default: 
           break; 
     } 
…
```
# **5.LIST OF ERROR CODES RETURNED**

## **5.1CODES RETURNED BY THE D20.C DRIVER FUNCTIONS**

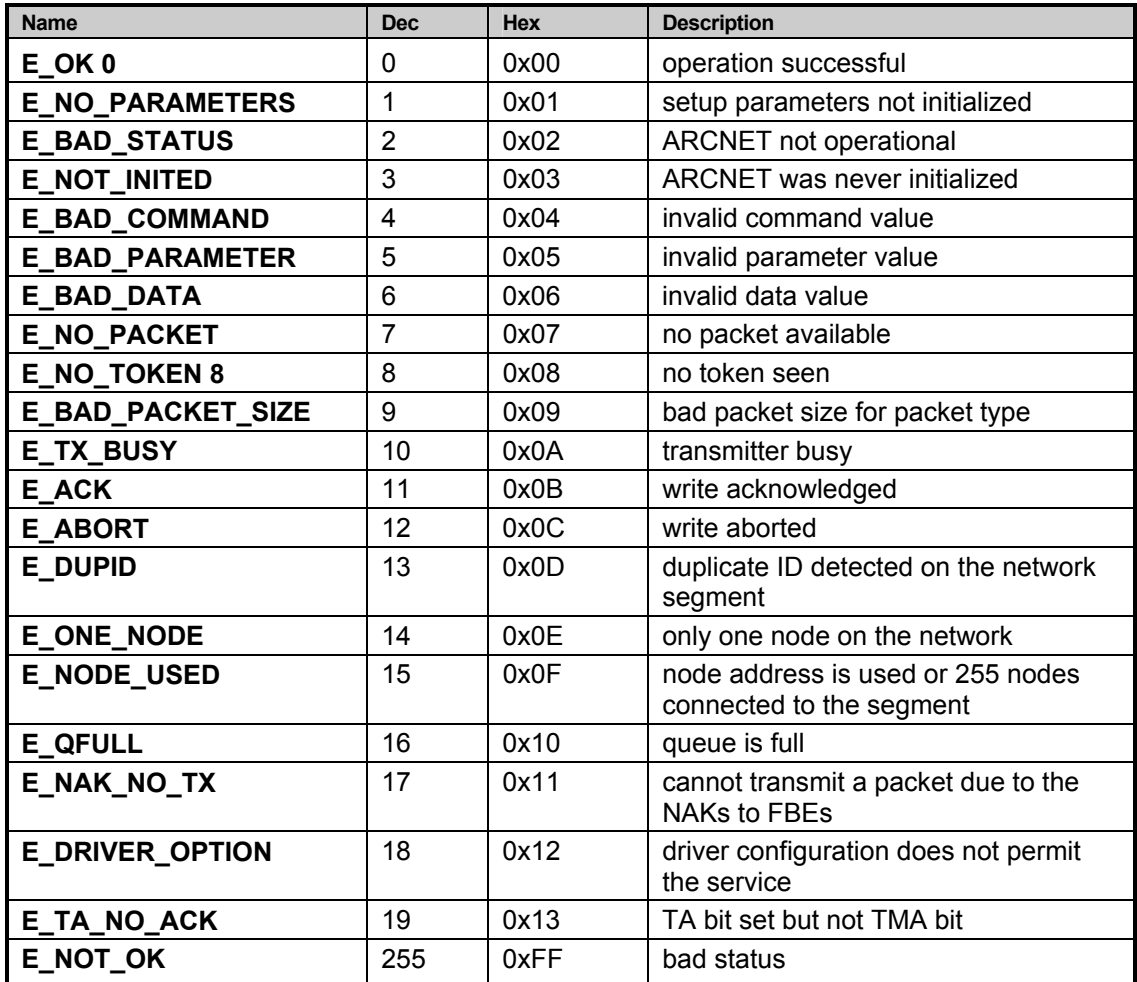

## **5.2CODES RETURNED BY THE LLC1.C FUNCTIONS**

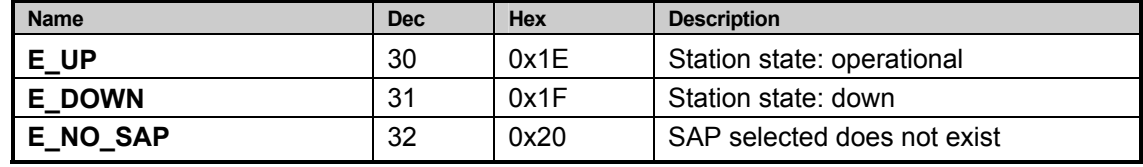

# **6.NETWORK SPEED**

ControLink86 is primarily designed to operate with the default network speed and timeout values for the COM2002x ULANC controllers. The network speed and timeout concepts are explained in the COM2002x ULANC Data Sheets. The default values are those which are the original values for the ARCNET Local Area Network Standard: ATA/ANSI 878.1.

COM2002x permits the operation of the physical medium at the following speeds / timeout / timer selections. The network speed is a function of the following factors:

- Crystal oscillator value (20MHz or 40MHz)
- Setting of the Clock Prescaler bits CKP3, CKP2, CKP1 which divide the oscillator frequency and yield the effective network speed (baud rate)
- Setting of the Extended Timeout bits ET1, ET2 and separately ET3

The above circumstances influence the behavior of the ARCNET network core, and more specifically its **Response Timer**, **Idle Timer** and **Reconfiguration Timer**.

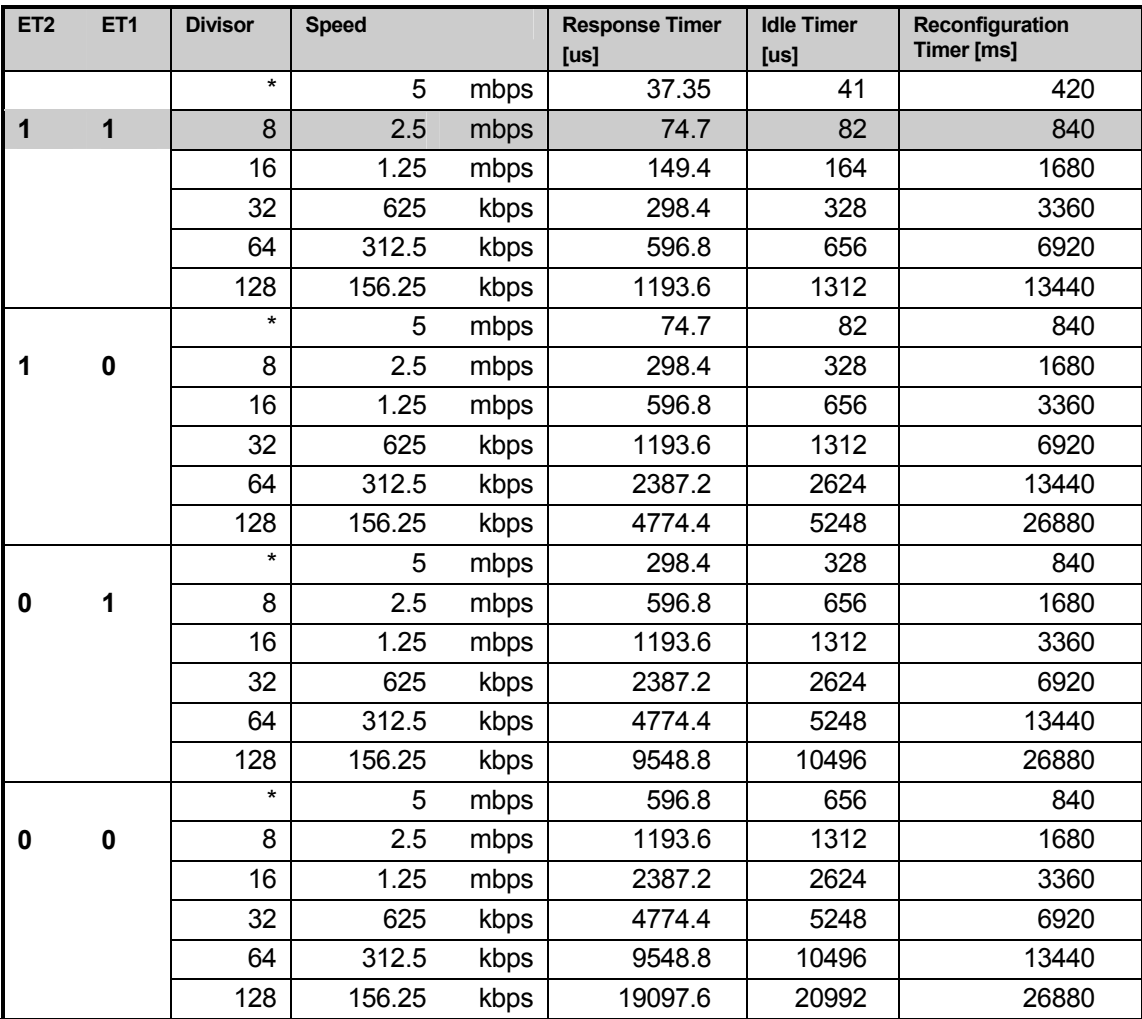

The table above summarizes the values of the timers for each network speed. The shaded field is the default network speed

The timing primitives are provided in the MSC.H file. These are:

- DELAYMS(number\_of\_milliseconds)
- DELAYUS(number\_of\_microseconds).

D20 driver must wait for the expiration of the above timers in cases of:

- Reset
- Reconfiguration
- Token timing

The timing macros are provided for several platforms based on the PC ISA bus. The designer of a reallife control application is responsible for making sure that these macros hold for the physical system that is in use.

## **7.SAMPLE PROGRAM APP\_INT.C**

The following listing is the actual program distributed with ControLink86, and it is an interrupt based demonstration application. This is the file APP\_INT.C

```
/*********************************************************************/ 
/*-------------------------------------------------------------------*/ 
/* STANDARD MICROSYSTEMS CORPORATION */ 
/*-------------------------------------------------------------------*/ 
/* Module: ControLink Test Program */ 
/* Filename: app_int.c */ 
/* Description: Example program to exercise Controlink functions */<br>/* Uses the interrupt mode of D20 driver */Uses the interrupt mode of D20 driver */
/* Compiler: Microsoft C ver. 7.00 (Visual C++) \rightarrow /<br>/* Target system: PC-AT platform \rightarrow /
/* Target system: PC-AT platform
/* Target O.S.: MS-DOS + ANSI.SYS loaded */
/*********************************************************************/ 
/*=== INCLUDE FILES =======================================================*/ 
/* standard libraries */ 
#include <stdio.h> 
#include <stdlib.h> 
#include <conio.h> 
#include <dos.h> 
#include <string.h> 
/* compiler specific includes */ 
#include <msc.h> 
/* arcnet specific defines */ 
#include <arcdef.h> 
#include <llc.h> 
/* function declarations */ 
#include <d20.h> 
#include <llc1.h> 
/*=== DEFINITIONS =========================================================*/ 
/* display */ 
#define CLRSCR printf("\x1B[2J") /* clear screen escape sequence */ 
/*=== CHARACTER ARRAYS ====================================================*/ 
static char *par names[ ] = {
                             "D20_BASE_LSB", 
                             "D20_BASE_MSB", 
                             "D20\overline{B}US \overline{8} 16",
                             "D20_CLOCK_RATE", 
                             "D20_NODE_MODE", 
                             "D20_SW_PORT", 
                             "D20_INT_OR_POLL", 
                             "D20_INT_LEVEL", 
                             "D20_INT_MASK", 
                             "D20_INT_EOI", 
                             "D20_IMR", 
                             "D20_RETRIES", 
                             "D20_DISABLE_TX", 
                             "D20_WRITE_ACK", 
                             "D20_WAIT_TA", 
                             "D20<sup>-</sup>IN_BUFFERS"
                             "D20<sup>-OUT</sup> BUFFERS",
                             "D20_BROADCAST", 
                             "D20_SHORT_LONG", 
                             "D20_CMD_CHAIN", 
                             "D20_NET_TIMEOUT", 
                             "D20_BACKPLANE", 
                             "D20_NODE_ID", 
                             "D20"P1MO\overline{DE}",
```

```
"D20_FOUR_NAKS", 
                              "D20_ET3", 
                              "D20_RCV_ALL", 
                              "D20_NET_SPEED", 
                              "D20_SLOW_ARB" 
                              }; 
static char *status str[ ] = {
                               "E_OK", 
                               "E_NO_PARAMETERS", 
                               "E_BAD_STATUS", 
                               "E_NOT_INITED", 
                               "E_BAD_COMMAND", 
                               "E_BAD_PARAMETER", 
                               "E_BAD_DATA", 
                               "E_NO_PACKET", 
                               "E_NO_TOKEN", 
                               "E_BAD_PACKET_SIZE", 
                               "E_TX_BUSY", 
                               "E<sup>-ACK"</sup>,
                               "E_ABORT", 
                               "E_DUPID", 
                               "E_ONE_NODE", 
                               "E_NODE_USED",
                               "E_QFULL", 
                               "E_NAK_NO_TX", 
                               "E_DRIVER_OPTION", 
                               "E<sup>-</sup>TA_NO_ACK",
                               "E_NOT_OK" 
                               }; 
/*=== GLOBAL DECLARATIONS =================================================*/ 
/* SAPs */struct LLC MSG SAP[MAX SAPS];
USIGN8 SAPBUF[MAX_SAPS][MAX_SAPBUF]; 
unsigned int sizeof sb[MAX SAPS];
unsigned int numof saps = \overline{M}AX SAPS;
unsigned char sap_type[MAX_SAPS];
unsigned char netmap[32];
USIGN8 regs[SIZEOF_REGISTERS];<br>USIGN16 diag cntr[SIZEOF_DIAG
         diag_cntr[SIZEOF_DIAG_CNT];
extern USIGN8 int_flag; 
extern USIGN8 rx flag;
/*=== FUNCTION PROTOTYPES =================================================*/ 
void prompt(void); 
void chk_saps(void); 
void parse indication (unsigned char, unsigned char);
unsigned char send pkt (void);
void net init(void);
void display parameters (void);
void init \overline{sap}(void);
void display_netmap(void); 
void change_sap(void);
void show_saps(void); 
/*=== CODE ================================================================*/ 
void main(void) 
      { 
      int dummx = 'r'; 
      unsigned char status; 
      /*=============*/ 
      /* PREPARATION */ 
      /*=============*/ 
      CLRSCR; 
      printf("TEST11 for %s\n", platform_string); 
      prompt();
```
#### **ControLink86 Realtime Networking Software**

```
CLRSCR; 
      net_init();
      prompt(); 
      CLRSCR; 
       /* show all active nodes on the link */ 
      display_netmap(); 
      prompt\overline{()};
      CLRSCR; 
       /* tell controlink to activate the SAPs, use a 0 DSAP to indicate internal activity */ 
       init_sap();
      prompt(); 
      CLRSCR; 
       /*===========*/ 
       \frac{1}{4} TEST CODE */
       /*===========*/ 
      printf("Enter:\n");<br>printf(" <t> to
      printf(" \langle t \rangle to transmit a data packet from a SAP to a SAP\n");<br>printf(" \langle c \rangle to change configuration of a SAP\n");
      printf(" <c> to change configuration of a SAP\n");<br>printf(" <d> to display the configuration of all S
       printf(" \leq <d> to display the configuration of all SAPs\n");
       printf(" <e> to exit this program\n"); 
      print(f("n");while(TRUE) 
              { 
              /* service the interrupts */ 
              if(int_flag) 
                    { 
DISABLE; 
                     d20_check_int();
                     int flag = FALSE;
                     if(rx_flag) 
                             { 
                            llc1_service(); 
                            rx_f\bar{1}ag = FALSE;} 
ENABLE; 
                     } 
              /* check saps if any service received */ 
              chk saps();
              /* check for other services */ 
              if(kbhit()) 
                     { 
                     dummx = getch();
                     CLRSCR; 
                     printf("Enter:\n"); 
                    printf(" <t> to transmit a packet from a SAP to a SAP\n");
                     printf(" <c> to change configuration of a SAP\n"); 
                     printf(" \leq <d> to display the configuration of all SAPs\n");
                     printf(" <e> to exit this program\n"); 
                     print(f("\n');
                     } 
              /* send data */\begin{array}{l} \texttt{if} \; (\; \texttt{dummy} \; == \; 't \;') \; \; || \; \; (\texttt{dummy} \; == \; 'T \;') \; ) \end{array}{ 
                     status = send_pkt(); 
                     printf("Transmission scheduled with the status: \frac{1}{8}s\n",
                     status str[status]);
                     } 
              /* change data in a SAP buffer */ 
              else if((dummx == 'c') || (dummx == 'C') ){
```

```
change_sap();
                    } 
             /* display configuration of all SAPs*/ 
            else if((\text{dummy} == 'd') || (\text{dummy} == 'D')){ 
                   show saps();
                    } 
             /* exit */ 
            else if((dummx == 'e') || (dummx == 'E')){ 
                    d20_exit(); 
                  ext(-1);} 
             dummx = 0x00; 
             } 
      } /* end of main(..) */ 
/**************************************************************************** 
  * FUNCTION NAME: prompt 
 * 
  * DESCRIPTION : prompts operator to exit or continue 
 * 
  * RETURN VALUE : none 
                      ***************************************************************************/ 
void prompt(void) 
      { 
      char dummy1[10]; 
      /\star continue or exit \star/printf("\nHit <E> to exit or <Return> to continue: "); 
      gets(&dummy1[0]); 
      printf("n");
      fflush(stdin); 
      if ((dummy1[0] == 'e') || (dummy1[0] == 'E')){ 
            ext(0);} 
      } /* end of prompt(..) */ 
/**************************************************************************** 
  * FUNCTION NAME: chk_saps 
 * 
 * DESCRIPTION : check incoming packet 
 * 
 * RETURN VALUE : none 
  ***************************************************************************/ 
void chk_saps(void) 
      { 
      USIGN8 status; 
      unsigned char i; 
      for(i = 0; i < numof saps; i++)
             { 
             status = llc1_indication((USIGN8)(i + 1)); 
            parse indication(status, i);
             } 
      } /* end of chk saps(..) */
/**************************************************************************** 
  * FUNCTION NAME: parse_indication 
 * 
 * DESCRIPTION : check the control field of the incoming packet 
 * 
 * RETURN VALUE : none 
                         ***************************************************************************/ 
void parse indication(unsigned char pkt type, unsigned char sapid)
      \left\{ \right.unsigned int i;
      switch(pkt_type) 
           \left\{ \begin{array}{c} \end{array} \right\}
```
 $\ddot{\phantom{0}}$ 

\*

```
case NO_INDICATION: 
            break; 
            case UNITDATA_INDICATION: 
                   { 
                   printf("\nSAP %d received %d bytes: { ", (sapid + 1), ((SAP[sapid].msbcount << 8) + 
                  SAP[sapid].lsbcount)); 
                  for(j = 0; j < sizeof sb[sapid]; j++)
                         { 
                         if((j < 3) || (j > (sizeof sb[sapid] - 3))){ 
                               printf("%02x ", SAPBUF[sapid][j]); 
                               } 
                         else if(j < 4) 
                               { 
                               printf("... "); 
                               } 
                         } 
                  print(f(")\n');
                  break; 
                  } 
            case XID_INDICATION: 
                   { 
                   printf("XID query from SAP %d\n", sapid); 
                  break; 
                  } 
            case TEST_INDICATION: 
                   { 
                   printf("Link TEST frame received from SAP %d\n", sapid); 
                  break; 
                  } 
            case DISC_INDICATION: 
                   { 
                   printf("Received Disconnect Command\n"); 
                  break; 
                  } 
            case DISC_CONFIRM: 
                   { 
                   printf("Disconnect Confirmation Received\n"); 
                  break; 
                  } 
            } 
      } /* end of parse indication(..) */
/**************************************************************************** 
  * FUNCTION NAME: send_pkt 
  * DESCRIPTION : schedule a packet to be sent 
 * RETURN VALUE : none 
  ***************************************************************************/ 
unsigned char send_pkt(void) 
      { 
      unsigned char status; 
      USIGN8 destination node;
      USIGN8 ssapidx; 
      USIGN8 dsapidx; 
      unsigned char once many;
      char dummy[10];
      \prime^{\star} get the node address to send the data to ^{\star}/printf("Enter the destination node address\n"); 
      printf("<0x01 - 0xFF> for individual or <0x00> for broadcast: "); 
      gets(&dummy[0]); 
      fflush(stdin); 
      sscanf(&dummy[0], "%x", &destination node);
      /* get the sap to send from */ 
      printf("Enter the SAP number to send the data from: "); 
      gets(&dummy[0]);
```

```
fflush(stdin); 
      sscanf(&dummy[0], "%d", &ssapidx);
      /* adjust ssapidx for the index to the arrays */if(ssapidx == 0){ 
             printf("SAP 0 is reserved - use another!\n"); 
            return(E_NOT_OK);
             } 
      else 
             { 
             ssapidx--; 
             } 
      /* get the sap to send from */ 
      printf("Enter the SAP number to send the to: "); 
      gets(&dummy[0]); 
      fflush(stdin); 
      sscanf(&dummy[0], "%d", &dsapidx);
      /* check if continual sending */ 
      printf("Enter:\n\begin{cases} \n\text{print} < \text{o} > \text{to} \n\end{cases}printf(" <o> to transmit once\n");<br>printf(" <c> to transmit continual
                  \langle c \rangle to transmit continually\n");
      printf("n");
      gets(&dummy[0]); 
      fflush(stdin); 
      scanf(&dummy[0], "%d", &once many);
      if((dummy[0] == 'o') || (dummy[0] == 'O')){ 
             /* data request */ 
             SAP[ssapidx].dstation = (USIGN8)destination node;
             SAP[ssapidx].msbcount = (USIGN8)((sizeof sb[ssapidx] & 0xFF00) >> 8);
             SAP[ssapidx].lsbcount = (USIGN8)(sizeof sb[ssapidx] & 0x00FF);
             SAP[ssapidx].msgptr = &SAPBUF[ssapidx][0]; 
             status = llc1 request((USIGN8)(ssapidx + 1), dsapidx, DATA REQUEST, &SAP[ssapidx]);
             } 
      else if((dummy[0] == 'c') || (dummy[0] == 'C')) 
             { 
             while(TRUE) 
                   { 
                   SAP[ssapidx].dstation = (USIGN8)destination node;
                   SAP[ssapidx].msbcount = (USIGN8)((sizeof sb[ssapidx] & 0xFF00) >> 8);
                   SAP[ssapidx].lsbcount = (USIGN8)(sizeof sb[ssapidx] & 0x00FF);
                   SAP[ssapidx].msgptr = &SAPBUF[ssapidx][0];
                   status = llc1 request((USIGN8)(ssapidx + 1), dsapidx, DATA REQUEST, &SAP[ssapidx]);
                   /* if keyboard hit - return */
                   if(kbhit()) 
                         { 
                          return(status); 
                          } 
                   } 
             } 
      else 
             { 
             printf("\n\nInvalid selection!\n"); 
            return(E_NOT_OK);
             } 
      return(status); 
      } /* end of send pkt(..) */
/**************************************************************************** 
  * FUNCTION NAME: net_init 
 * 
 * DESCRIPTION : initializes the network 
 * 
 * RETURN VALUE : none 
                         ***************************************************************************/ 
void net_init(void) 
      { 
      unsigned char init status;
```

```
char dummy[10];
USIGN8 temp_param; 
USIGN8 i; 
FILE *params; 
/* select the configuration parameters for the D20.C */ 
printf("Enter:\n");<br>printf(" <d> for
printf(" <d> for the default parameters - in D20.C\n");<br>printf(" <m> for manual setting of the parameters\n"):
printf(" <m> for manual setting of the parameters\n"); 
printf(" \langle f \rangle to initialize parameters from the file D20.PAR\n");
printf(" <e> to exit this program\n"); 
print(f'' < e)<br>qets(&dummy[0]);
printf(\sqrt[m]{n});
fflush(stdin); 
/* default parameters in D20.C */ 
if((dummy[0] == 'd') || (dummy[0] == 'D')){ 
       d20 set defaults();
       } 
/* enter parameters manually */ 
else if((dummy[0] == 'm') || (dummy[0] == 'M'))
       { 
       for(i = 0; i \le D20P SLOW ARB; i++)
              { 
             printf("%s: ", par_names[i] );
             gets(&dummy[0]); 
             fflush(stdin); 
             sscanf(&dummy[0], "%x", &temp param);
             d20 set parameter(i, temp param);
              } 
      } 
/* read parameters from D20.PAR file */ 
else if((dummy[0] == 'f') || (dummy[0] == 'F')) 
       { 
       if((params = fopen( "D20.PAR", "r")) == NULL)
              { 
              printf( "ERROR The file 'D20.PAR' was not opened. Exiting\n"); 
             d20 exit();
             exi\overline{t} (-1);
              } 
       else 
              { 
              for(i = 0; i \leq D20P SLOW ARB; i^{++})
                     { 
                     fscanf(params, "%02x", &temp_param);
                    d20 set parameter(i, temp param);
                     } 
             fclose(params); 
              } 
       } 
/* exit */ 
else if((dummy[0] == 'e') || (dummy[0] == 'e')){ 
       exit(-1); 
       } 
else 
       { 
       printf("\nInvalid selection - exiting!\n"); 
      exit(-1);} 
CLRSCR; 
/* display what is about to be configured */display_parameters(); 
printf("\nEnter:\n");<br>printf(" <v <> to ke
printf(" <y> to keep the above parameters\n");<br>printf(" <e> to exit this program\n");
             \langle e \rangle to exit this program\n");
gets(&dummy[0]); 
print(f("n");
fflush(stdin); 
/* initialize the hardware with the given parameters */
```

```
if((dummy[0] == 'y') || (dummy[0] == 'Y')){ 
            /* initialize hardware */ 
            init status = d20 init();
            } 
      else if((dummy[0] == 'e') || (dummy[0] == 'e')){ 
            ext(-1);
            } 
      else 
            { 
            printf("\nInvalid selection - exiting!\n"); 
            exit(-1);
            } 
      /* check the result of the initialization */ 
      if(init_status != E_OK) 
            { 
            printf("\nInitialization failed, ERROR CODE = \sin", status str[init status]);
            printf("Exiting\n"); 
            d20 exit();
            exit(-1);
            } 
     CLRSCR:
     printf("Initialization OK\n\n"); 
     display parameters();
     } /* end of net init(..) */
/**************************************************************************** 
  * FUNCTION NAME: display_parameters 
 * 
  * DESCRIPTION : gets the parameters from d20_params and displays them 
 * 
 * RETURN VALUE : none 
  ***************************************************************************/ 
void display_parameters(void) 
      { 
      printf("D20_BASE_LSB D20_BASE_MSB D20_BUS_8_16_D20_CLK D20_NODE_MODE D20_SW_PORT\n");
     printf(" \frac{1}{8}02x - 802x - 802x - 802x - 802x + 802xd20 get parameter(D20P_BASE_LSB), d20 get parameter(D20P_BASE_MSB),
      d20 get parameter(D20P_BUS_8_16), d20 get parameter(D20P_CLK),
      d20_get_parameter(D20P_NODE_MODE), d20_get_parameter(D20P_NODE_SW_PORT));
      printf("D20_INT_OR_POLL D20_INT_LEVEL D20_INT_MASK D20_INT_EOI D20_IMR\n");
      printf(" %02x %02x %02x %02x %02x\n", 
      d20_get_parameter(D20P_INT_OR_POLL), d20_get_parameter(D20P_INT_LEVEL), 
      d20 get parameter(D20P_INT_MASK), d20 get parameter(D20P_INT_EOI),
     d20 \overline{q}et\overline{p}arameter(D20P\overline{IMR});
     printf("D20_RETRIES D20_DISABLE_TX D20_WRITE_ACK\n");
     printf(" \sqrt[8]{2x} \sqrt[8]{2x} \sqrt[8]{2x}\sqrt{\pi},
                    d20_get_parameter(D20P_RETRIES), d20_get_parameter(D20P_DISABLE_TX),
                    d20_get_parameter(D20P_WRITE ACK));
     printf("D20_IN_BUFFERS D20_OUT_BUFFERS\n");
     printf(" \sqrt{802x} %02x\sqrt{n}",
                    d20_get_parameter(D20P_IN_BUFFERS),
                    d20_get_parameter(D20P_OUT_BUFFERS));
     printf("D20_BROADCAST D20_SHORT_LONG\n");
     printf(" \frac{1}{8}02x %02x\n",
                    d20_get_parameter(D20P_BROADCAST), 
                    d20 get parameter(D20P SHORT LONG));
     printf("D20_CMD_CHAIN D20_NET_TIMEOUT D20_BACKPLANE\n");<br>printf(" \frac{802x}{} \frac{802x}{} \frac{802x}{n}.
                                       \frac{802x}{n"}d20 get parameter(D20P_CMD_CHAIN),
                    d20_get_parameter(D20P_NET_TIMEOUT),
                    d20_get_parameter(D20P_BACKPLANE));
     printf("D20_NODE_ID = 802x\n", d20_get_parameter(D20P_NODE_ID));
```

```
printf("D20_P1MODE D20_FOUR_NAKS D20_ET3 D20_RCV_ALL D20_NET_SPEED D20_SLOW_ARB\n");<br>printf(" \sqrt[3]{02x} \sqrt[3]{02x} \sqrt[3]{02x} \sqrt[3]{02x} \sqrt[3]{02x} \sqrt[3]{02x} \sqrt[3]{02x} \sqrt[3]{02x} \sqrt[3]{02x} \sqrt[3]{02x} \sqrt[3]{0printf(" %02x %02x %02x %02x %02x %02x\n", 
                       d20 get parameter(D20P P1MODE), d20 get parameter(D20P FOUR NAKS),
                       d20 get parameter(D20P_ET3), d20 get parameter(D20P_RCV_ALL),
                       d20 get parameter(D20P_NET_SPEED), d20 get parameter(D20P_SLOW_ARB));
      } /* end of display parameters(..)
/**************************************************************************** 
  * FUNCTION NAME: init_sap 
 * 
 * DESCRIPTION : initialize llc driver and all declared saps 
 * 
 * RETURN VALUE : none 
                         ***************************************************************************/ 
void init_sap(void) 
       { 
      char dummy[10]; 
       unsigned char sap status;
       unsigned char temp; 
      unsigned int j; 
      USIGN8 i; 
      /* initialize SAPS */ 
      printf("Enter:\n"); 
      printf(" <d> for the default size of 8 SAPs - 16 bytes per each SAP buffer\n");<br>printf(" <m> for manual setting of the SAP buffer sizes\n");
       printf(" \langle m \rangle for manual setting of the SAP buffer sizes\langle n'' \rangle;
       printf(" <e> to exit this program\n"); 
      gets(&dummy[0]); 
      printf(''\n'');
      fflush(stdin);
      if((dummy[0] == 'm') || (dummy[0] == 'M')){ 
             /* get number of SAPs for this program */ 
             printf("\nEnter number of SAPs for this application: "); 
             gets(&dummy[0]); 
             print(f("n\nn");
             fflush(stdin); 
             sscanf(&dummy[0], "%d", &numof_saps);
             for(i = 0; i < numof saps; i++)
                    {
                    printf("Enter the size of buffer for SAP %d: ", (i + 1));
                    gets(&dummy[0]); 
                    fflush(stdin); 
                   sscanf(&dummy[0], "%d", &sizeof sb[i]);
                    printf("Enter the formatting character of the SAPBUF %d: ", (i + 1));
                    gets(&dummy[0]); 
                    printf("n");
                    fflush(stdin); 
                    sscanf(&dummy[0], "%x", &temp);
                    for(j = 0; j < sizeof sb[i]; j++)
                           { 
                           SAPBUF[i][j] = temp;} 
                    } 
             } 
       else if((dummy[0] == 'd') || (dummy[0] == 'D')) 
             { 
             numof saps = 8;for(i = 0; i < numof saps; i++)
                    { 
                    sizeof sb[i] = 16;for(j = 0; j < 16; j++){ 
                           SAPBUF[i][j] = (USIGN8)((i + 1) << 4);} 
                    } 
             } 
       else if((dummy[0] == 'e') || (dummy[0] == 'e'))
```
\*

\*

```
{ 
             exit(-1); 
             } 
      else 
             { 
             printf("\nInvalid selection - exiting!\n"); 
            ext(-1);} 
      /* link LLC structure to SAP buffers */ 
      for (i = 0; i < numof saps; i^{++})
             { 
             SAP[i].msgptr = \&SAPBUF[i][0];} 
      \hspace{0.1mm}/^{\star} initialize LLC driver ^{\star}/sap_status = llc1_request(0, 0, ENABLE_WITHOUT_DUP_ADDR_CHECK, &SAP[0]); 
      if(sap status != \overline{E} OK)
             { 
             printf("ERROR - going online!\n"); 
             } 
      /* activate SAPS */ 
      for(i = 0; i < numof_saps; i++)
             { 
             sap status = llc1 request((USIGN8)(i + 1), 0, SAP ACTIVATION REQUEST, \&SAP[i]);
            if(sap_status != E_{\text{OK}})
                   { 
                   printf("ERROR - activating SAP %d\n", (i + 1)); 
                   } 
            else 
                   { 
                   printf("SAP %d is on line. SAP %d data: { ", (i + 1), (i + 1));
                   for(j = 0; j < sizeof sb[i]; j++)
                          { 
                          if((j < 3) || (j > (sizeof sb[i] - 3)))
                                { 
                                printf("%02x ", SAPBUF[i][j]); 
                                } 
                          else if(j < 4) 
                                { 
                                printf("... "); 
                                } 
                          } 
                   printf("}\n"); 
                   } 
             } 
      } /* end of init_sap(..) */
/**************************************************************************** 
  * FUNCTION NAME: display_netmap 
  * DESCRIPTION : displays formatted output of the active nodes 
  * RETURN VALUE : none 
                         ***************************************************************************/ 
void display_netmap(void) 
      { 
      int i; 
      int j; 
      char net status;
      printf("\nGetting the network map - wait!\n");
      net status = d20 network map(netmap);
      /* display network map */ 
      printf("\nNetwork Map:\n\n");
      for (i = 0; i < 32; i++){ 
             for(j = 0; j < 8; j++)
                   {
```

```
if(netmap[i] & (1 << j)) 
                           { 
                           printf("%02x, ", ((i * 8) + j)); 
                           } 
                    \lambda} 
       printf("\n\n"); 
      if((net_status != E_OK)) 
             { 
             printf("Bad network, status = \sin", status str[net status]);
             printf("Exiting ControLink\n"); 
             ext(-1);} 
       } /* end of display_netmap(..) 
/**************************************************************************** 
  * FUNCTION NAME: change_sap 
 * 
 * DESCRIPTION : changes data in a selected SAP buffer 
 * 
 * RETURN VALUE : none 
  ***************************************************************************/ 
void change_sap(void) 
       { 
       char dummy[10]; 
      USIGN8 sapidx; 
      USIGN8 temp; 
      USIGN8 sap_status; 
      unsigned int \overline{\mathbf{i}};
      unsigned char init flag = FALSE;
      /* get the sap number to change */ 
      printf("\nEnter the SAP number to change: ");
      gets(&dummy[0]); 
      fflush(stdin); 
      sscanf(&dummy[0], "%d", &sapidx);
      /* convert the sap number into the array index */sapidx--; 
      printf("\nEnter:\n");<br>printf(" <v <> to ch
      printf(" <y> to change configuration of SAP \dagger d\n", (sapidx + 1));<br>printf(" <n> to keep old configuration of SAP \dagger d\n", (sapidx + 1)
      printf(" <n> to keep old configuration of SAP d\nn", (sapidx + 1));<br>printf(" <e> to exit to main menu\n");
                   \langle e \rangle to exit to main menu\n");
      gets(&dummy[0]); 
      print(f("\n^n);fflush(stdin); 
      if((dummy[0] == 'y') || (dummy[0] == 'Y')){ 
             /* set init flag */ 
             init flag = TRUE;/* take the SAP off line */ 
             sap_status = llc1_request((USIGN8)(sapidx + 1), 0, SAP DEACTIVATION REQUEST,
             &SAP[sapidx]); 
             if(sap_status == E OK)
                    { 
                    printf("SAP %d is deactivated.\n", (sapidx + 1)); 
                    } 
             else 
                    { 
                    printf("ERROR - deactivating SAP %d.\n", (sapidx + 1)); 
                    return; 
                    } 
             /* enter new configuration */ 
             printf("\nEnter the new size of SAP %d: ", (sapidx + 1)); 
             gets(&dummy[0]); 
             fflush(stdin); 
             sscanf(&dummy[0], "%d", &sizeof_sb[sapidx]);
             }
```
\*

\*

```
else if((duumy[0] == 'e') || (dummy[0] == 'E')){ 
           return; 
           } 
     else if((dummy[0] == 'n') || (dummy[0] == 'N')) 
           { 
           printf("\nSAP %d retains its old parameters\n", (sapidx + 1)); 
           } 
     /* get the formatting character */ 
    printf("\nEnter the formatting character of the SAPBUF %d: ", (sapidx + 1)); 
     gets(&dummy[0]); 
    print(f("n");
     fflush(stdin); 
    sscanf(&dummy[0], "%x", &temp);
     \hspace{0.1mm}/^{\star} fill the SAP buffer \hspace{0.1mm}^{\star}/for(j = 0; j < sizeof_sb[sapidx]; j++)
           { 
           SAPBUF[sapidx][j] = temp; 
           } 
     if(init_flag == TRUE) 
           { 
           /* activate SAP with the new parameters */ 
           sap_status = llc1_request((USIGN8)(sapidx + 1), 0, SAP_ACTIVATION_REQUEST, &SAP[sapidx]);
           if(sap_status != \overline{E} OK)
                  { 
                  printf("ERROR - activating SAP %d\n", (sapidx + 1)); 
                  } 
           else 
                  { 
                 printf("SAP %d is on line. SAP %d has %d bytes: { ", (sapidx + 1), (sapidx + 1),
                        sizeof_sb[sapidx]); 
                 for(j = 0; \frac{1}{1} < sizeof sb[sapidx]; j++)
                        { 
                        if((j < 3) || (j > (sizeof sb[sapidx] - 3)))
                              { 
                              printf("%02x ", SAPBUF[sapidx][j]); 
                              } 
                        else if(j < 4) 
                              { 
                              printf("... "); 
                              } 
                        } 
                  printf("}\n"); 
                  } 
            } 
    else 
           { 
           /* display the contents of the SAP buffer */ 
           printf("SAP %d new data, %d bytes: { ", (sapidx + 1), sizeof sb[sapidx]);
           for(j = 0; j < sizeof sb[sapidx]; j++)
                  { 
                  if((j < 3) || (j > (sizeof sb[sapidx] - 3)))
                        { 
                        printf("%02x ", SAPBUF[sapidx][j]); 
                        } 
                  else if(j < 4) 
                        { 
                        printf("... "); 
                        } 
                  } 
           printf("}\n"); 
           } 
     } /* end of change sap(..) */ **********************************************************************/ 
 * FUNCTION NAME: show_saps 
 * DESCRIPTION : shows the size and contents of local saps 
 * RETURN VALUE : none 
 **********************************************************************/
```
#### **ControLink86 Realtime Networking Software**

```
void show_saps(void) 
      { 
     unsigned int i; 
      unsigned int j; 
      USIGN8 status; 
     for(i = 0; i < numof saps; i++)
            { 
            status = llc1 request((USIGN8)(i + 1), 0, REPORT STATUS, \&SAP[i]);
           printf("SAP %d status is %d. SAP %d has %d bytes: { ", (i + 1), status, (i + 1),
            sizeof sb[i]);
            for(j = 0; j < sizeof sb[i]; j++)
                  { 
                  if((j < 3) || (j > (sizeof_sb[i] - 3))) 
                        { 
                        printf("%02x ", SAPBUF[i][j]); 
                        } 
                  else if(j < 4) 
                        { 
                        printf("... "); 
                       } 
                 } 
           printf("}\n");
            } 
      } /* end of show saps(..) */
/* end of file app_int.c */
```
# **8.GLOSSARY OF TERMS**

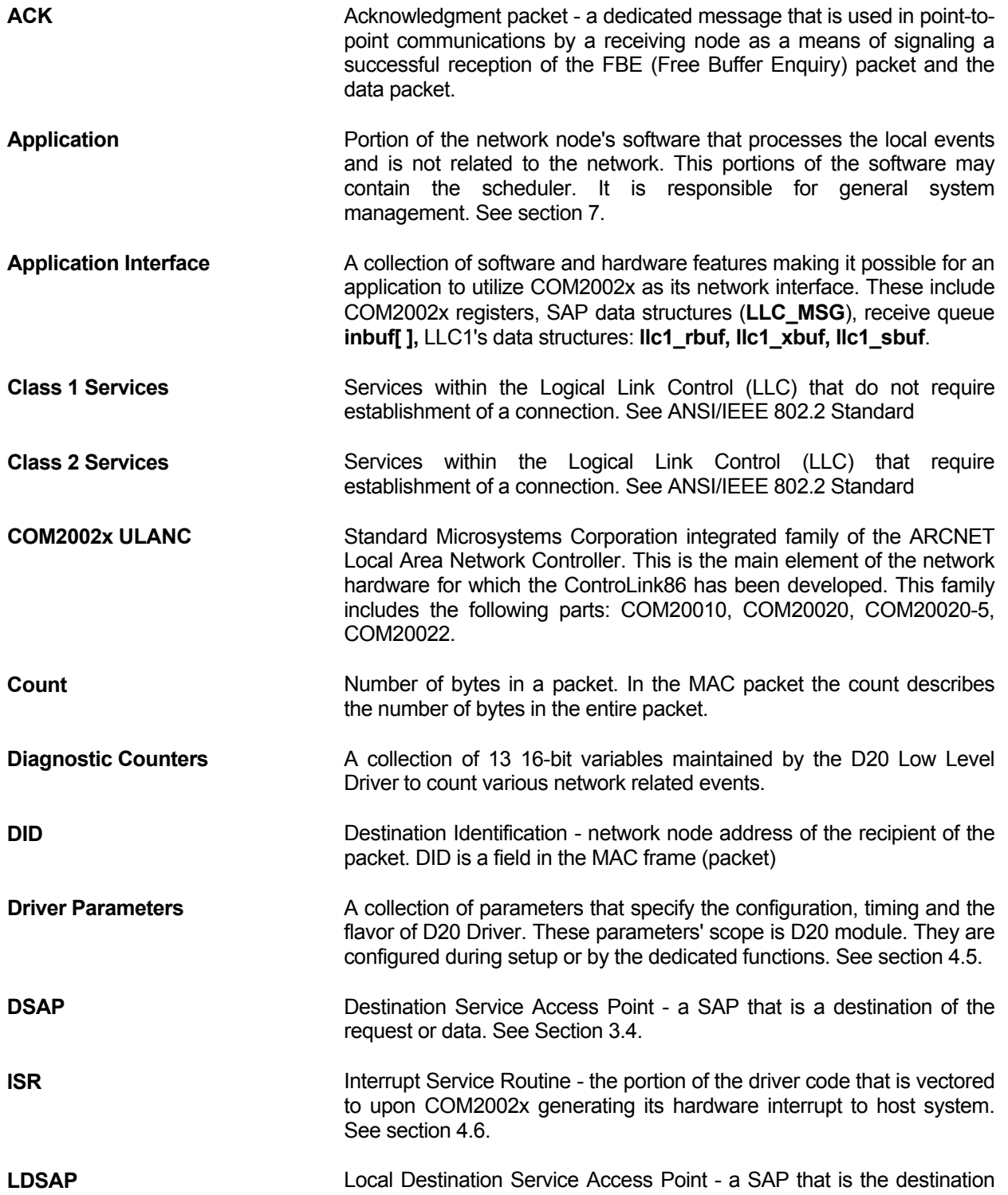
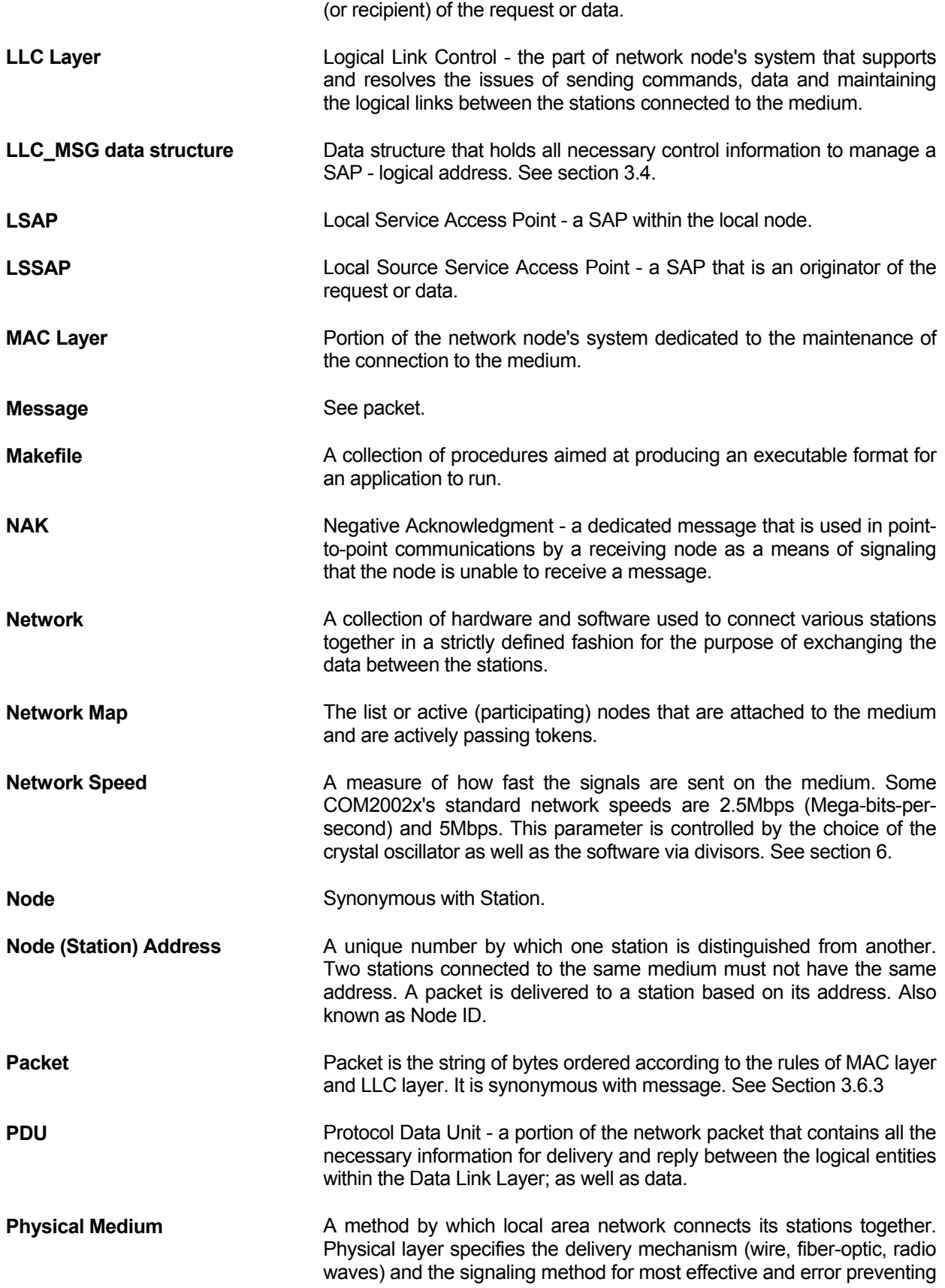

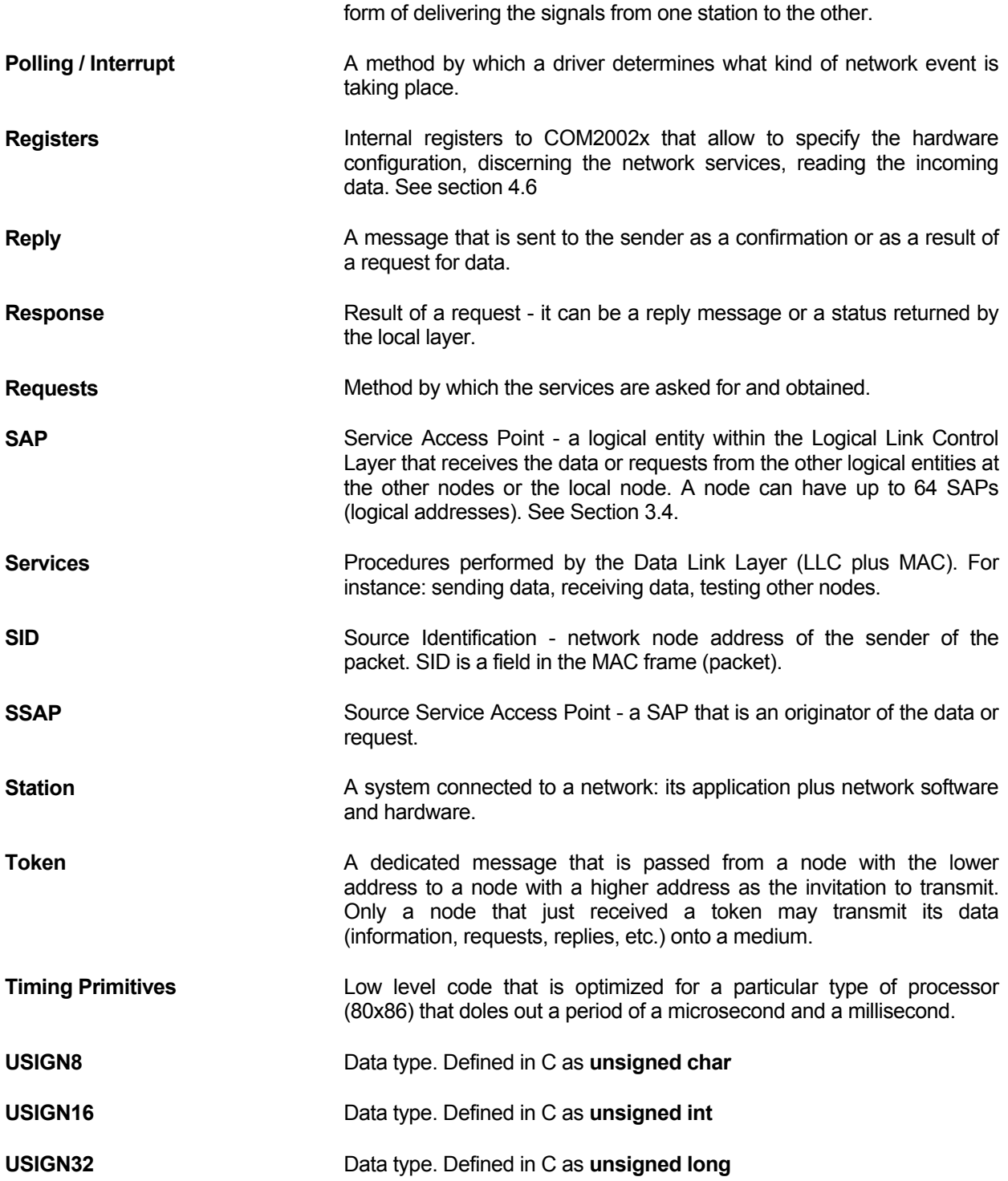

**ControLink86 Realtime Networking Software** 

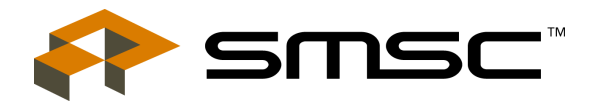

80 Arkay Drive Hauppauge, NY 11788 (631) 435-6000 FAX (631) 273-3123

Copyright © SMSC 2004. All rights reserved.

Circuit diagrams and other information relating to SMSC products are included as a means of illustrating typical applications. Consequently, complete information sufficient for construction purposes is not necessarily given. Although the information has been checked and is believed to be accurate, no responsibility is assumed for inaccuracies. SMSC reserves the right to make changes to specifications and product descriptions at any time without notice. Contact your local SMSC sales office to obtain the latest specifications before placing your product order. The provision of this information does not convey to the purchaser of the described semiconductor devices any licenses under any patent rights or other intellectual property rights of SMSC or others. All sales are expressly conditional on your agreement to the terms and conditions of the most recently dated version of SMSC's standard Terms of Sale Agreement dated before the date of your order (the "Terms of Sale Agreement"). The product may contain design defects or errors known as anomalies which may cause the product's functions to deviate from published specifications. Anomaly sheets are available upon request. SMSC products are not designed, intended, authorized or warranted for use in any life support or other application where product failure could cause or contribute to personal injury or severe property damage. Any and all such uses without prior written approval of an Officer of SMSC and further testing and/or modification will be fully at the risk of the customer. Copies of this document or other SMSC literature, as well as the Terms of Sale Agreement, may be obtained by visiting SMSC's website at http://www.smsc.com. SMSC is a registered trademark of Standard Microsystems Corporation ("SMSC"). Product names and company names are the trademarks of their respective holders.

**SMSC DISCLAIMS AND EXCLUDES ANY AND ALL WARRANTIES, INCLUDING WITHOUT LIMITATION ANY AND ALL IMPLIED WARRANTIES OF MERCHANTABILITY, FITNESS FOR A PARTICULAR PURPOSE, TITLE, AND AGAINST INFRINGEMENT AND THE LIKE, AND ANY AND ALL WARRANTIES ARISING FROM ANY COURSE OF DEALING OR USAGE OF TRADE.** 

**IN NO EVENT SHALL SMSC BE LIABLE FOR ANY DIRECT, INCIDENTAL, INDIRECT, SPECIAL, PUNITIVE, OR CONSEQUENTIAL DAMAGES; OR FOR LOST DATA, PROFITS, SAVINGS OR REVENUES OF ANY KIND; REGARDLESS OF THE FORM OF ACTION, WHETHER BASED ON CONTRACT; TORT; NEGLIGENCE OF SMSC OR OTHERS; STRICT LIABILITY; BREACH OF WARRANTY; OR OTHERWISE; WHETHER OR NOT ANY REMEDY OF BUYER IS HELD TO HAVE FAILED OF ITS ESSENTIAL PURPOSE, AND WHETHER OR NOT SMSC HAS BEEN ADVISED OF THE POSSIBILITY OF SUCH DAMAGES.**